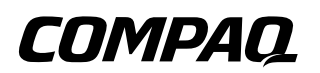

## **Maintenance and Service Guide**

Compaq 800 Notebook Series Compaq Presario 3000 Series Mobile PC

Document Part Number: 307503-002

**January 2003**

This guide is a troubleshooting reference used for maintaining and servicing the notebook. It provides comprehensive information on identifying notebook features, components, and spare parts, troubleshooting notebook problems, and performing notebook disassembly procedures.

© 2003 Hewlett-Packard Development Company, L.P.

Microsoft and Windows are trademarks of Microsoft Corporation in the U.S. and/or other countries. Intel, Pentium, and SpeedStep are trademarks of Intel Corporation in the U.S. and/or other countries. All other product names mentioned herein may be trademarks of their respective companies.

HP shall not be liable for technical or editorial errors or omissions contained herein or for incidental or consequential damages in connection with the furnishing, performance, or use of this material. The information in this document is provided "as is" without warranty of any kind, and is subject to change without notice. The warranties for HP products are set forth in the express limited warranty statements accompanying such products. Nothing herein should be construed as constituting an additional warranty.

Maintenance and Service Guide Second Edition January 2003 First Edition November 2002 Document Part Number: 307503-002

# **Contents**

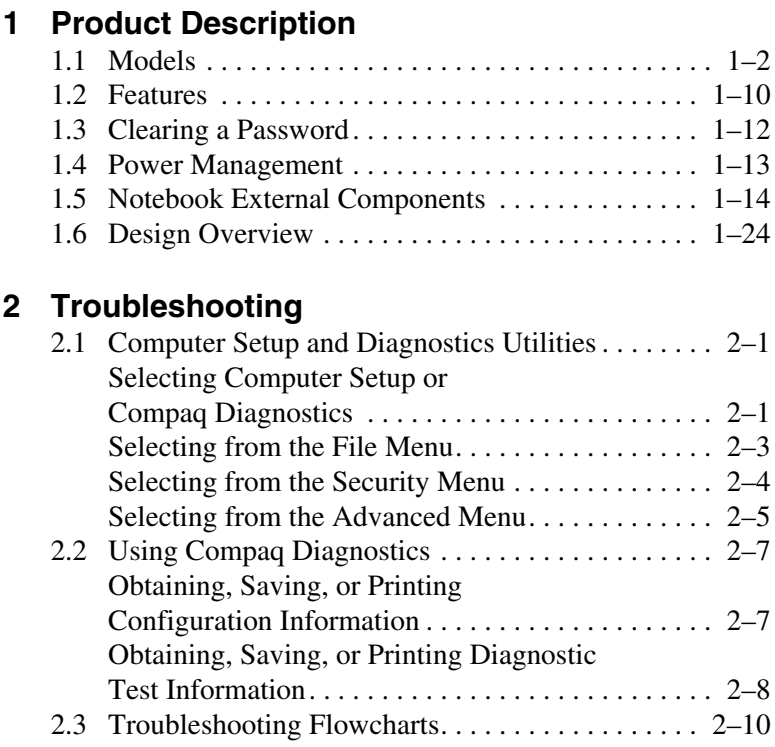

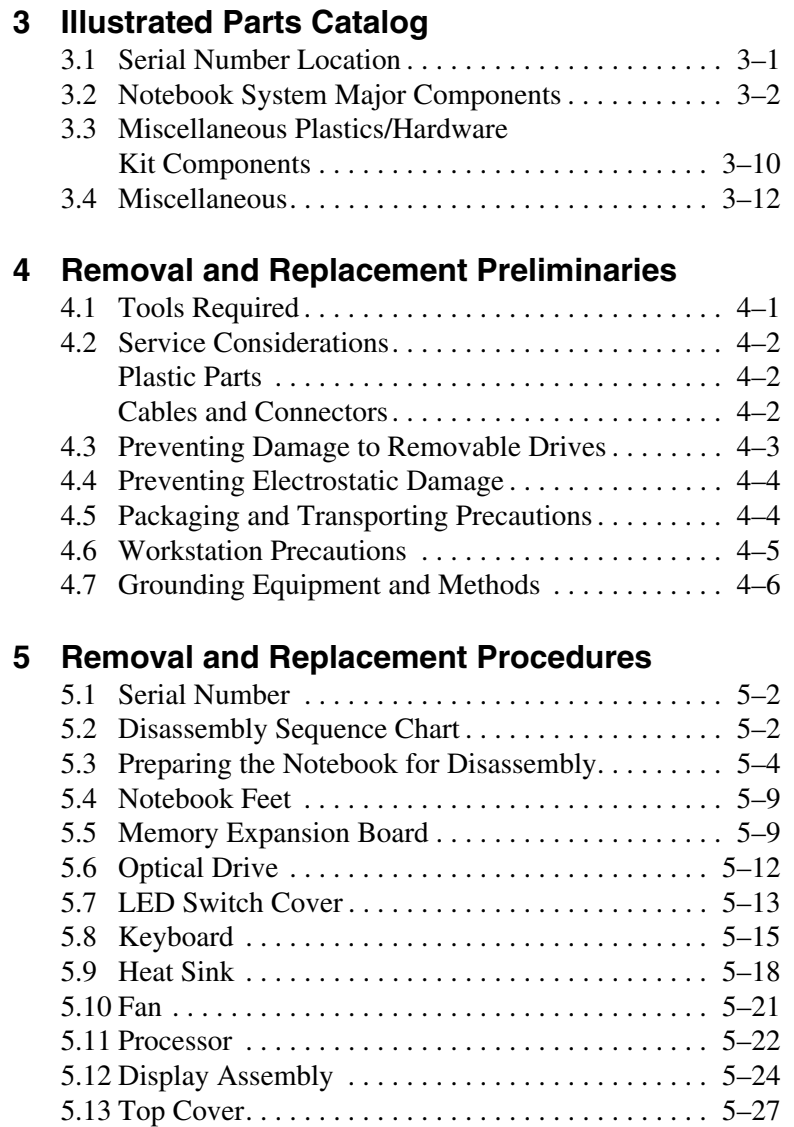

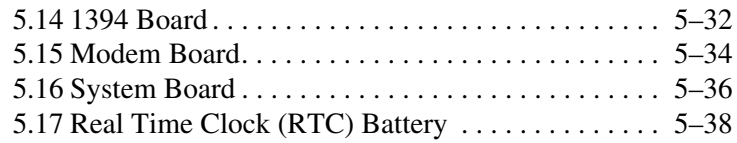

### **6 Specifications**

### **A Connector Pin Assignments**

### **B Power Cord Set Requirements**

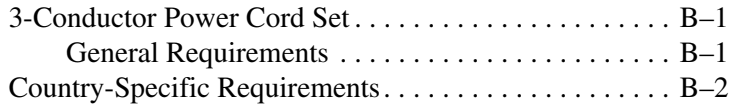

## **C Screw Listing**

### **Index**

**1**

# **Product Description**

The Compaq 800 and Presario 3000 Series Mobile PCs feature Intel Pentium 4 processors, an industry-leading SiS Accelerated Graphics Port (AGP) graphics processor, a 16-inch SXGA display, and a wide range of multimedia capabilities.

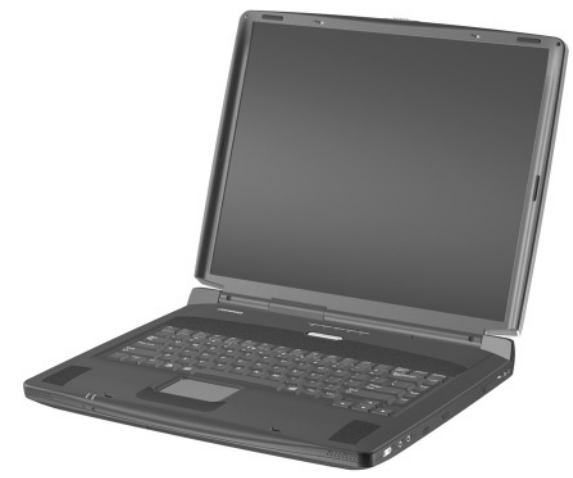

**Figure 1-1. Compaq 800 and Presario 3000 Series Mobile PC**

# **1.1 Models**

Notebook models are shown in Tables 1-1 through 1-3.

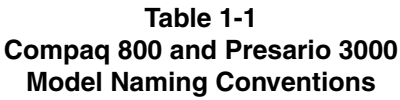

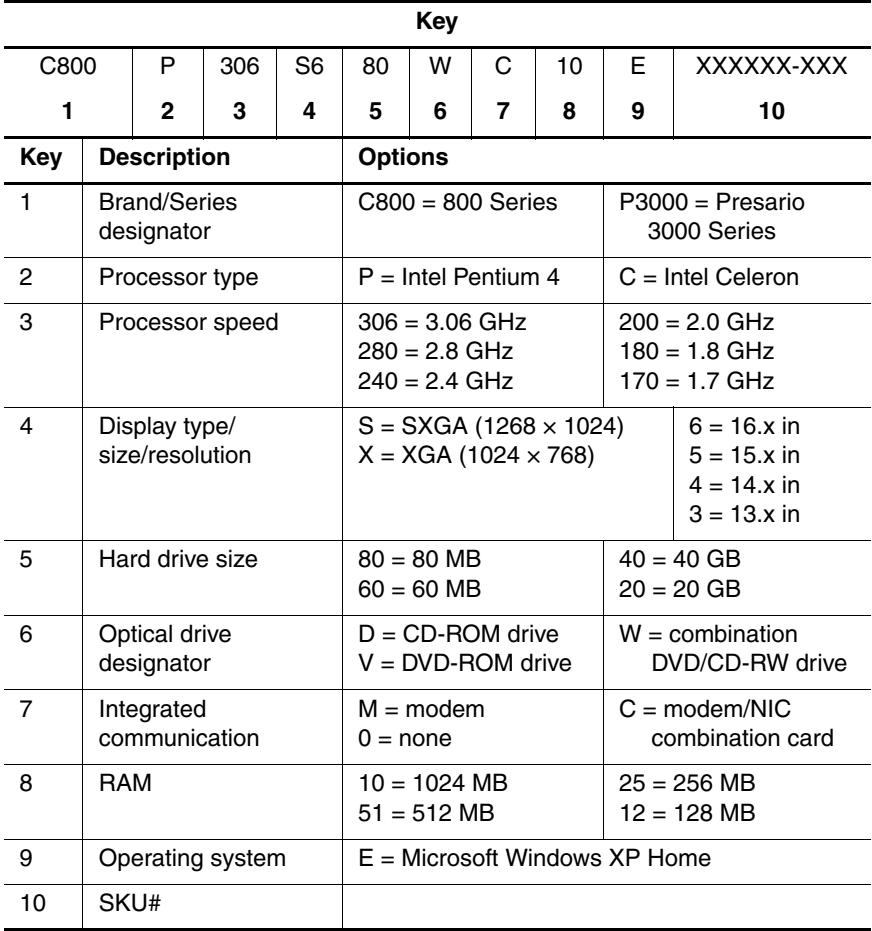

#### **Table 1-2 Compaq 800 Models**

The following Compaq 800 models feature:

- TouchPad pointing device
- 56KB/s modem and 10/100 NIC
- 1-year warranty on parts and labor
- Microsoft Windows XP Home
- 90W AC adapter
- 4.0 AH lithium ion (Li ion) battery pack

The following Compaq 800 model uses config. code **LN64.**

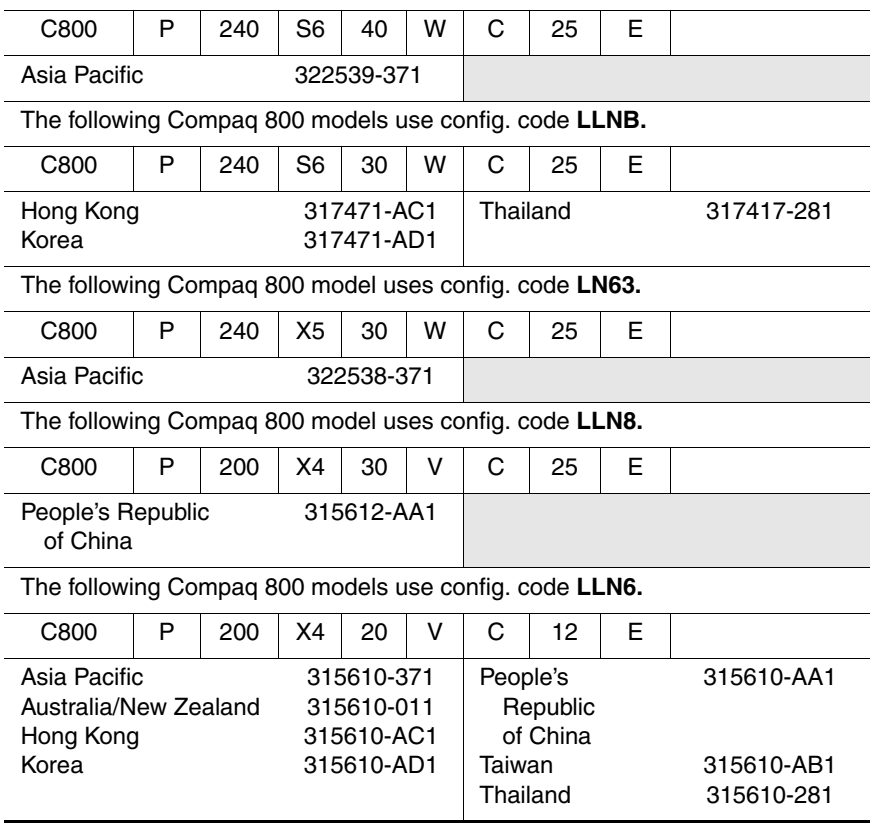

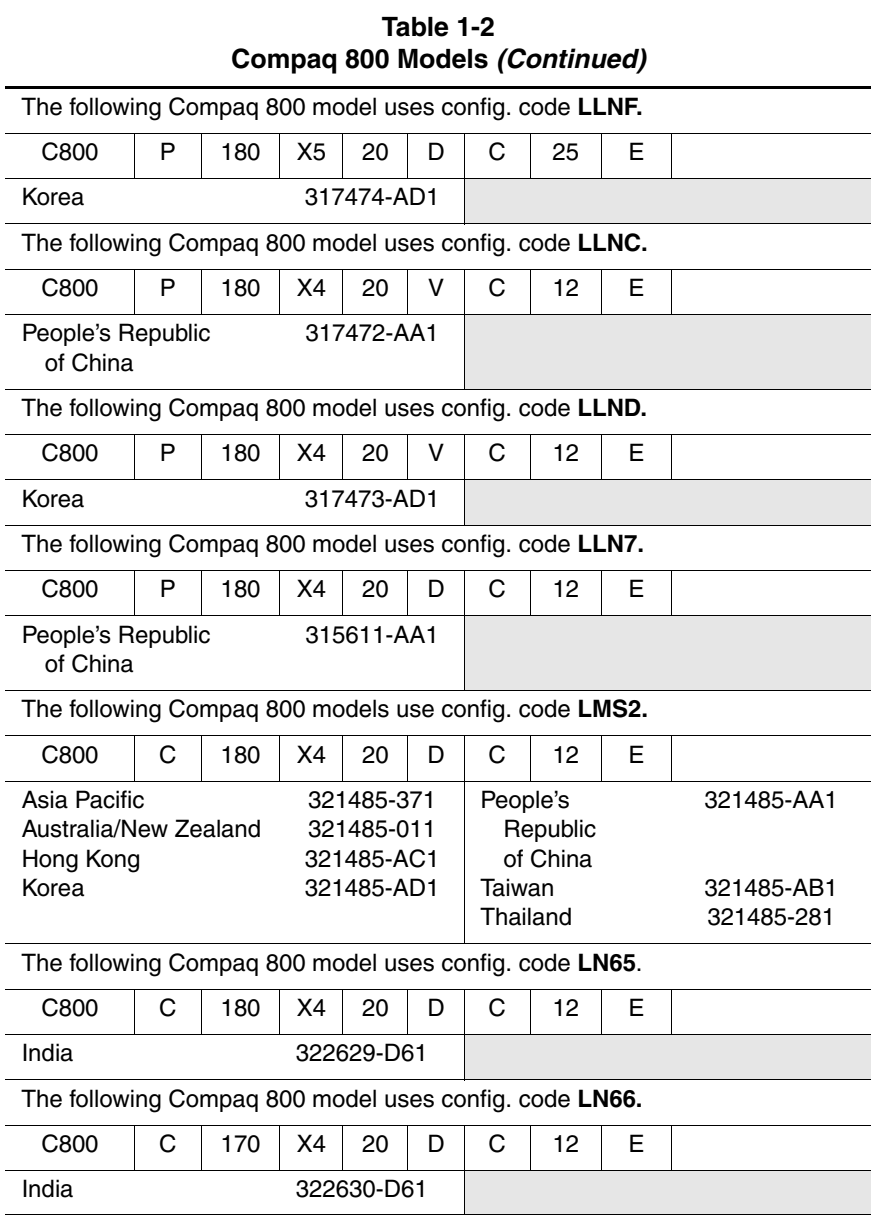

#### **Table 1-2 Compaq 800 Models (Continued)**

The following Compaq 800 models feature:

- TouchPad pointing device
- 56KB/s modem and 10/100 NIC
- 1-year warranty on parts and labor
- Microsoft Windows XP Home
- 90W AC adapter
- No battery pack

The following Compaq 800 models use config. code **LF56.**

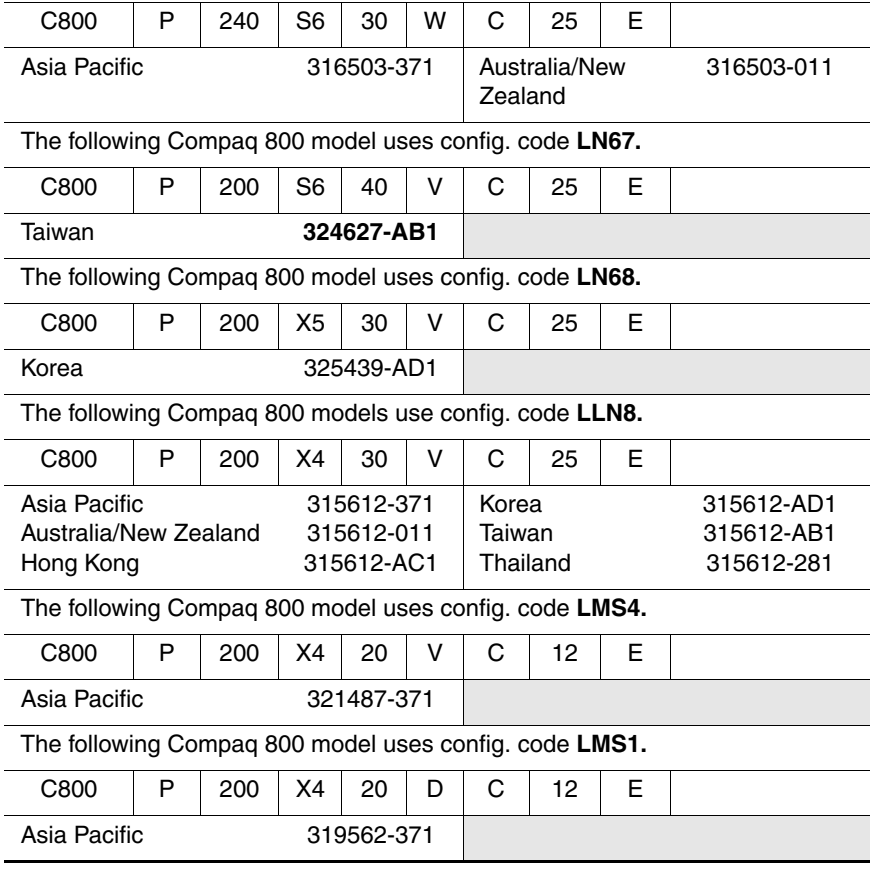

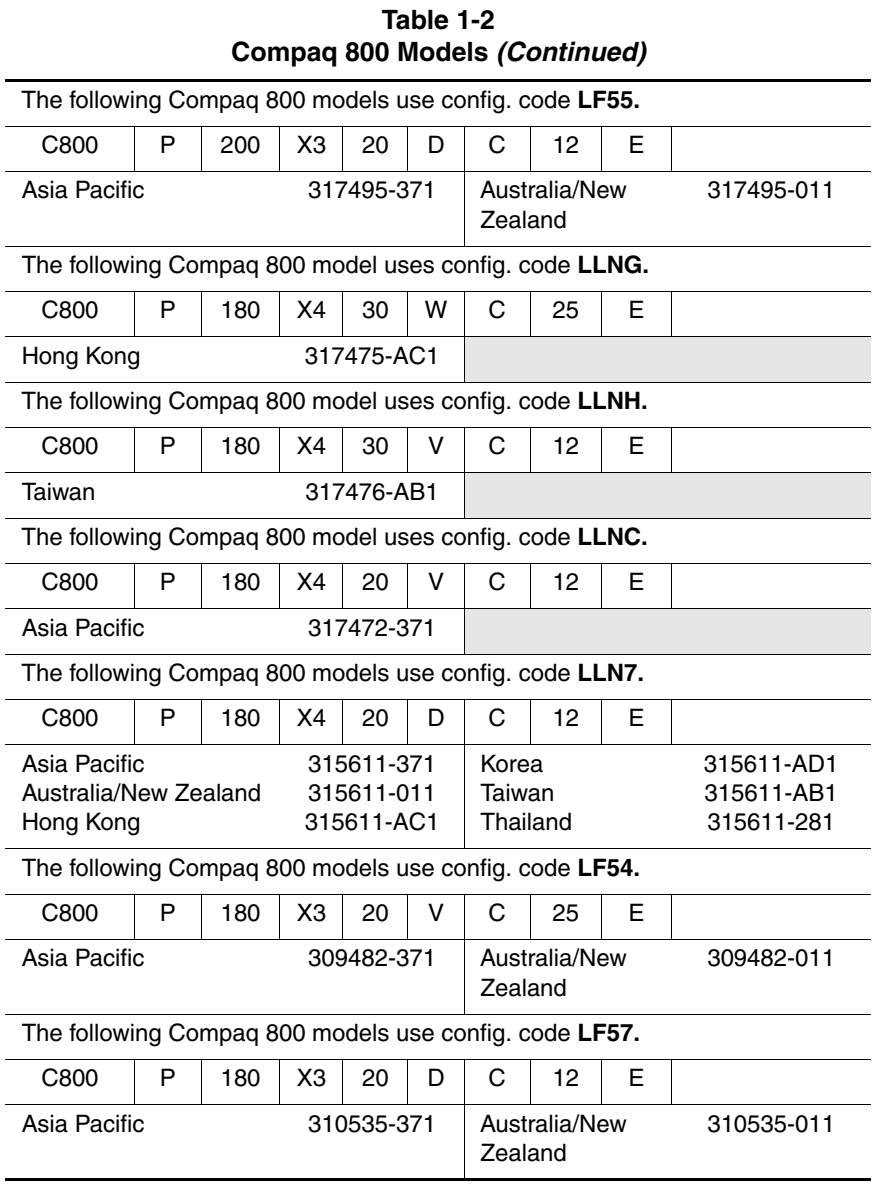

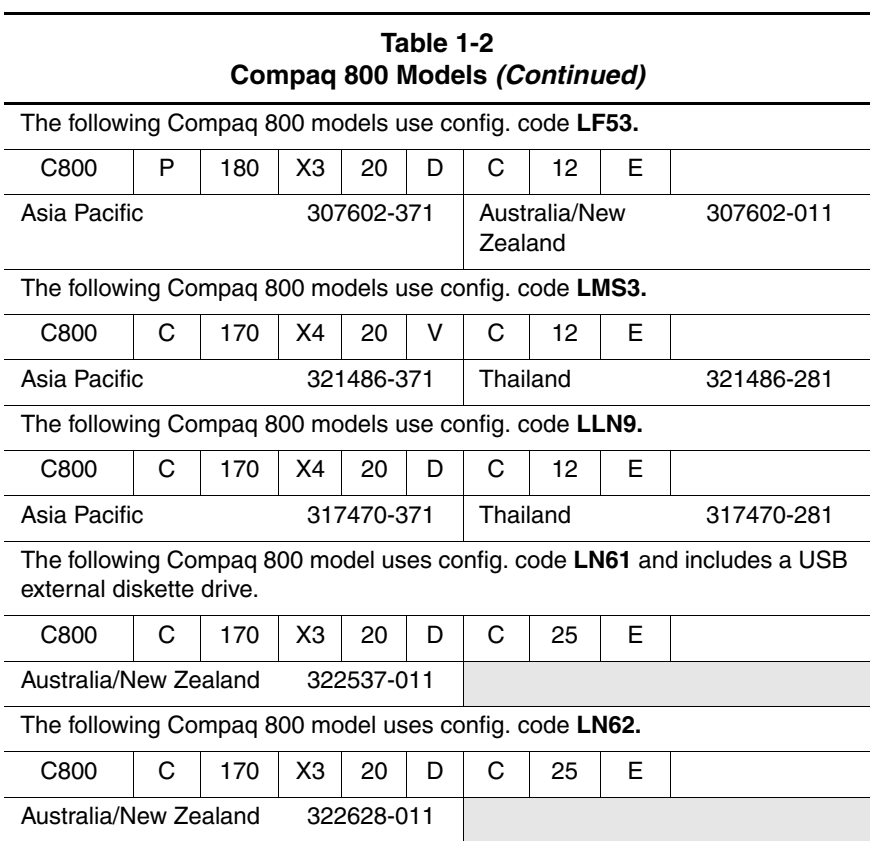

#### **Table 1-3 Compaq Presario 3000 Models**

The following Compaq Presario 3000 model uses config. code **LLN2** and features:

- TouchPad pointing device
- 56KB/s modem and 10/100 NIC
- Bluetooth wireless Local Area Network
- 1-year warranty on parts and labor
- Microsoft Windows XP Home
- 4.0 AHr Li ion battery pack
- 120W AC adapter

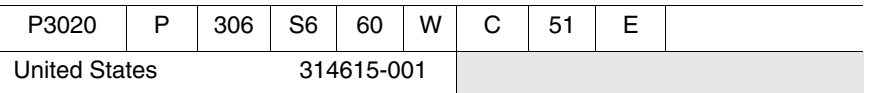

The following Compaq Presario 3000 model uses config. code **LLN3** and features:

- TouchPad pointing device
- 56KB/s modem and 10/100 NIC
- Bluetooth wireless Local Area Network
- 1-year warranty on parts and labor
- Microsoft Windows XP Home
- 4.0 AHr Li ion battery pack
- 90W AC adapter

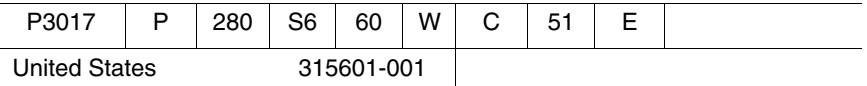

The following Compaq Presario 3000 model uses config. code **LLN5** and features:

- TouchPad pointing device
- 56KB/s modem and 10/100 NIC
- Bluetooth wireless Local Area Network
- 1-year warranty on parts and labor
- Microsoft Windows XP Home
- 4.0 AHr Li ion battery pack
- 90W AC adapter

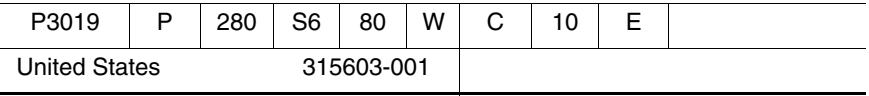

#### **Table 1-3 Compaq Presario 3000 Models (Continued)**

The following Compaq Presario 3000 model uses config. code **LF51** and features:

- TouchPad pointing device
- 56KB/s modem and 10/100 NIC
- 1-year warranty on parts and labor
- Microsoft Windows XP Home
- 4.0 AHr Li ion battery pack
- 90W AC adapter

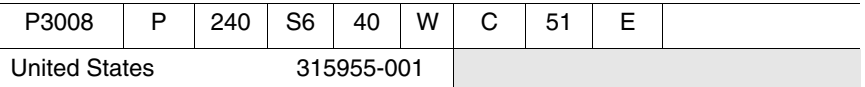

The following Compaq Presario 3000 model uses config. code **LLN1** and features:

- TouchPad pointing device
- 56KB/s modem and 10/100 NIC
- 1-year warranty on parts and labor
- Microsoft Windows XP Home
- 4.0 AHr Li ion battery pack
- 90W AC adapter

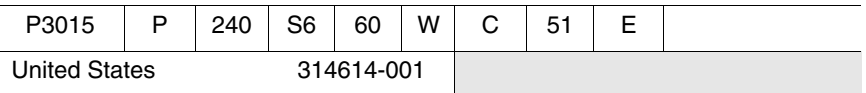

The following Compaq Presario 3000 model uses config. code **LMR3** and features:

- TouchPad pointing device
- 56KB/s modem and 10/100 NIC
- 1-year warranty on parts and labor
- Microsoft Windows XP Home
- 4.0 AHr Li ion battery pack
- 90W AC adapter

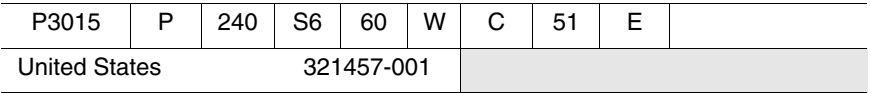

#### **Table 1-3 Compaq Presario 3000 Models (Continued)**

The following Compaq Presario 3000 model uses config. code **LF52** and features:

- TouchPad pointing device
- 56KB/s modem and 10/100 NIC
- 1-year warranty on parts and labor
- Microsoft Windows XP Home
- 4.0 AHr Li ion battery pack

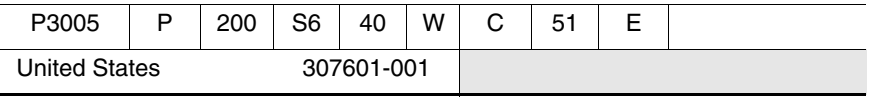

## **1.2 Features**

- The following processors are available, varying by notebook model:
	- ❏ The Compaq 800 features a 2.4-, 2.0-, or 1.8-GHz Intel Pentium 4 processor with 512-KB integrated L2 cache, or a 1.8- or 1.7-GHz Intel Celeron processor with 256-KB integrated L2 cache
	- ❏ The Compaq Presario 3000 features a 3.06-, 2.8-, 2.4-, or 2.0-GHz Intel Pentium 4 processor with 512-KB integrated L2 cache
- A minimum of 128-MB high-performance Synchronous DRAM (SDRAM), expandable to 1.0 GB
- Microsoft Windows XP Home
- $\blacksquare$  16.0-inch SXGA (1280  $\times$  1024) or 15.0-, 14.1-, or 13.3-inch  $XGA$  (1024  $\times$  768), TFT display with over 16.7 million colors, varying by notebook model
- SiS 4X Accelerated Graphics Port (AGP) graphics processor with 32 or 64 MB DDR shared video memory
- Full-size Windows 98 keyboard with TouchPad pointing device
- 10/100 network interface card (NIC) and 56KB/s V.92 modem integrated on the system board
- AC Link audio
- 12-cell Li ion or 10-cell NiMH battery pack
- Support for the following optical drives:
	- ❏ 8X Max DVD-ROM drive
	- ❏ 8X Max DVD-CD/RW combination drive
- Support for one Type I PC Card slot with support for both 32-bit CardBus and 16-bit PC Cards
- External 120 or 90 W AC adapter with 3-wire power cord
- 80-, 60-, 40-, or 20-GB high-capacity hard drive, varying by notebook model
- Connectors for:
	- ❏ Stereo line out/headphone
	- ❏ Mono microphone
	- ❏ Infrared
	- ❏ Parallel devices
	- ❏ External monitor
	- ❏ RJ-45 network
	- ❏ Universal Serial Bus 2.0 (4)
	- ❏ TV out
	- ❏ RJ-11 modem
	- ❏ AC power
	- ❏ IEEE-1394 digital

## **1.3 Clearing a Password**

If the notebook you are servicing has an unknown password, follow these steps to clear the password. These steps also clear CMOS:

- 1. Prepare the notebook for disassembly (refer to Section 5.3, "Preparing the Notebook for Disassembly," for more information).
- 2. Remove the real time clock (RTC) battery (refer to Section 5.16, "RTC Battery").
- 3. Wait approximately five minutes.
- 4. Replace the RTC battery and reassemble the notebook.
- 5. Connect AC power to the notebook. Do **not** reinsert any battery packs at this time.
- 6. Turn on the notebook.

All passwords and all CMOS settings have been cleared.

## **1.4 Power Management**

The notebook comes with power management features that extend battery operating time and conserve power. The notebook supports the following power management features:

- Suspend
- Hibernation
- Setting customization by the user
- Hotkeys for setting level of performance
- Smart battery that provides an accurate battery power gauge
- Battery calibration
- Lid switch Suspend/resume
- Power/Suspend button
- Advanced Configuration and Power Management (ACP) compliance

## **1.5 Notebook External Components**

The external components on the front and right side of the notebook are shown in Figure 1-2 and described in Table 1-4.

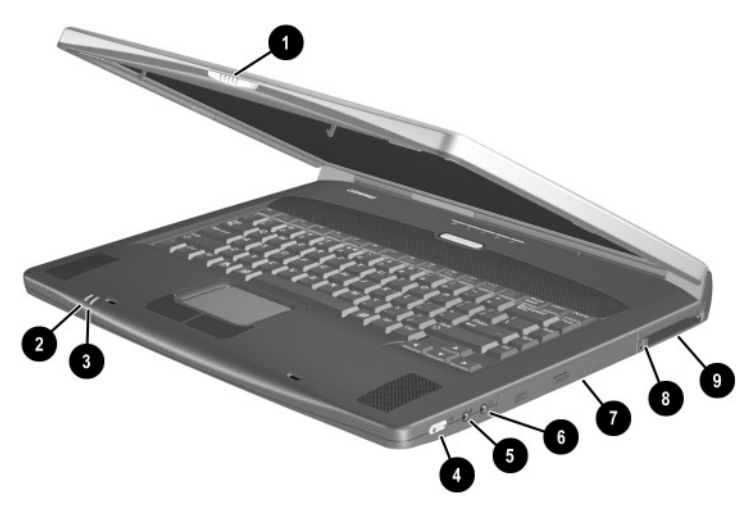

**Figure 1-2. Front and Right Side Components**

#### **Table 1-4 Front and Right Side Components**

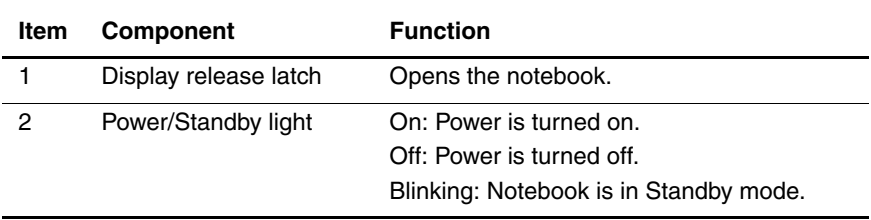

#### **Table 1-4 Front and Right Side Components (Continued)**

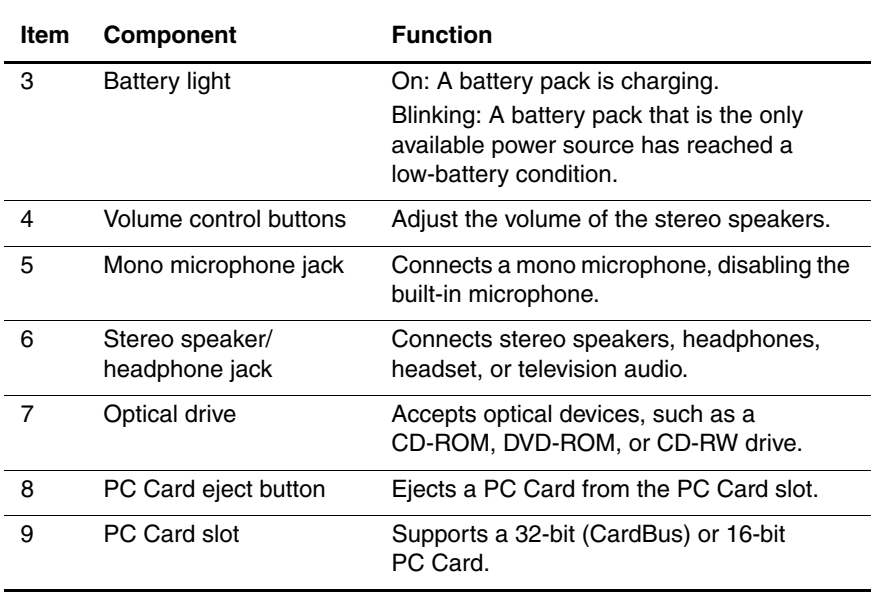

The notebook rear panel and left side components are shown in Figure 1-3 and described in Table 1-5.

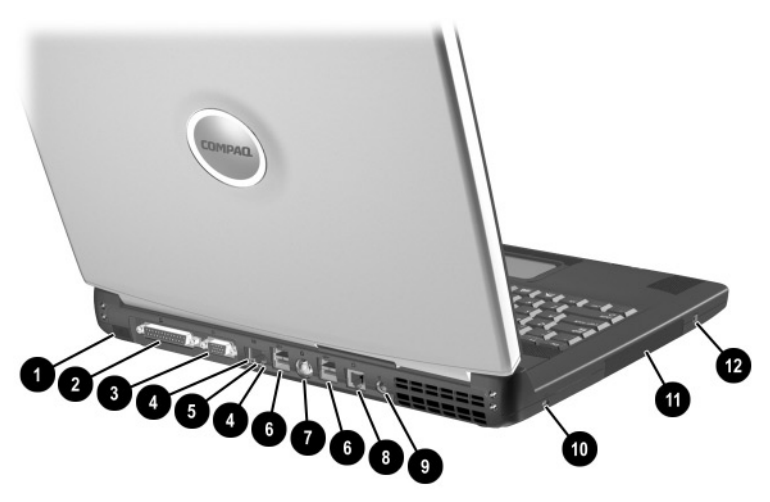

**Figure 1-3. Rear Panel and Left Side Components**

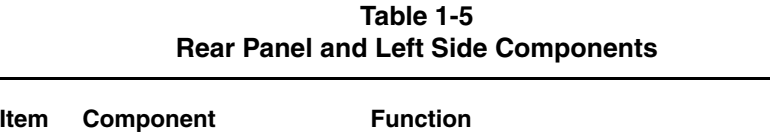

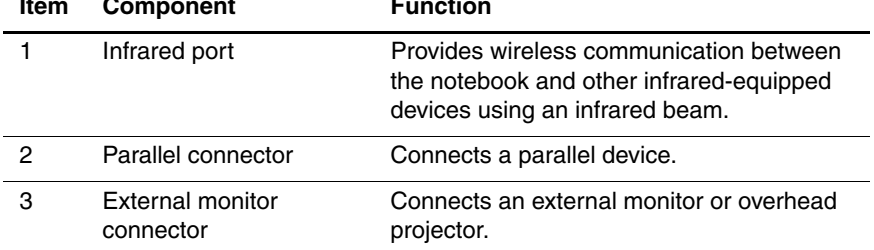

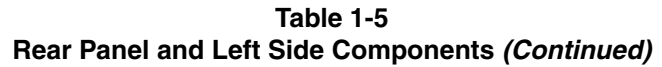

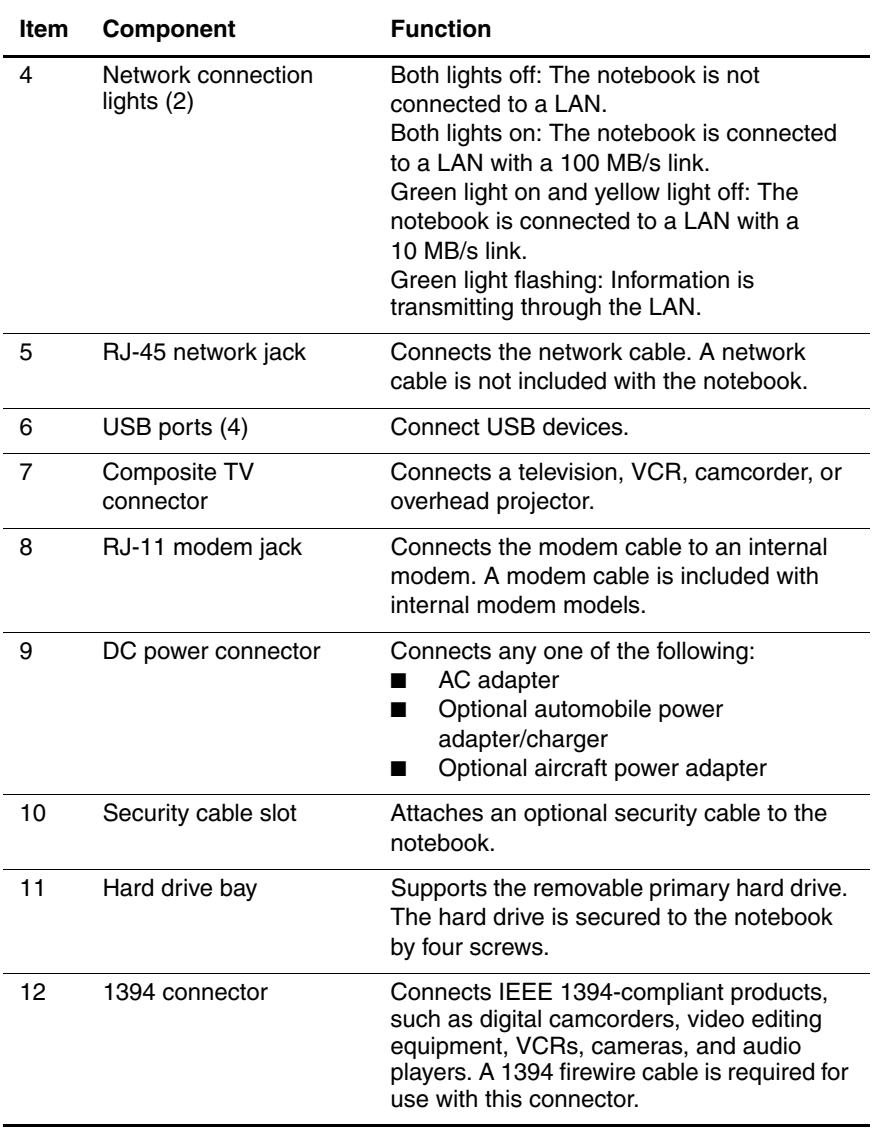

The notebook keyboard components are shown in Figure 1-4 and described in Table 1-6.

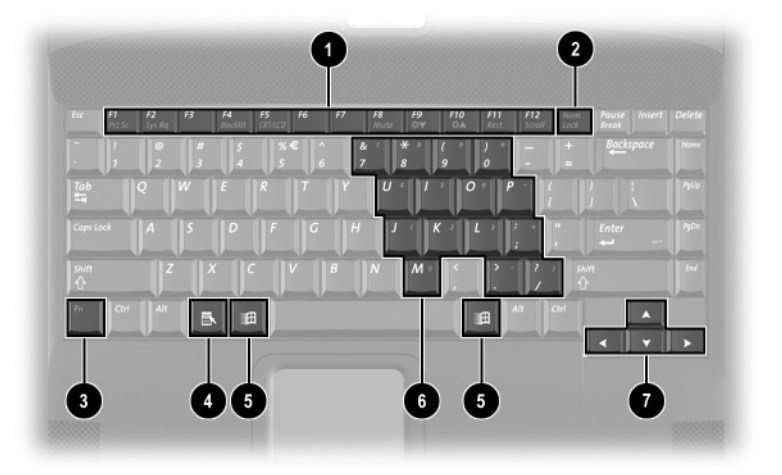

**Figure 1-4. Keyboard Components**

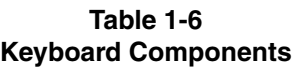

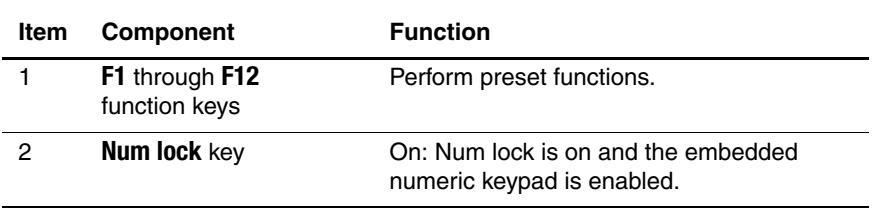

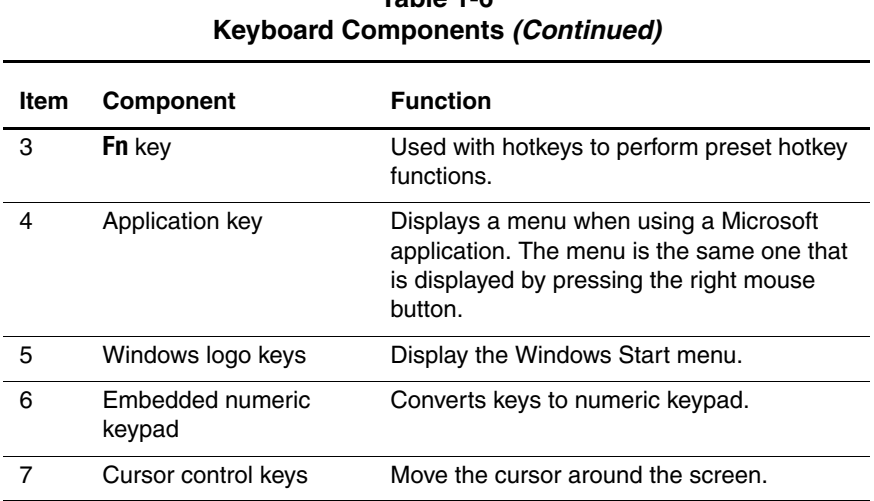

# **Table 1-6**

The notebook top components are shown in Figure 1-5 and described in Table 1-7.

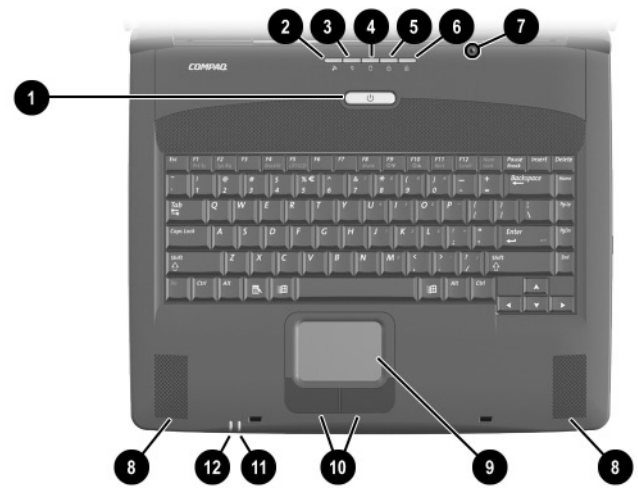

**Figure 1-5. Top Components**

#### **Table 1-7 Top Components**

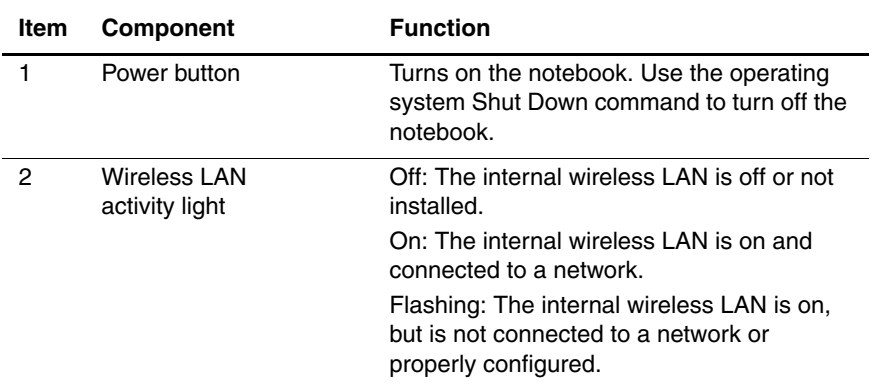

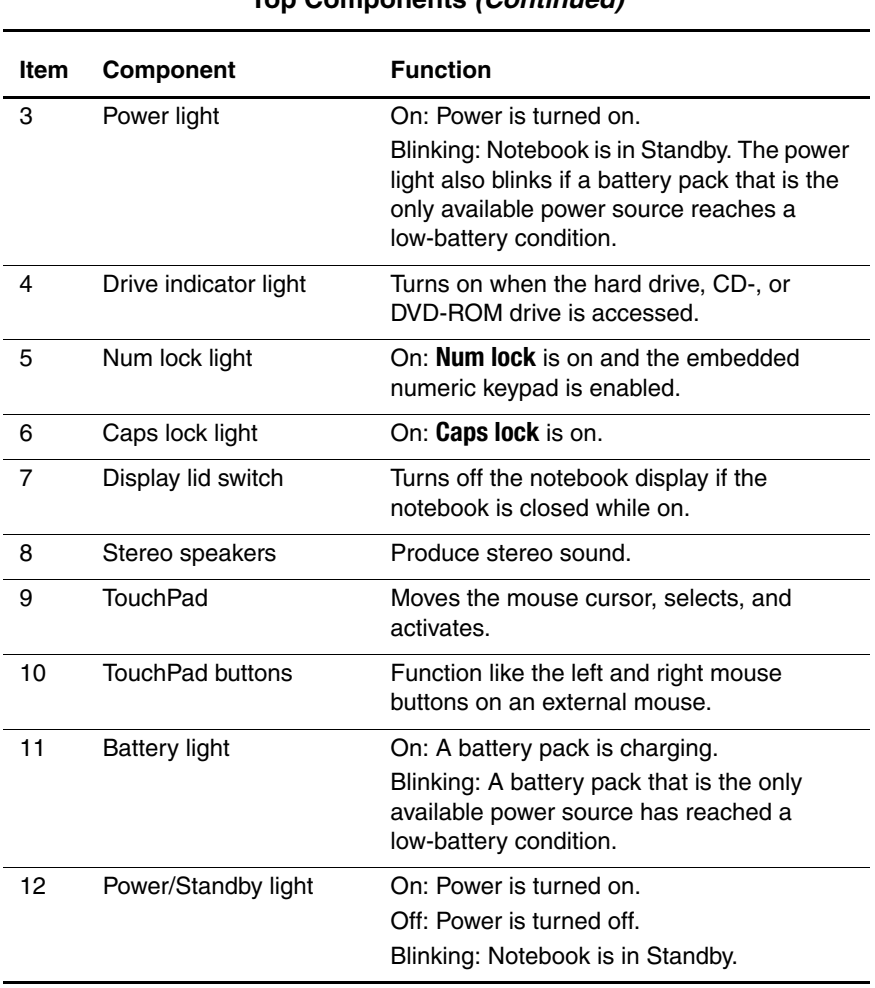

#### **Table 1-7 Top Components (Continued)**

The external components on the bottom of the notebook are shown in Figure 1-6 and described in Table 1-8.

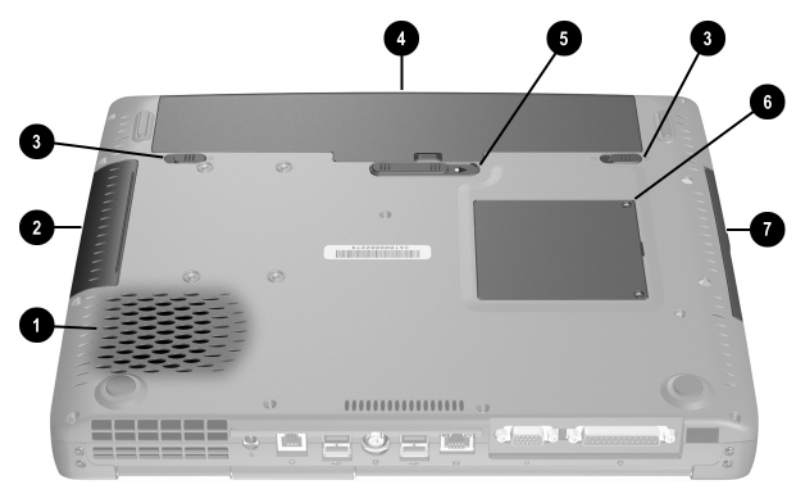

**Figure 1-6. Bottom Components**

#### **Table 1-8 Bottom Components**

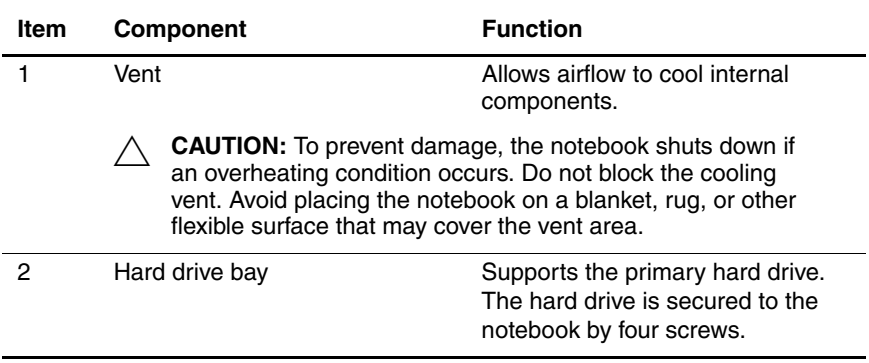

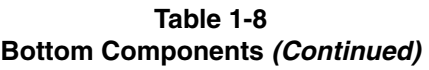

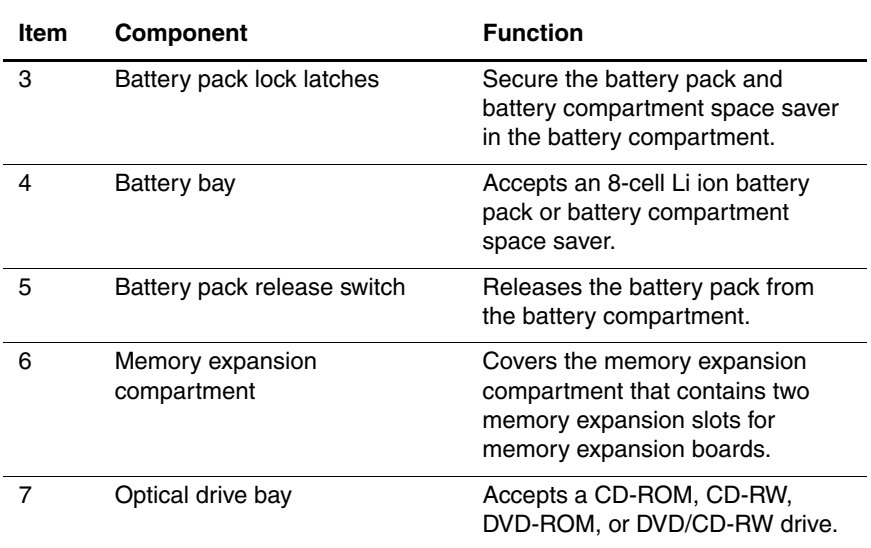

## **1.6 Design Overview**

This section presents a design overview of key parts and features of the notebook. Refer to Chapter 3, "Illustrated Parts Catalog," to identify replacement parts, and Chapter 5, "Removal and Replacement Procedures," for disassembly steps. The system board provides the following device connections:

- Memory expansion board
- Hard drive
- Display
- Keyboard and TouchPad
- Audio
- Intel Pentium 4 and Celeron processors
- Fan
- PC Card
- Modem or modem/NIC

The notebook uses an electrical fan for ventilation. The fan is controlled by a temperature sensor and is designed to turn on automatically when high temperature conditions exist. These conditions are affected by high external temperatures, system power consumption, power management/battery conservation configurations, battery fast charging, and software applications. Exhaust air is displaced through the ventilation grill located on the left side of the notebook.

**CAUTION:** To properly ventilate the notebook, allow at least a 7.6-cm (3-inch) clearance around all sides of the notebook.

# **Troubleshooting**

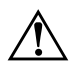

Å**WARNING:** Only authorized technicians trained by Compaq should repair this equipment. All troubleshooting and repair procedures are detailed to allow only subassembly/module level repair. Because of the complexity of the individual boards and subassemblies, no one should attempt to make repairs at the component level or to make modifications to any printed wiring board. Improper repairs can create a safety hazard. Any indication of component replacement or printed wiring board modification may void any warranty or exchange allowances.

# **2.1 Computer Setup and Diagnostics Utilities**

## **Selecting Computer Setup or Compaq Diagnostics**

The notebook features two Compaq system management utilities:

**Computer Setup—A** system information and customization utility that can be used even when your operating system is not working or will not load. This utility includes settings that are not available in Windows.

- **Compaq Diagnostics**—A system information and diagnostic utility that is used within your Windows operating system. Use this utility whenever possible to:
	- ❏ Display system information.
	- ❏ Test system components.
	- ❏ Troubleshoot a device configuration problem in Windows 2000, Windows XP Professional, or Windows XP Home.

✎It is not necessary to configure a device connected to a USB connector on the notebook or an optional docking base.

#### **Using Computer Setup**

Information and settings in Computer Setup are accessed from the File, Security, or Advanced menus:

- 1. Turn on or restart the notebook. Press **F10** while the F10 = ROM Based Setup message is displayed in the lower-left corner of the screen.
	- ❏ To change the language, press **F2.**
	- ❏ To view navigation information, press **F1.**
	- ❏ To return to the Computer Setup menu, press **esc.**
- 2. Select the File, Security, or Advanced menu.
- 3. To close Computer Setup and restart the notebook:
	- ❏ Select File > Save Changes and Exit and press **enter.** or
	- ❏ Select File > Ignore Changes and Exit and press **enter.**
- 4. When you are prompted to confirm your action, press **F10.**

## **Selecting from the File Menu**

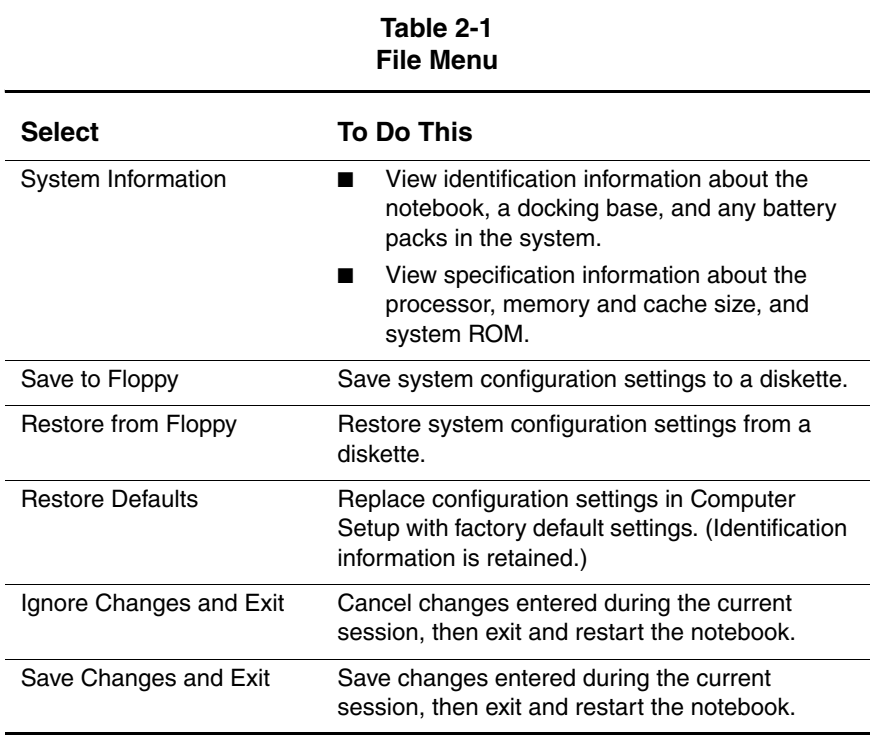

## **Selecting from the Security Menu**

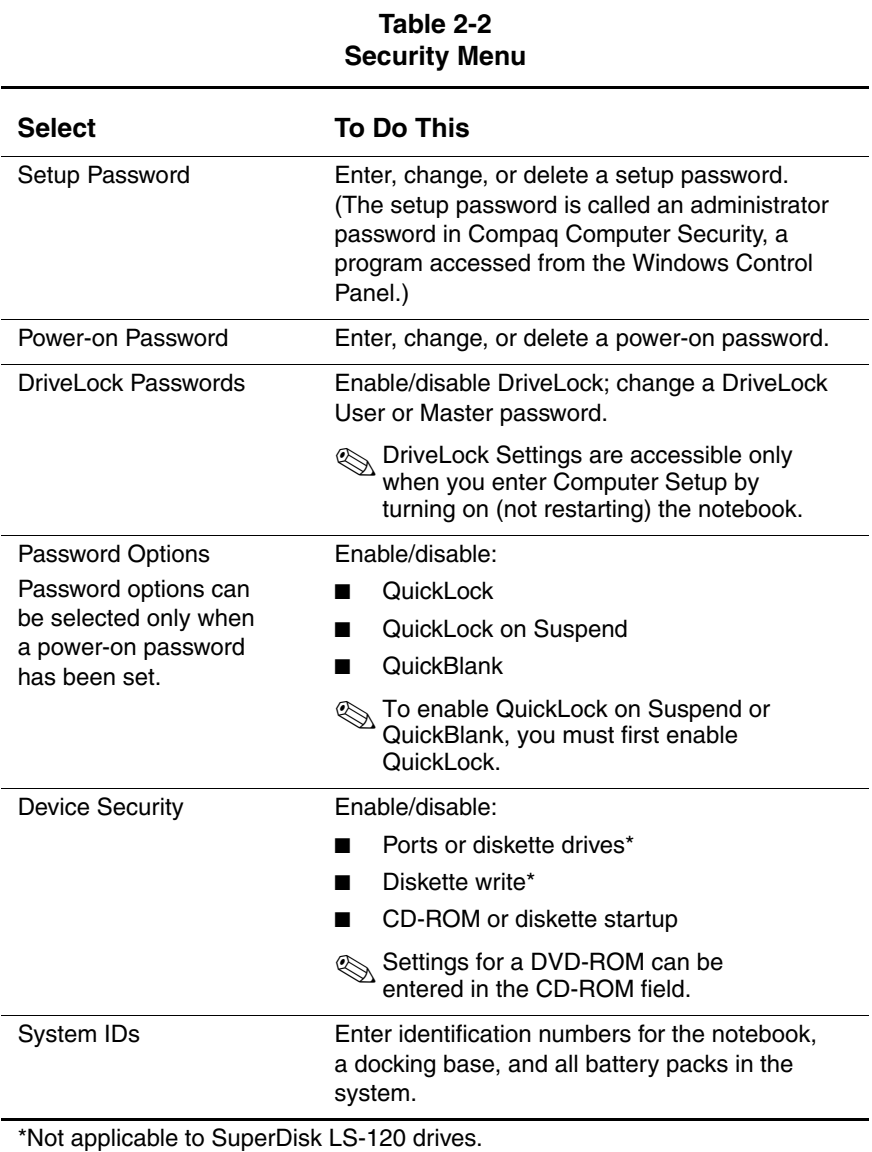

## **Selecting from the Advanced Menu**

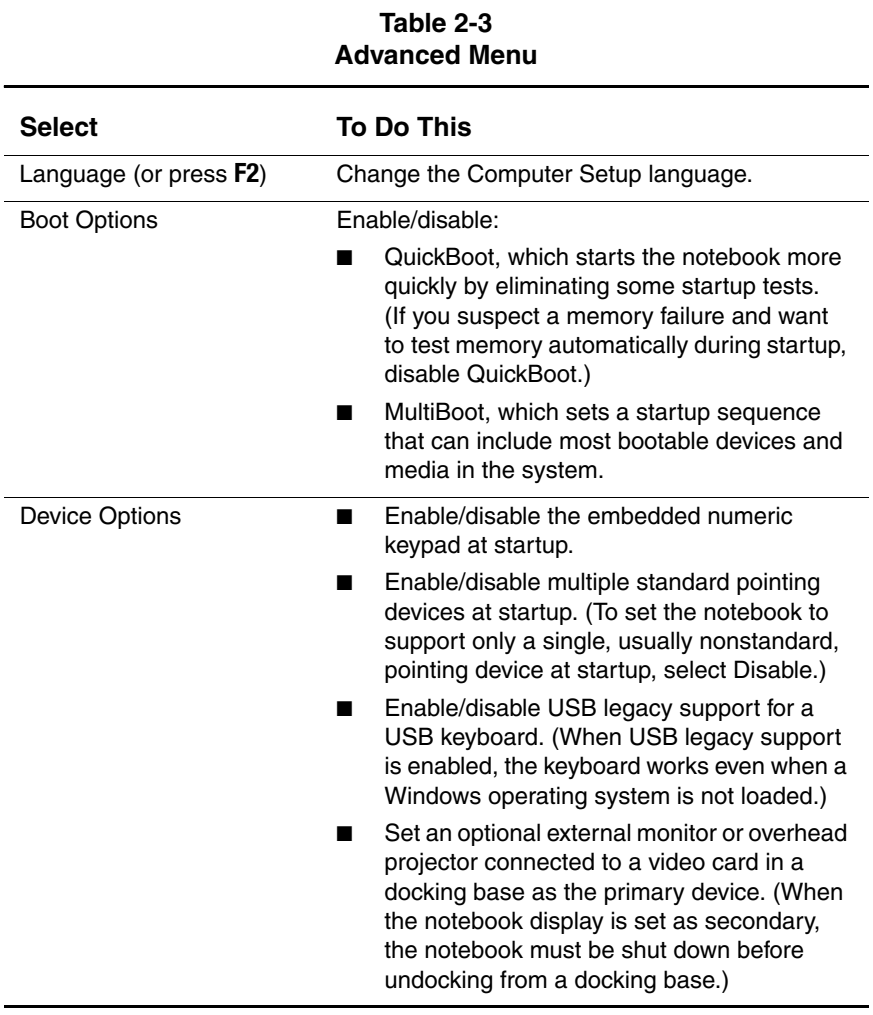

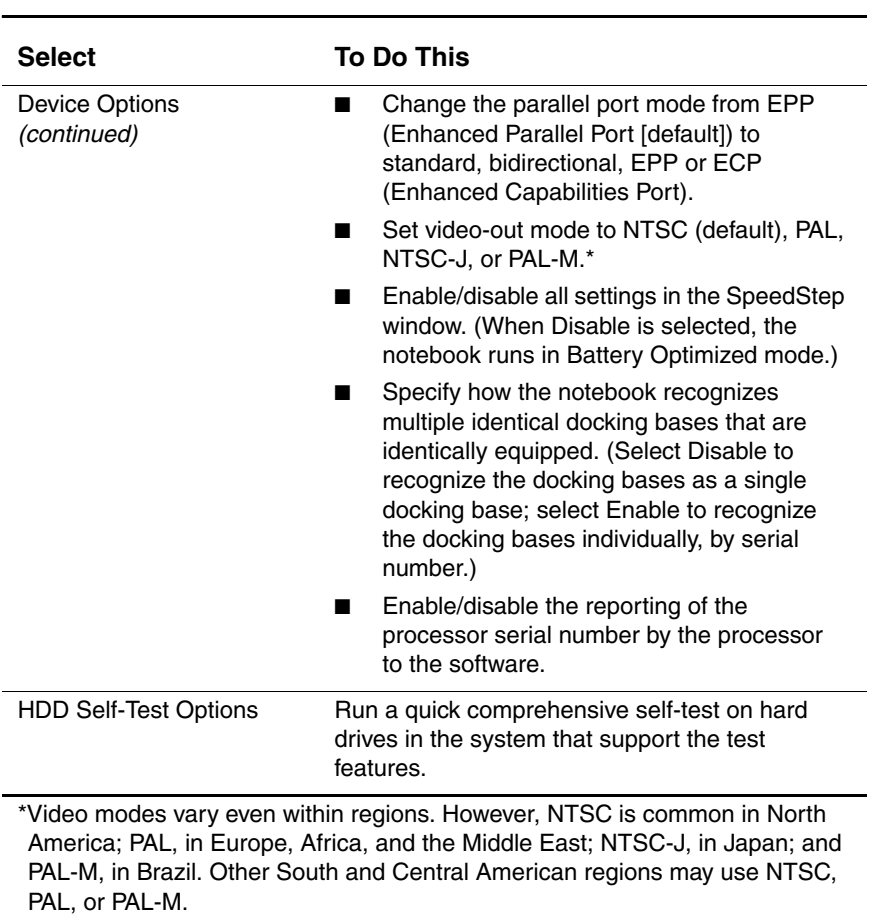

#### **Table 2-3 Advanced Menu (Continued)**

# **2.2 Using Compaq Diagnostics**

When you access Compaq Diagnostics, a scan of all system components is displayed on the screen before the Compaq Diagnostics window opens.

You can display more or less information from anywhere within Compaq Diagnostics by selecting Level on the menu bar.

Compaq Diagnostics is designed to test Compaq components. If non-Compaq components are tested, the results may be inconclusive.

## **Obtaining, Saving, or Printing Configuration Information**

- 1. Access Compaq Diagnostics by selecting Start > Settings > Control Panel > Compaq Diagnostics.
- 2. Select Categories, then select a category from the drop-down list.
	- ❏ To save the information, select File > Save As.
	- ❏ To print the information, select File > Print.
- 3. To close Compaq Diagnostics, select File > Exit.
### **Obtaining, Saving, or Printing Diagnostic Test Information**

- 1. Access Compaq Diagnostics by selecting Start > Settings > Control Panel > Compaq Diagnostics.
- 2. Select the Test tab.
- 3. In the scroll box, select the category or device you want to test.
- 4. Select a test type:
	- ❏ **Quick Test**—Runs a quick, general test on each device in a selected category.
	- ❏ **Complete Test**—Performs maximum testing on each device in a selected category.
	- ❏ **Custom Test**—Performs maximum testing on a selected device.
		- ◆ To run all tests for your selected device, select the Check All button.
		- To run only the tests you select, select the Uncheck All button, then select the checkbox for each test you want to run.
- 5. Select a test mode:
	- ❏ **Interactive Mode**—Provides maximum control over the testing process. You determine whether the test was passed or failed and may be prompted to insert or remove devices.
	- ❏ **Unattended Mode**—Does not display prompts. If errors are found, they are displayed when testing is complete.
- 6. Select the Begin Testing button.
- 7. Select a tab to view a test report:
	- ❏ **Status tab**—Summarizes the tests run, passed, and failed during the current testing session.
	- ❏ **Log tab**—Lists tests run on the system, the number of times each test has run, the number of errors found on each test, and the total run time of each test.
	- ❏ **Error tab**—Lists all errors found in the notebook with their error codes.
- 8. Select a tab to save the report:
	- ❏ **Log tab**—Select the Log tab Save button.
	- ❏ **Error tab**—Select the Error tab Save button.
- 9. Select a tab to print the report:
	- ❏ **Log tab**—Select File > Save As, then print the file from your folder.

## **2.3 Troubleshooting Flowcharts**

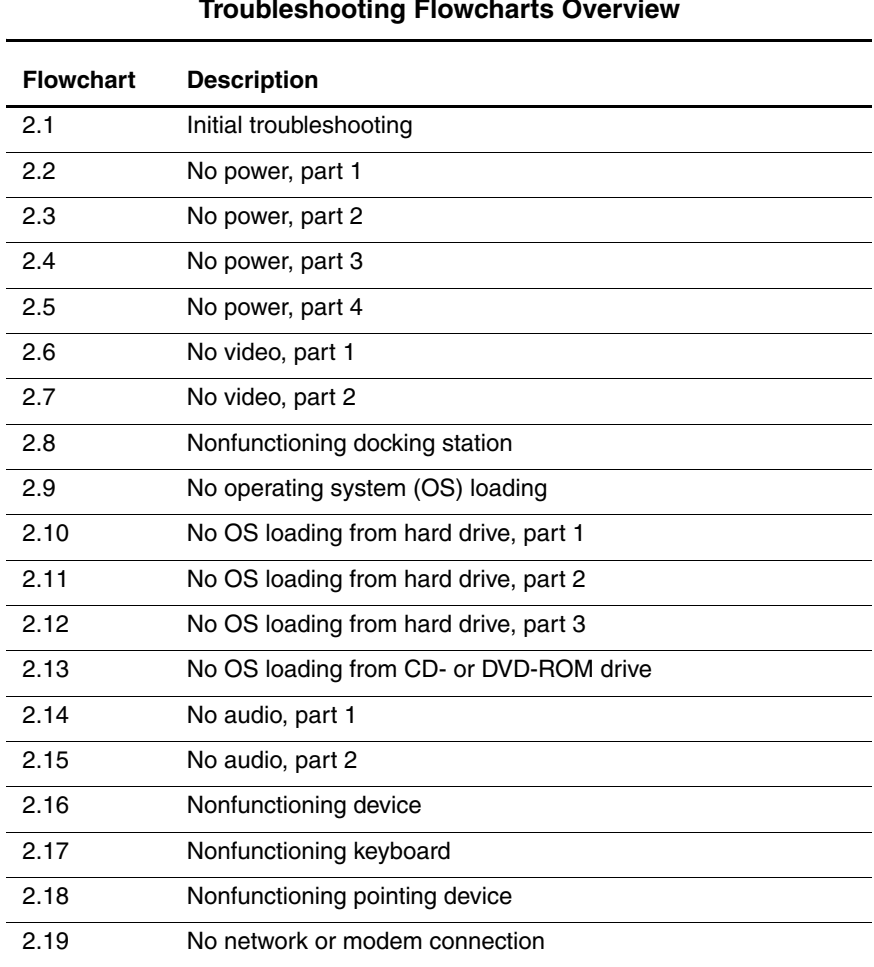

### **Table 2-4 Troubleshooting Flowcharts Overview**

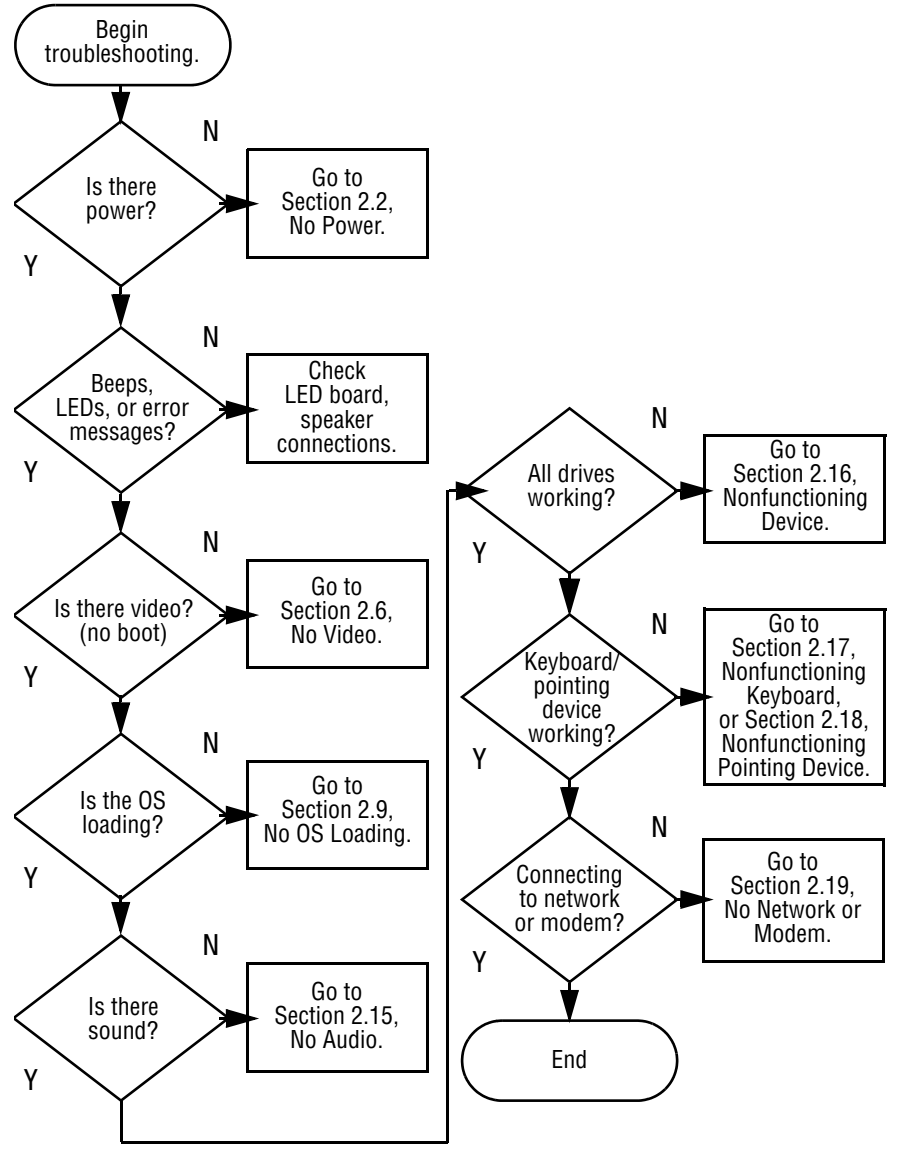

### **Flowchart 2.1—Initial Troubleshooting**

**Flowchart 2.2—No Power, Part 1** 1. Reseat the power cables in the docking station and at the AC outlet. 2. Ensure the AC power source is active. 3. Ensure that the power strip is working. Remove from docking station (if applicable). Power up on battery power? Power up on AC power? Power up in docking station? Power up on battery power? Done \*Reset power. \*Reset power. Power up on AC power? N Y Y N N Y N N Y Y 1. On some models there is a separate reset button. 2. On some models the notebook may be reset using the Suspend switch and either the lid switch or the main power switch. **\*NOTES:** Go to Section 2.4, No Power, Part 3. Go to Section 2.3, No Power, Part 2. No Power (power LED is off).

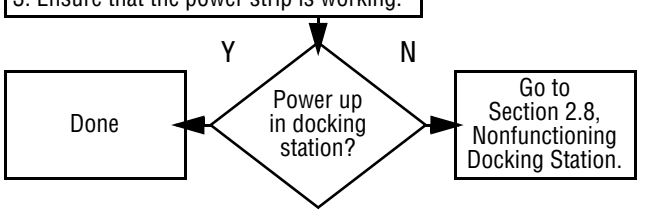

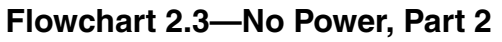

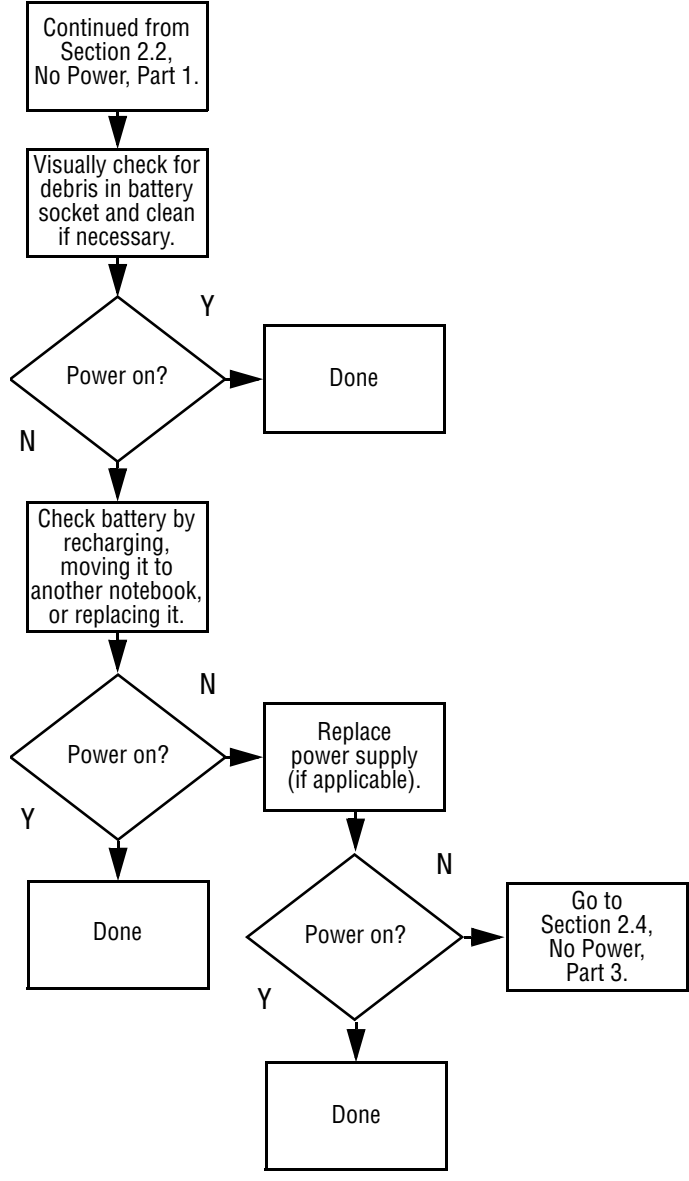

### **Flowchart 2.4—No Power, Part 3**

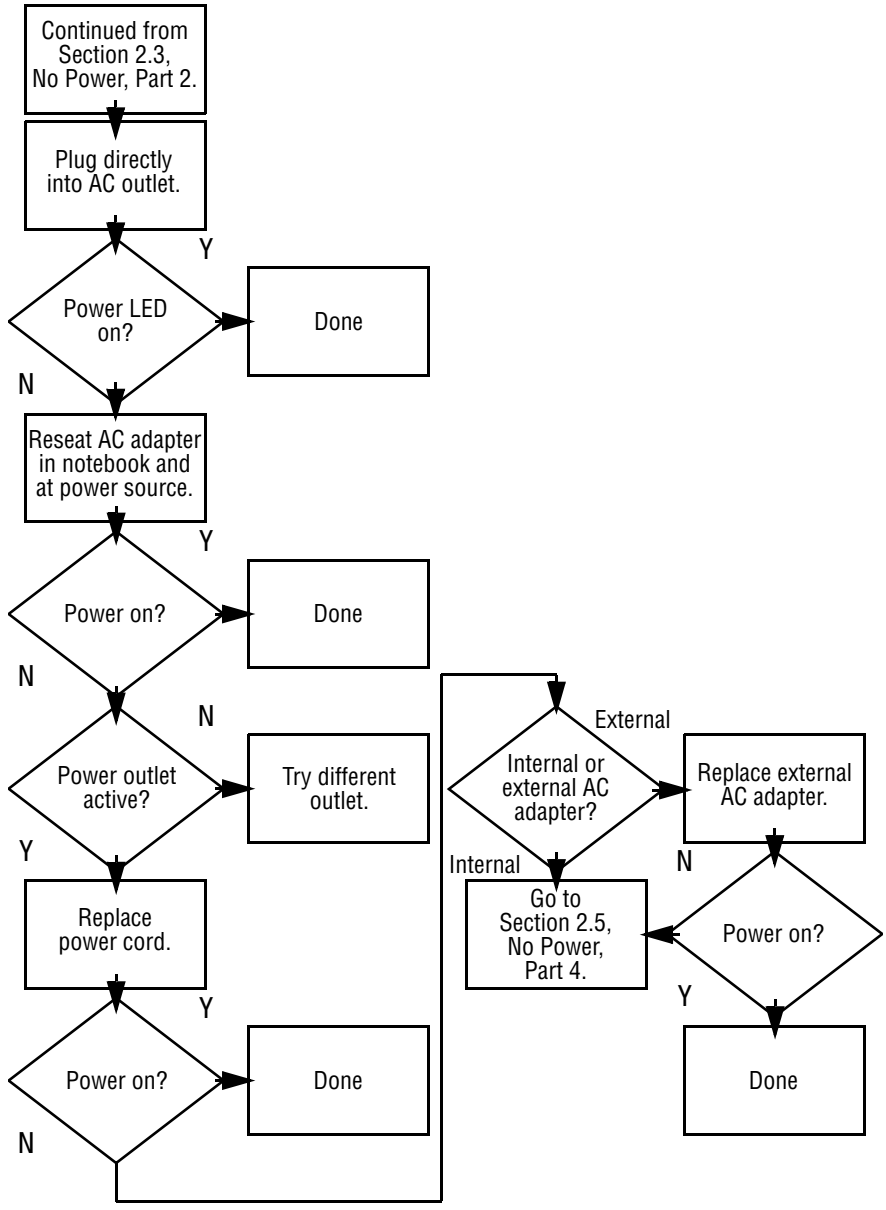

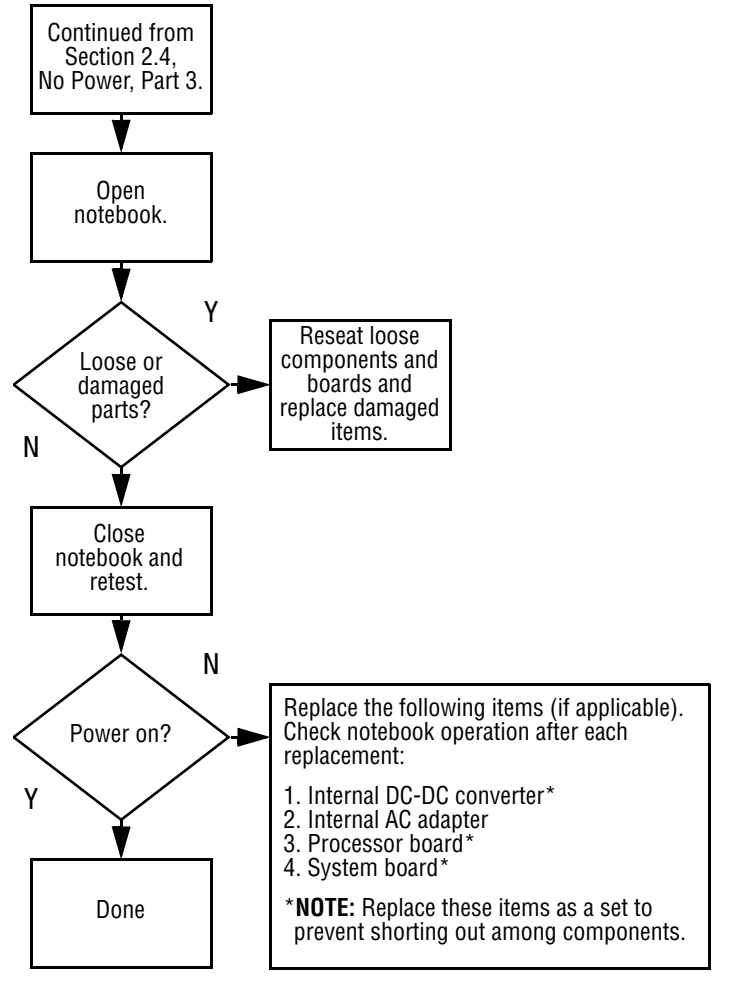

### **Flowchart 2.5—No Power, Part 4**

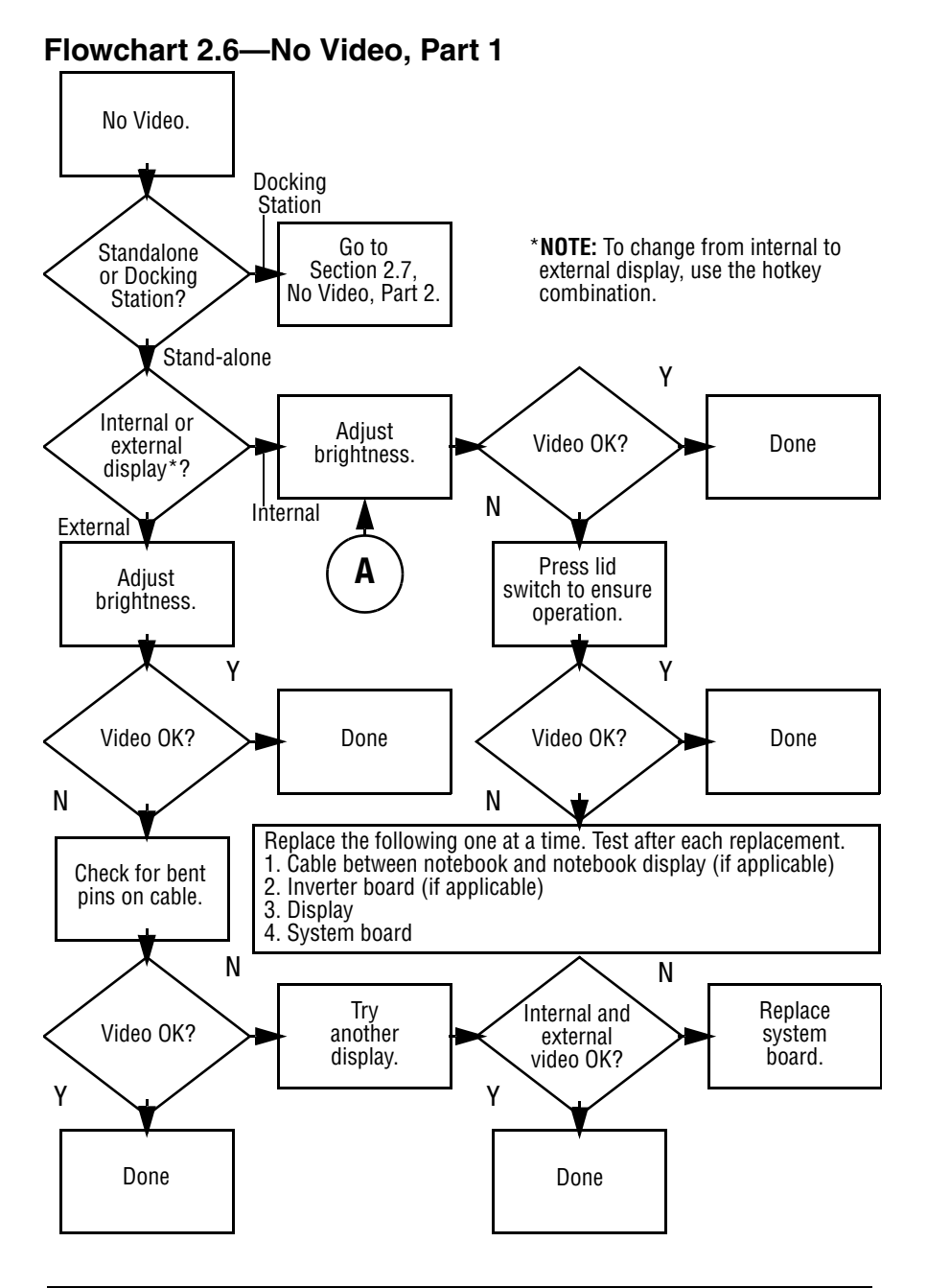

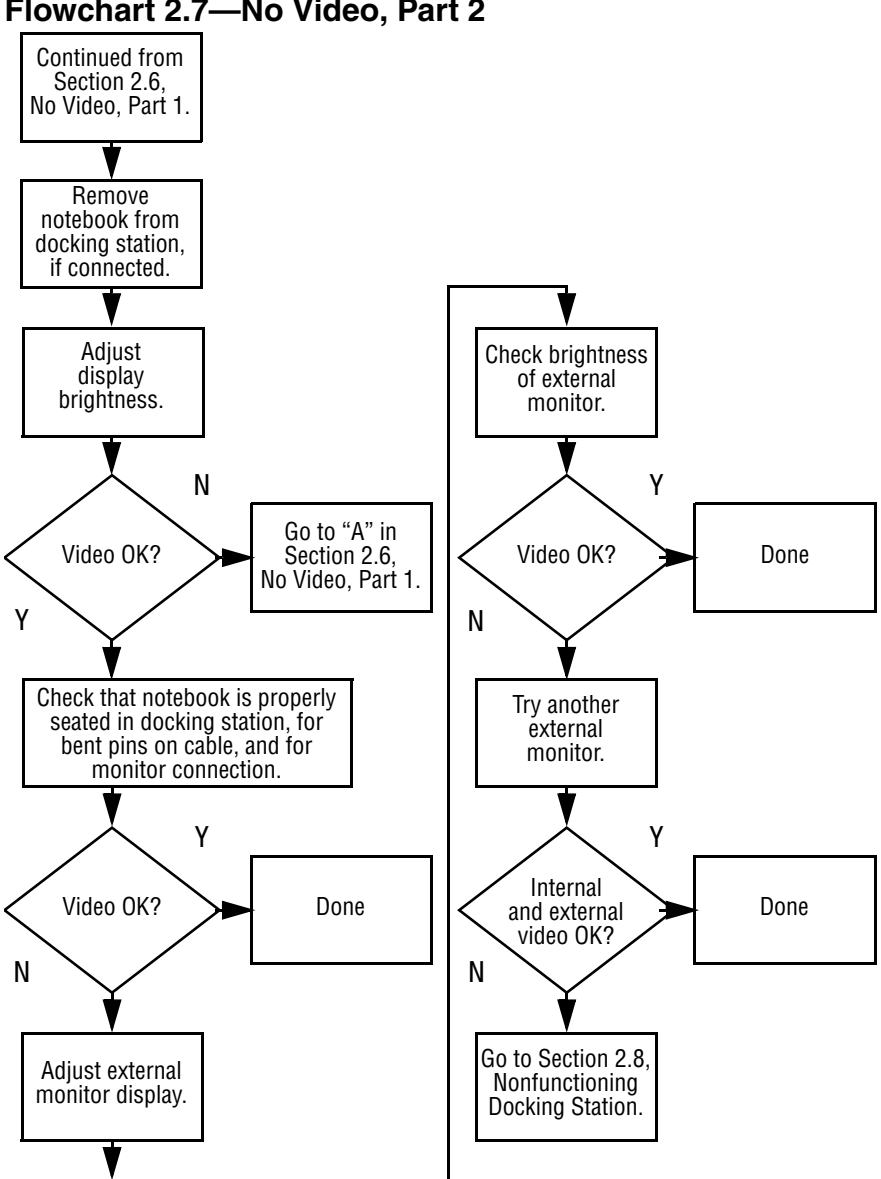

### **Flowchart 2.7—No Video, Part 2**

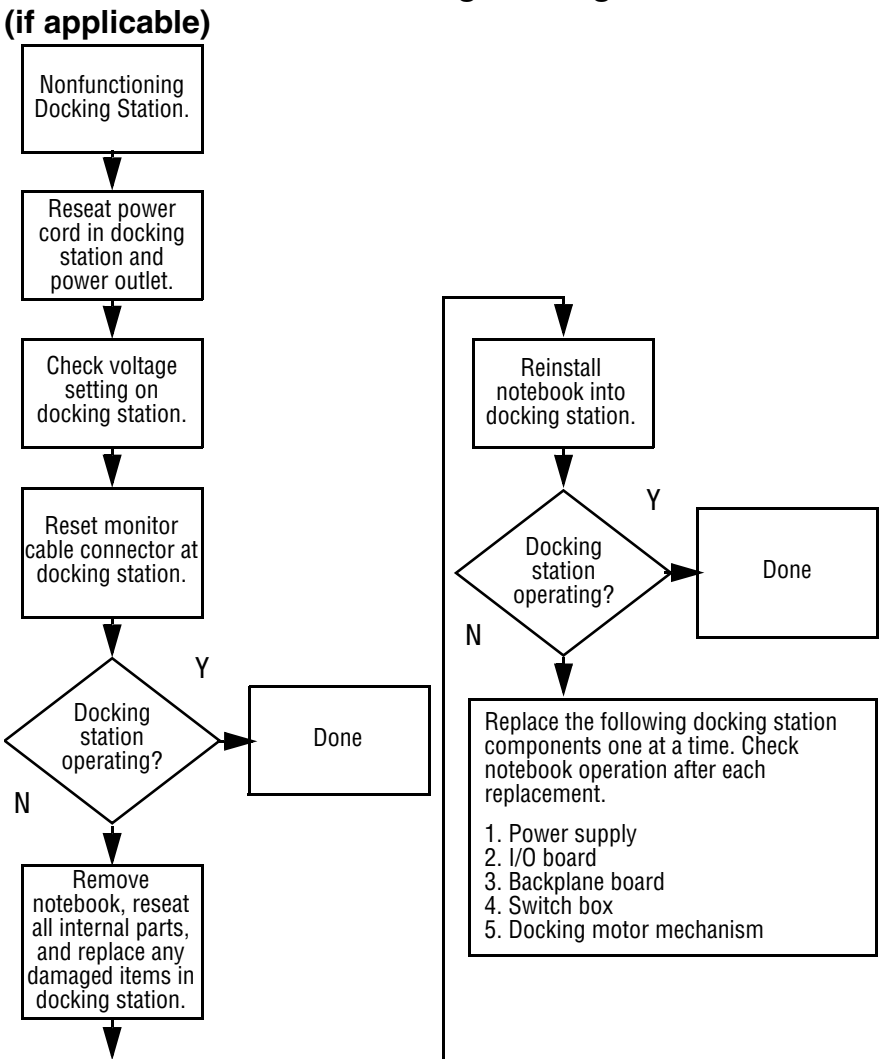

# **Flowchart 2.8—Nonfunctioning Docking Station**

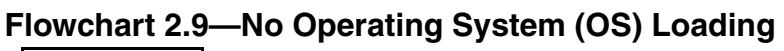

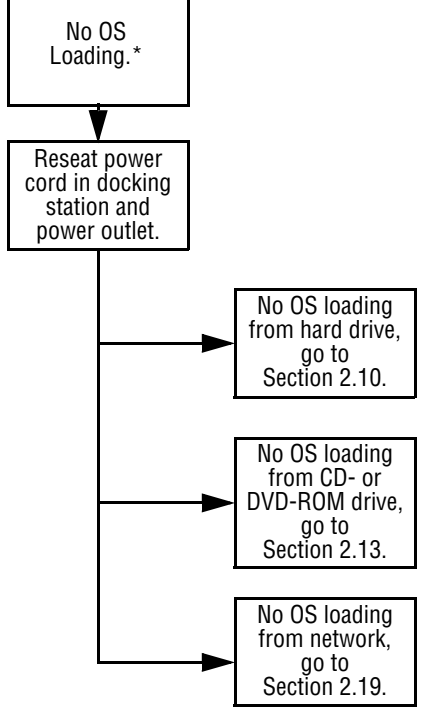

\***NOTE:** Before beginning troubleshooting, always check cable connections, cable ends, and drives for bent or damaged pins.

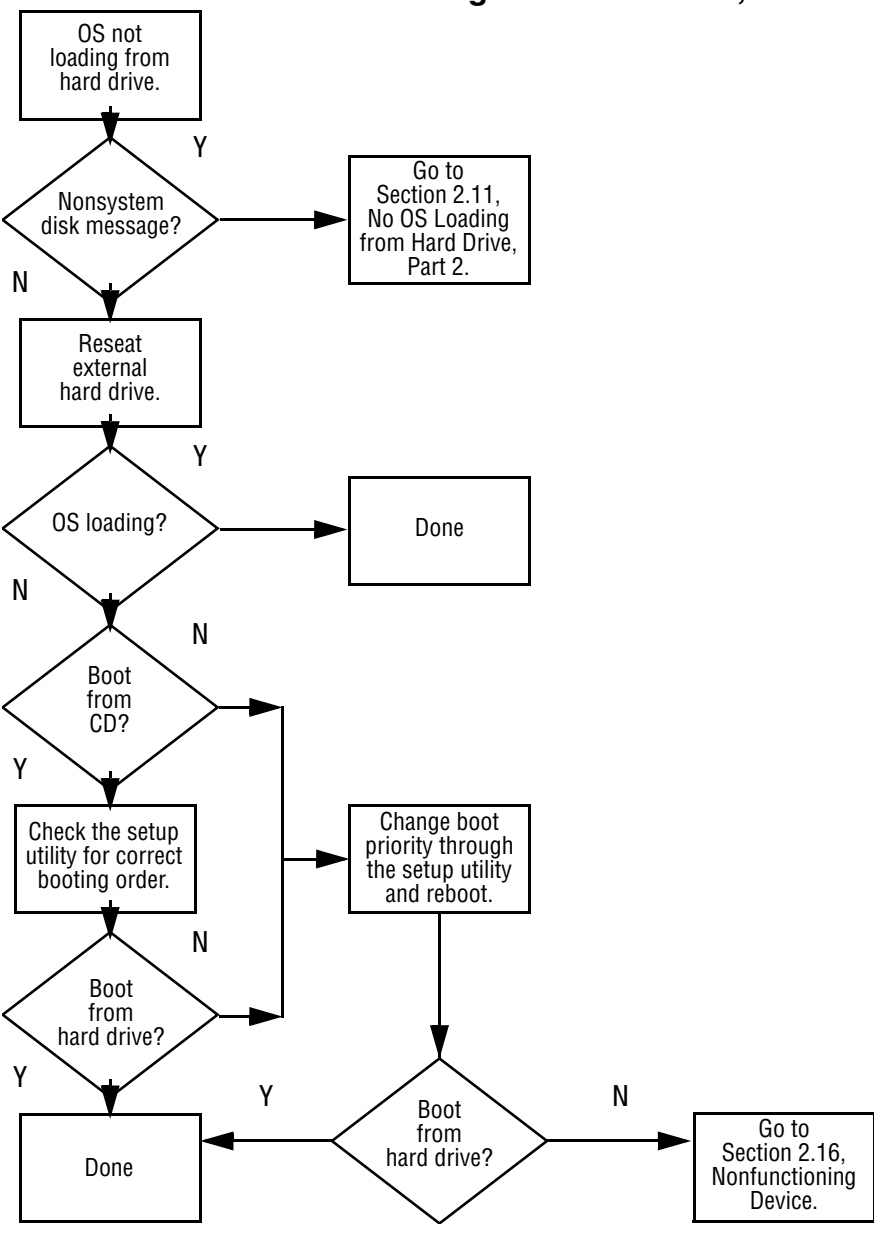

**Flowchart 2.10—No OS Loading from Hard Drive, Part 1**

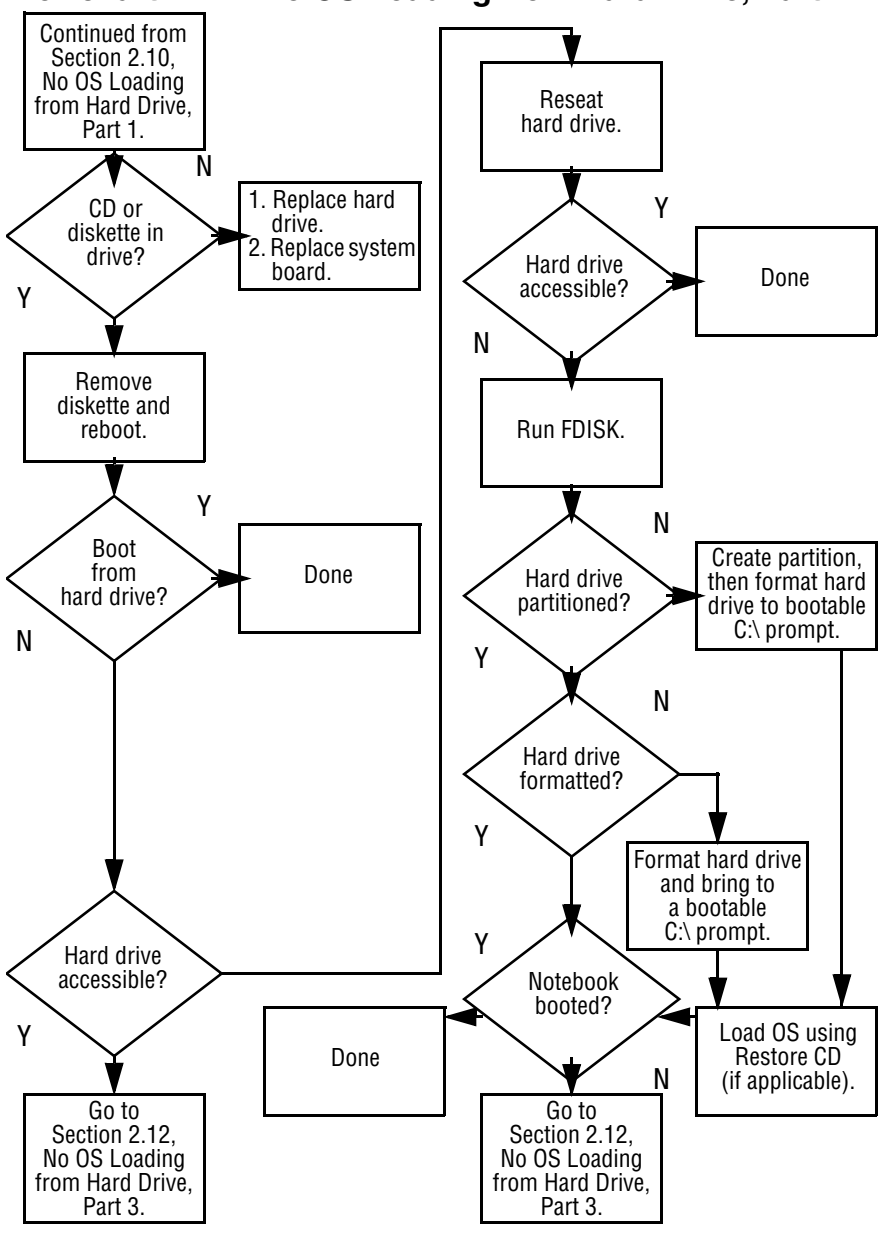

**Flowchart 2.11—No OS Loading from Hard Drive, Part 2**

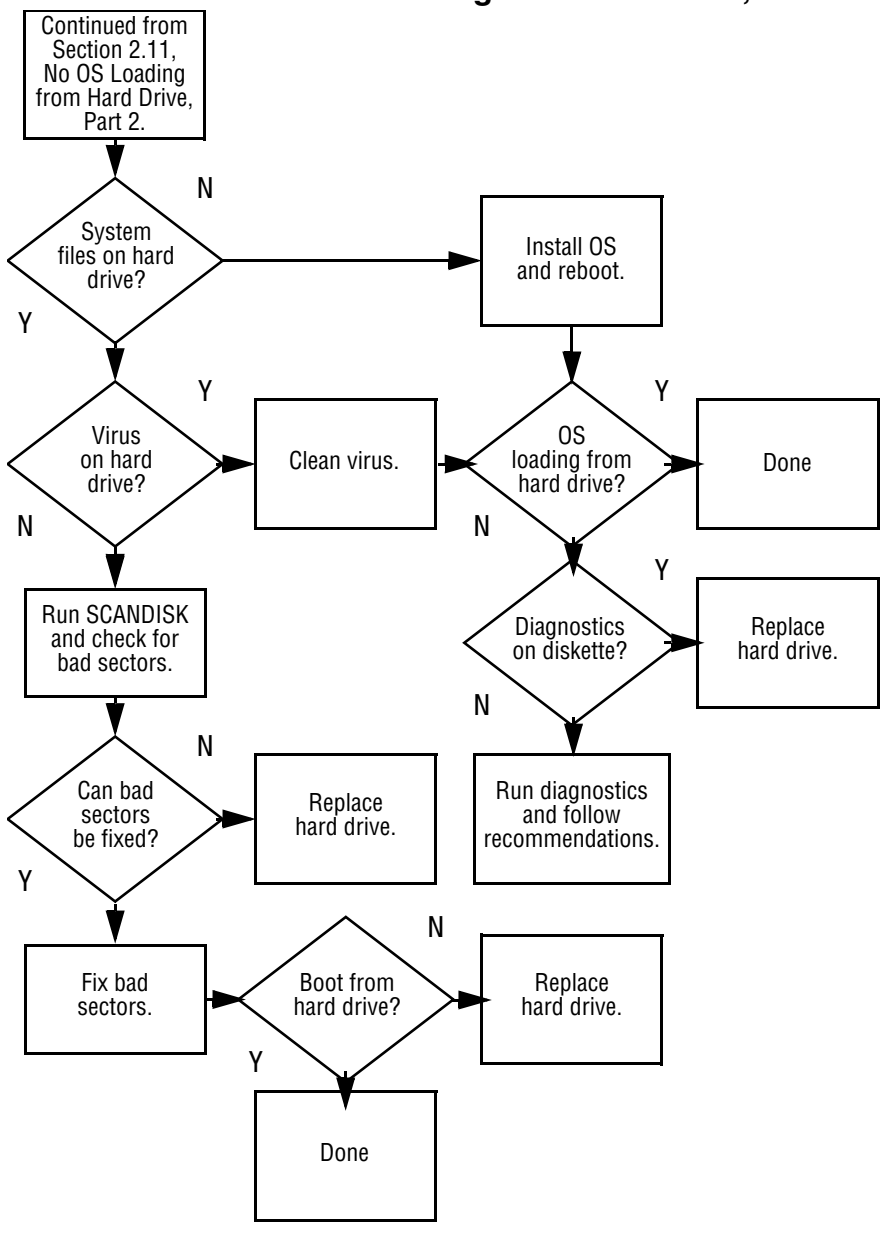

**Flowchart 2.12—No OS Loading from Hard Drive, Part 3**

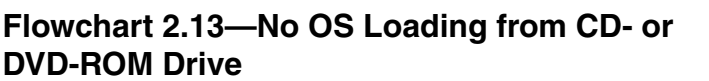

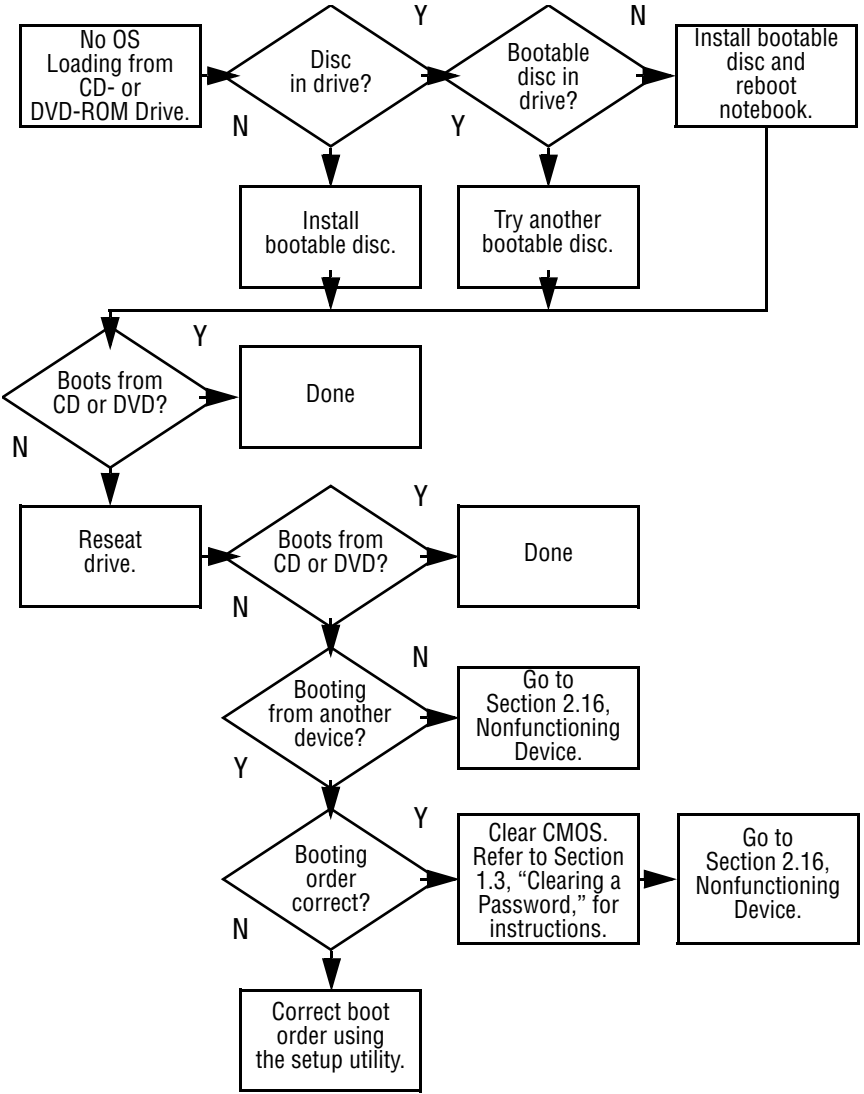

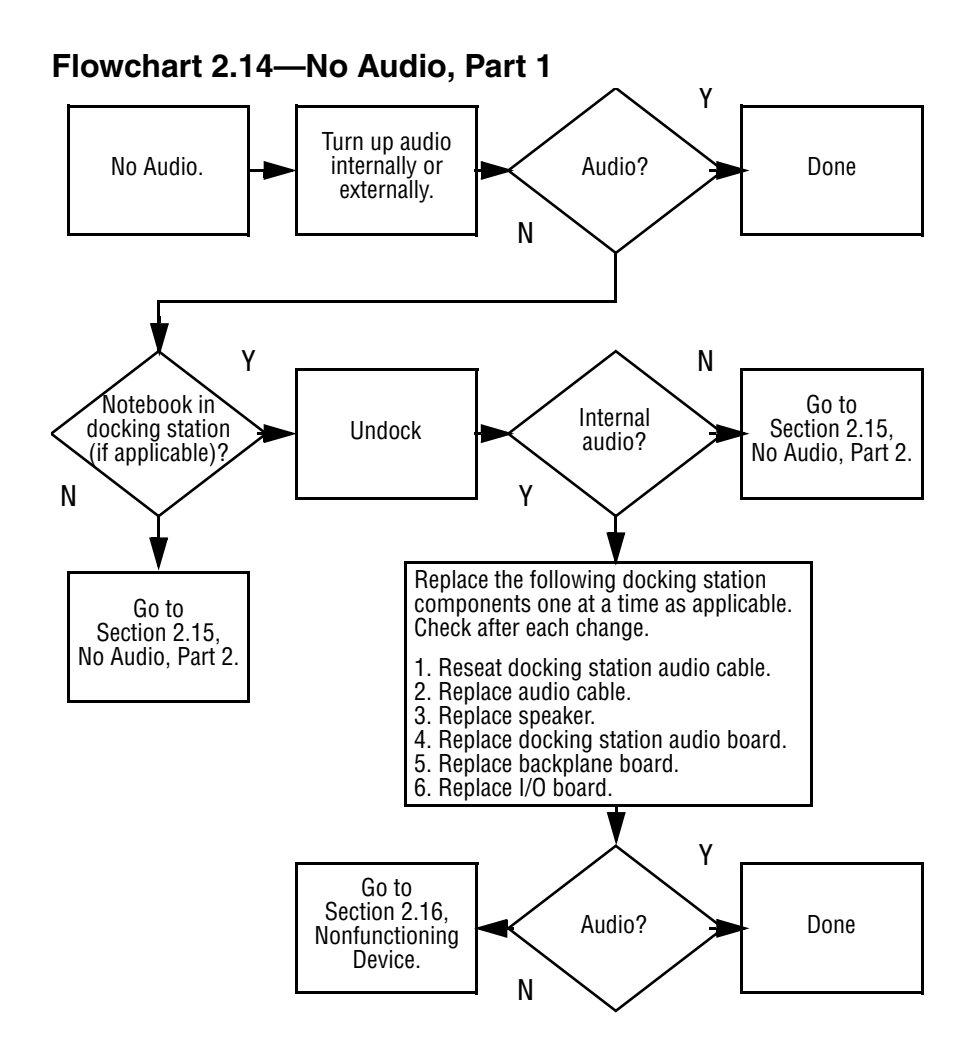

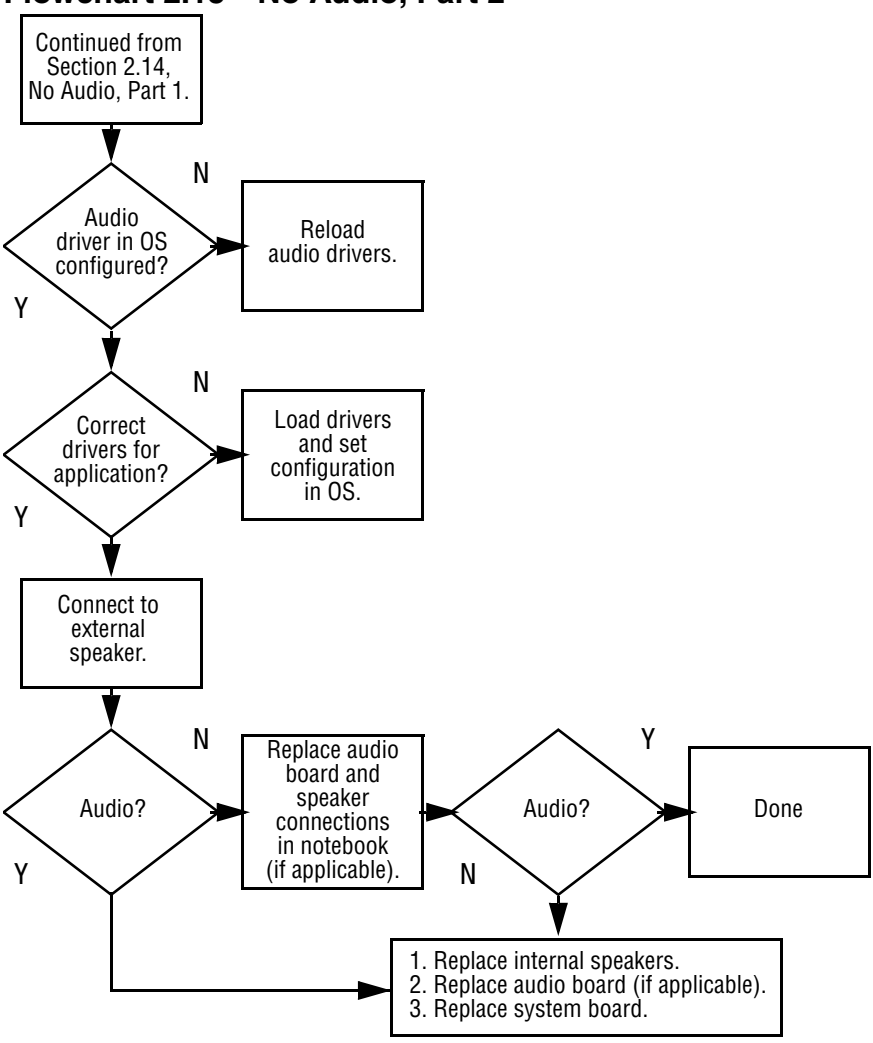

### **Flowchart 2.15—No Audio, Part 2**

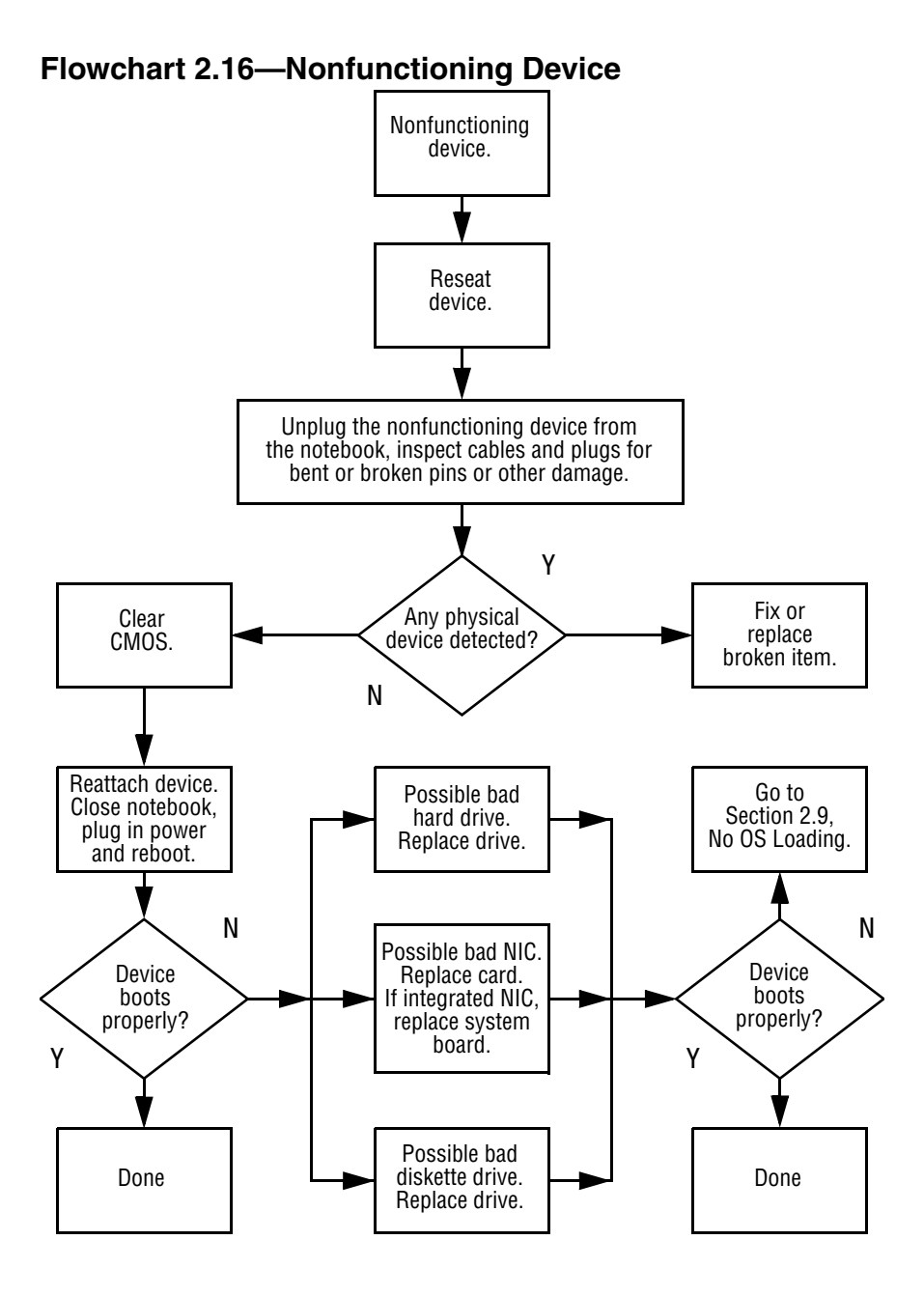

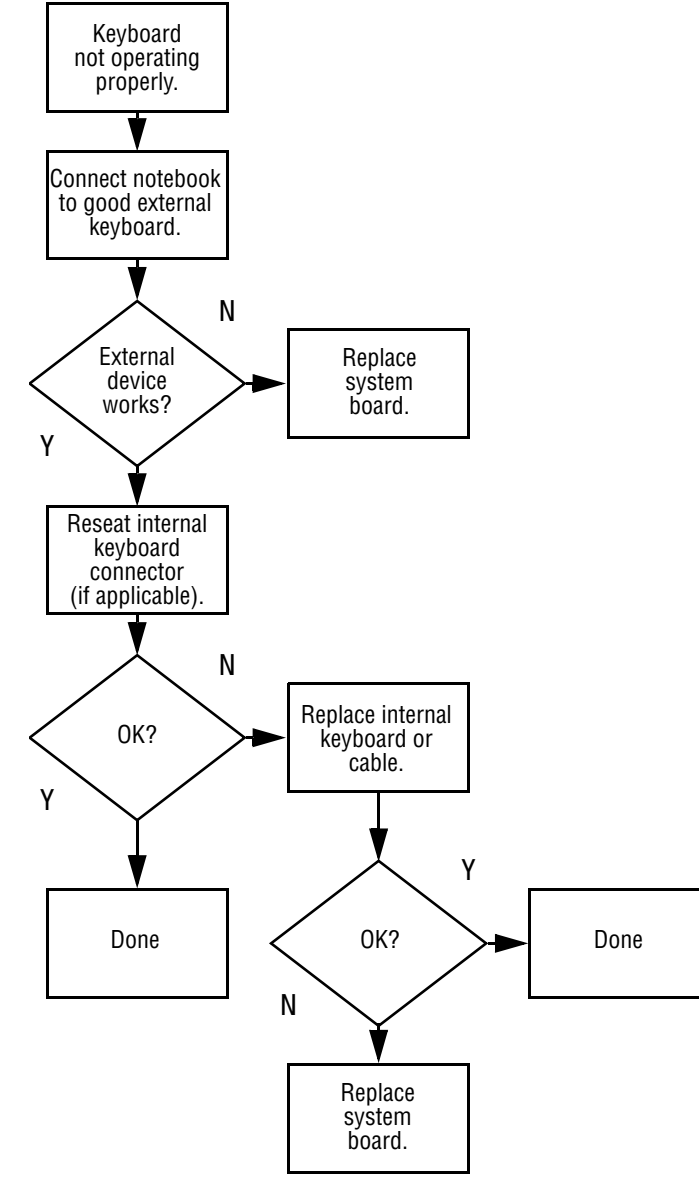

### **Flowchart 2.17—Nonfunctioning Keyboard**

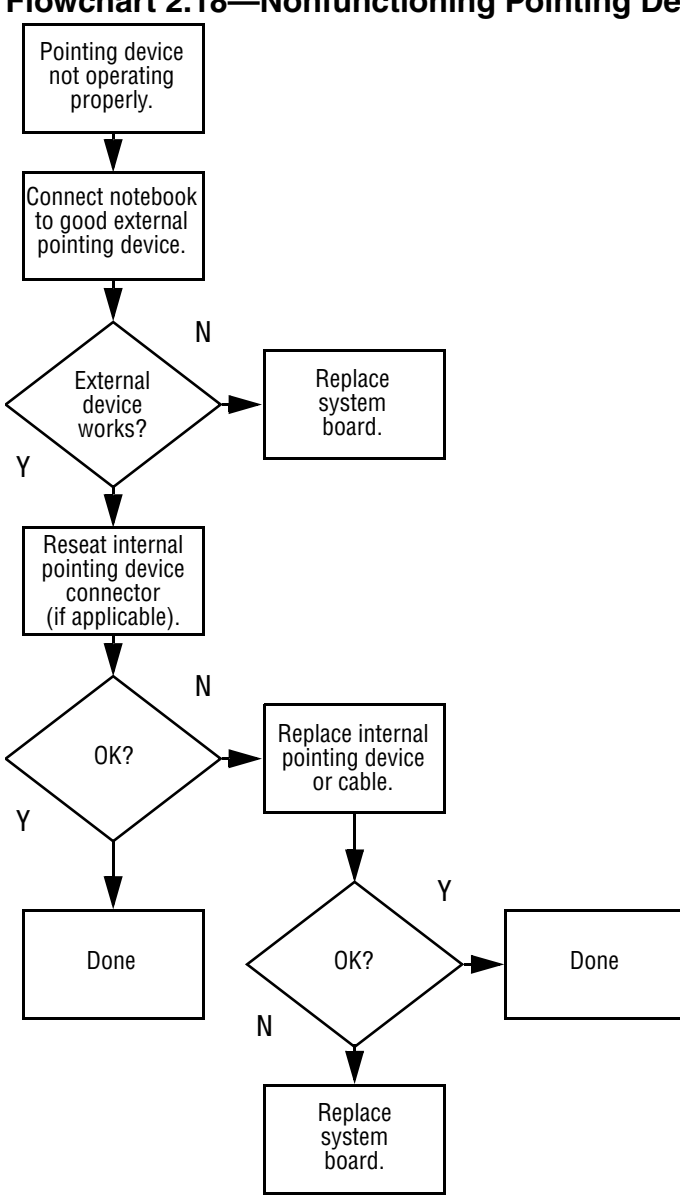

### **Flowchart 2.18—Nonfunctioning Pointing Device**

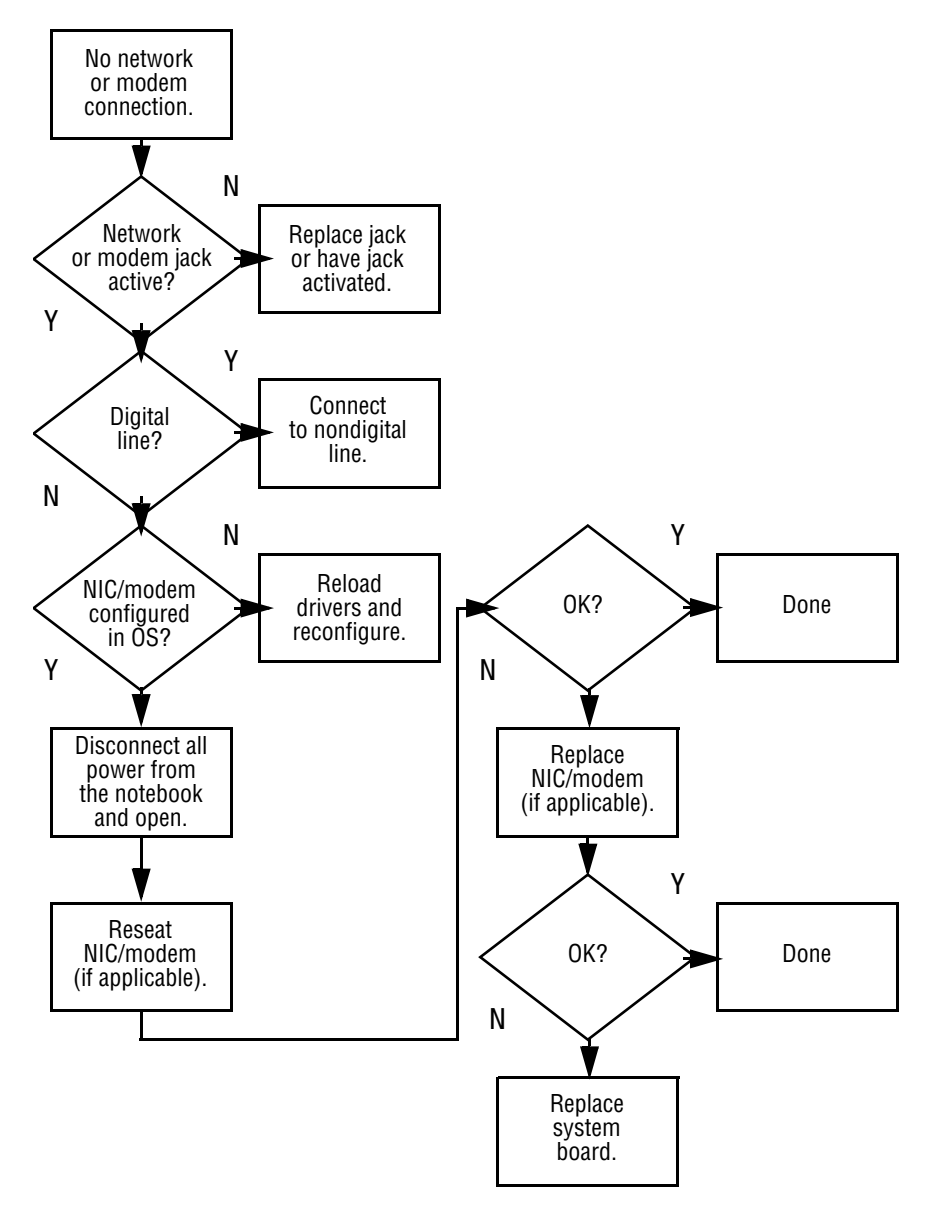

### **Flowchart 2.19—No Network or Modem Connection**

## **Illustrated Parts Catalog**

This chapter provides an illustrated parts breakdown and a reference for spare part numbers and option part numbers.

### **3.1 Serial Number Location**

When ordering parts or requesting information, provide the notebook serial number and model number located on the bottom of the notebook (Figure 3-1).

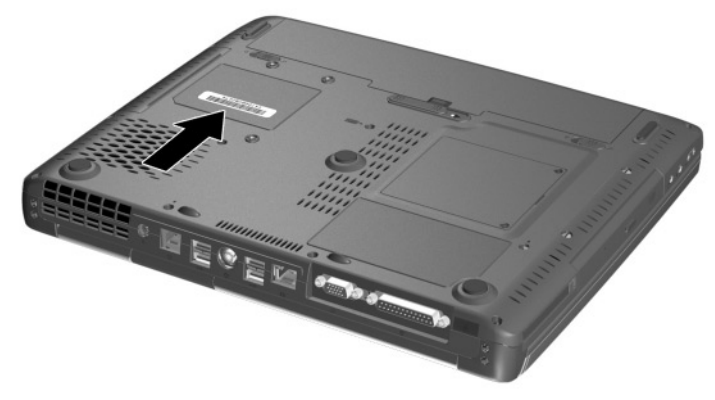

**Figure 3-1. Serial Number Location**

## **3.2 Notebook System Major Components**

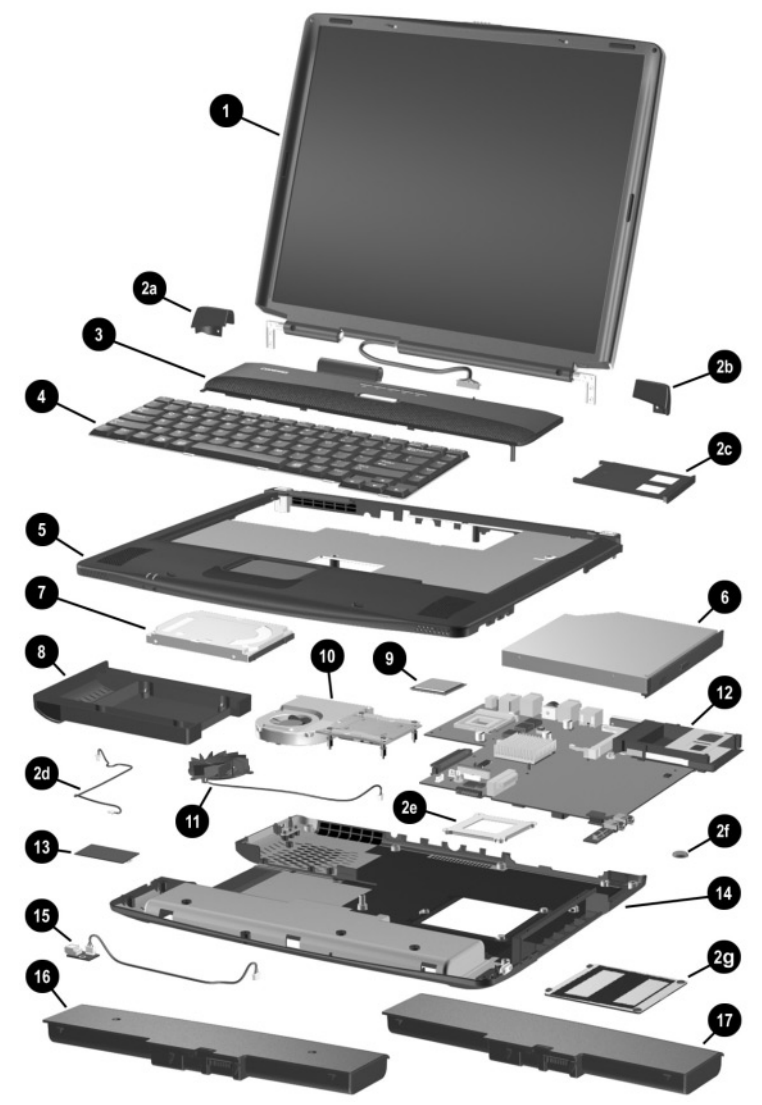

**Figure 3-2. Notebook System Major Components**

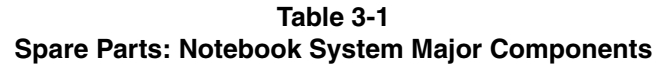

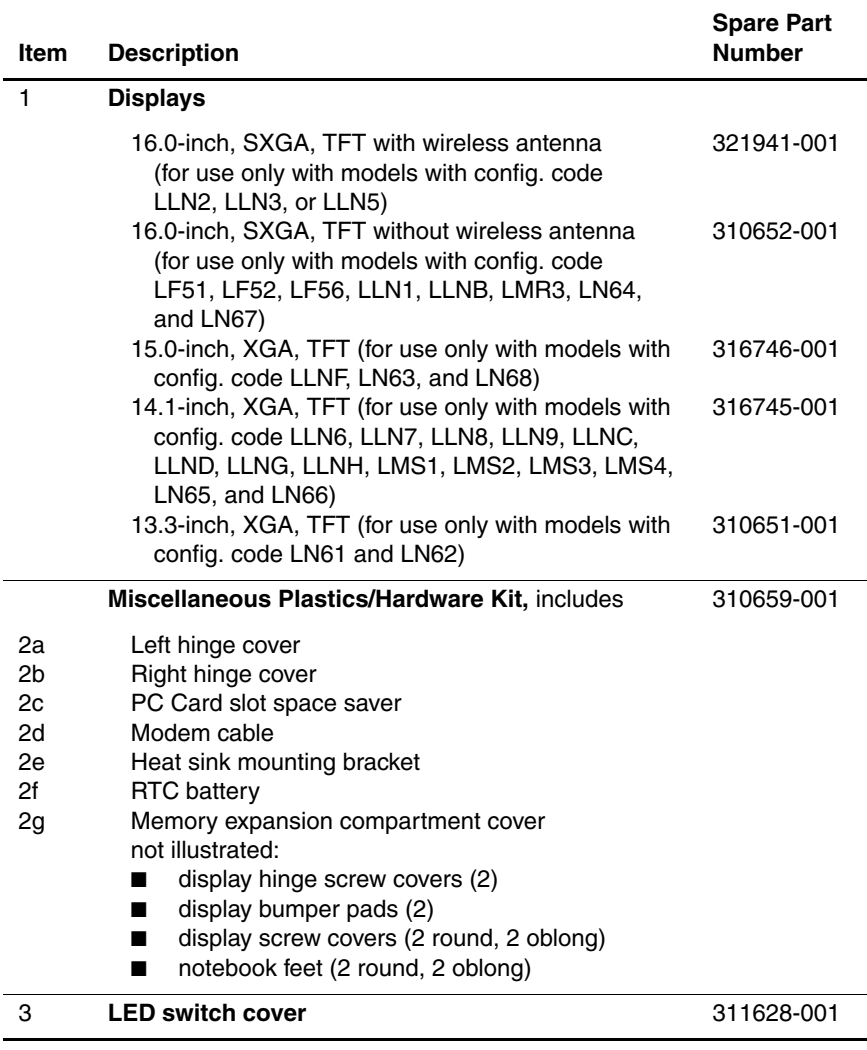

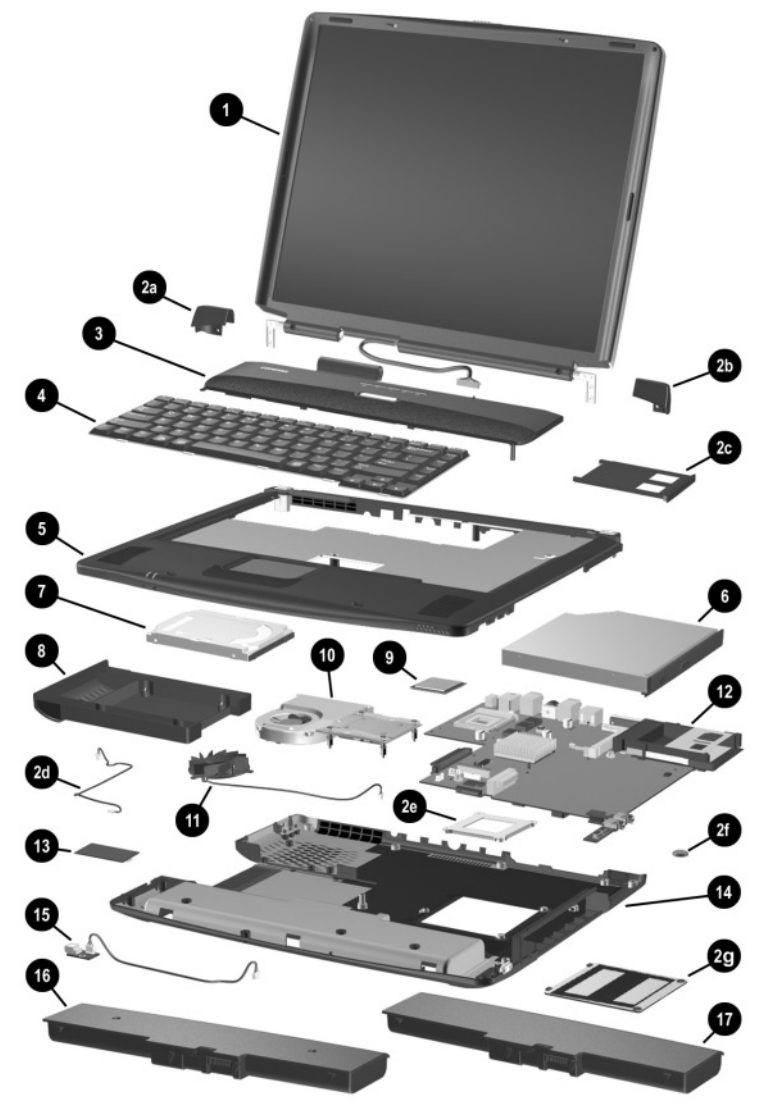

**Figure 3-2. Notebook System Major Components (Continued)**

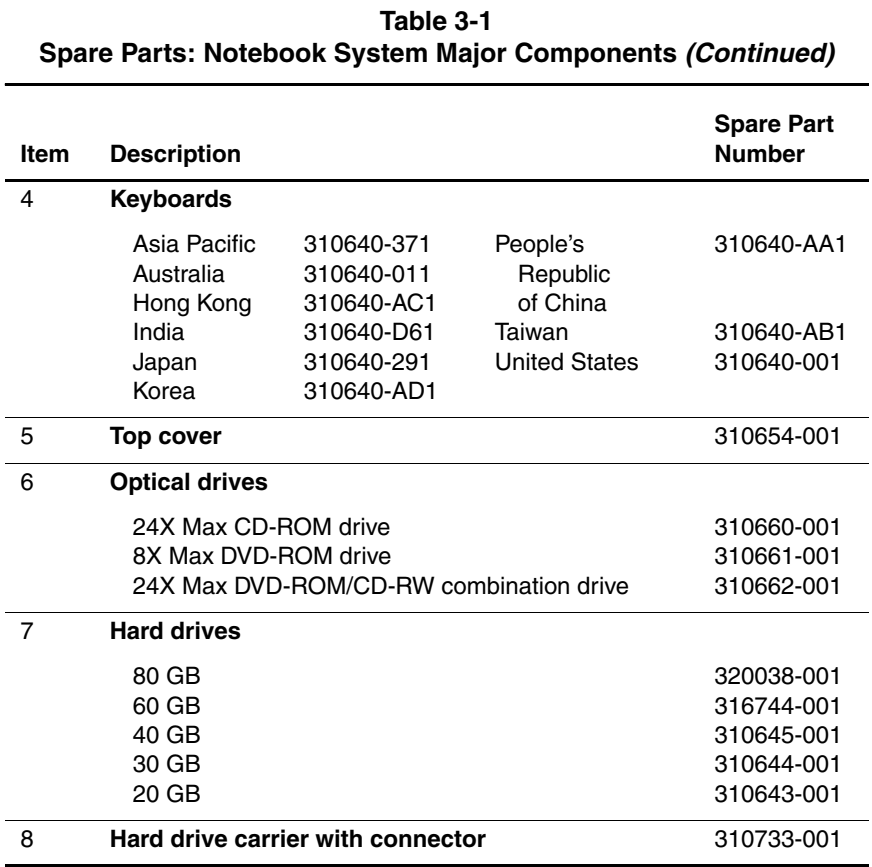

#### Maintenance and Service Guide **3–5**

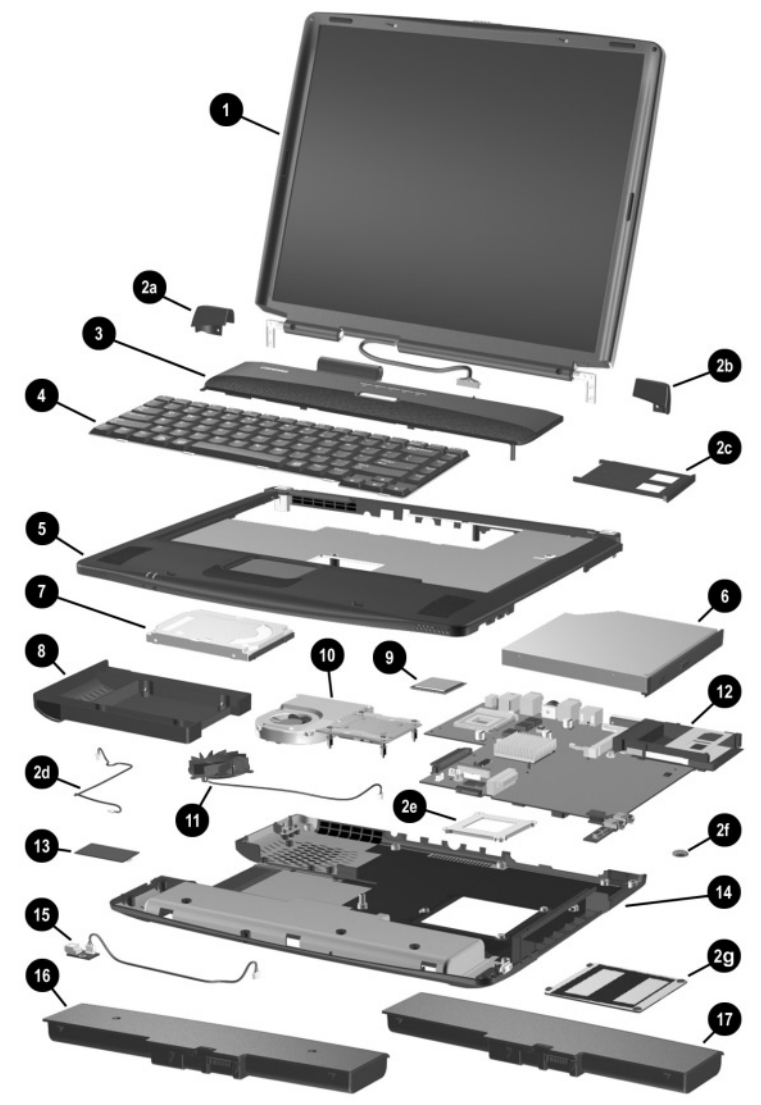

**Figure 3-2. Notebook System Major Components (Continued)**

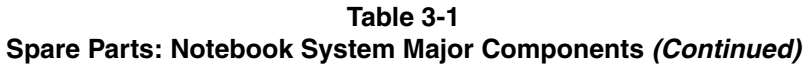

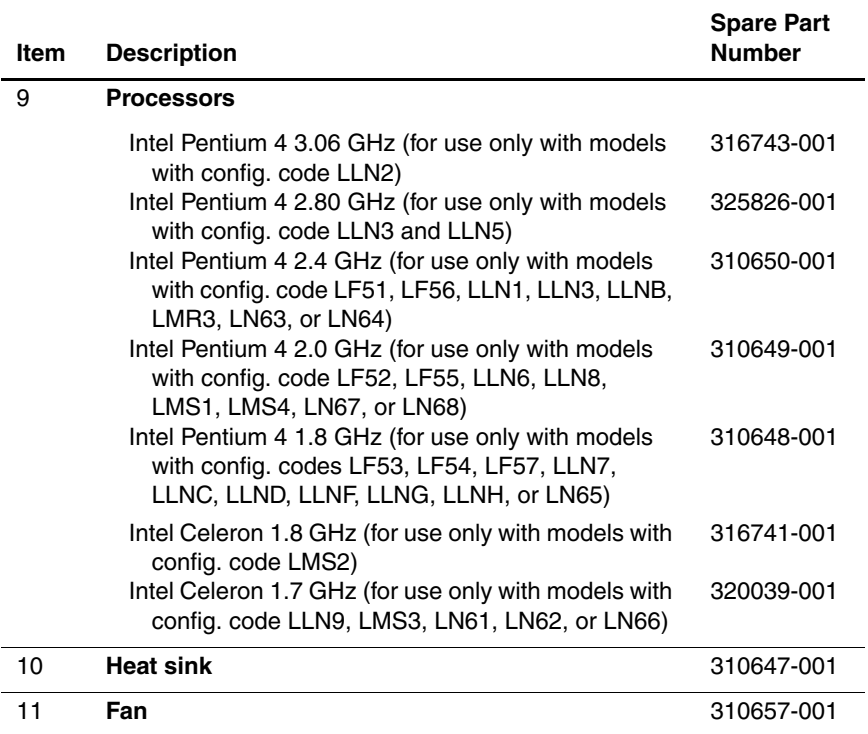

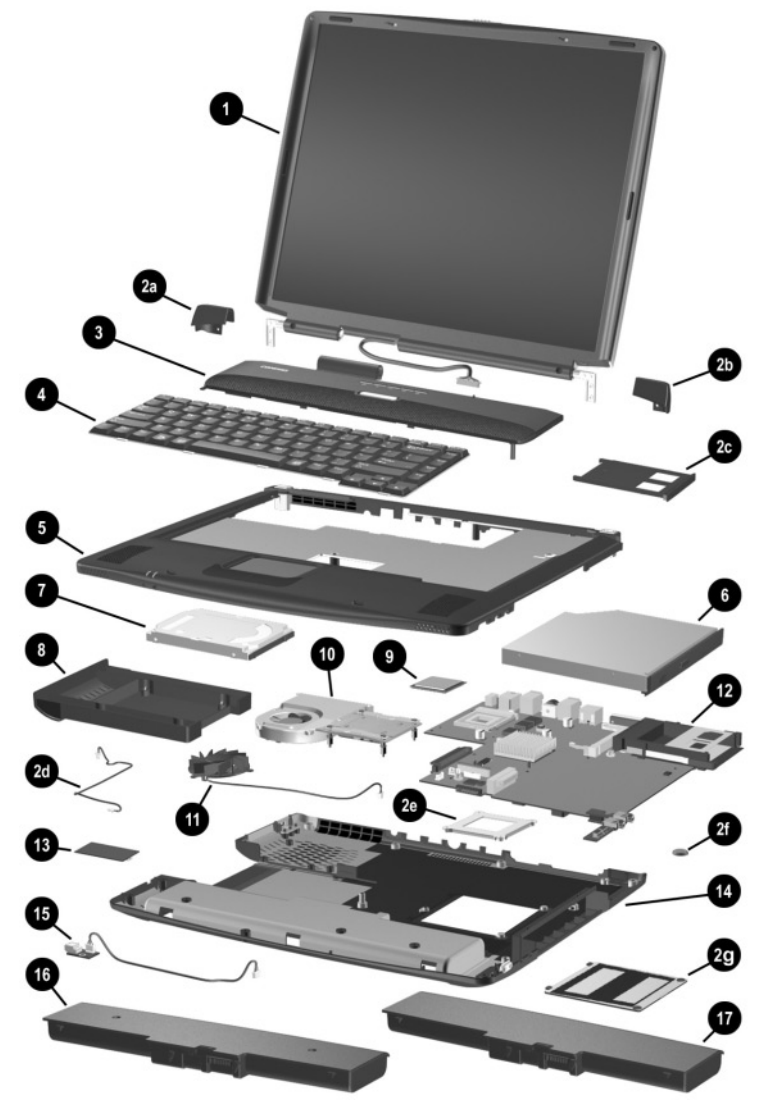

**Figure 3-2. Notebook System Major Components (Continued)**

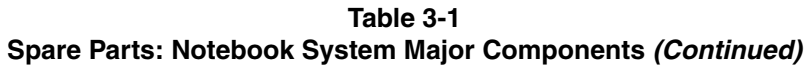

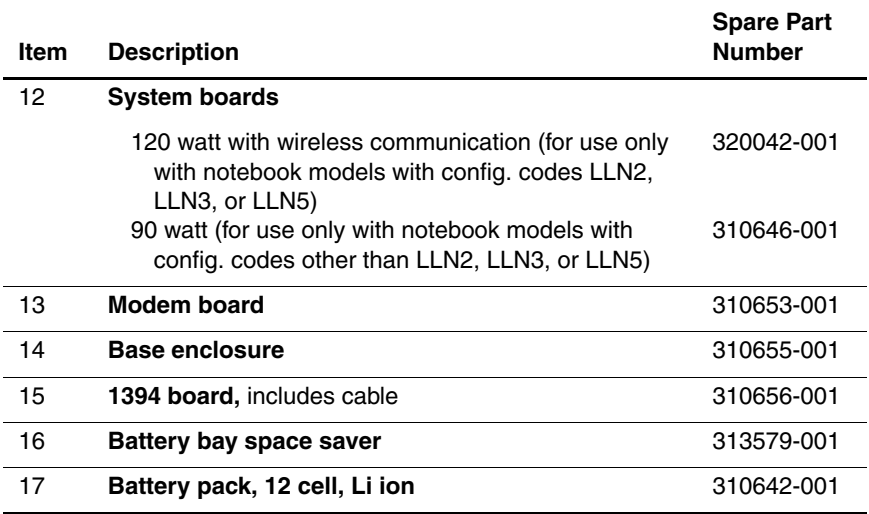

## **3.3 Miscellaneous Plastics/Hardware Kit Components**

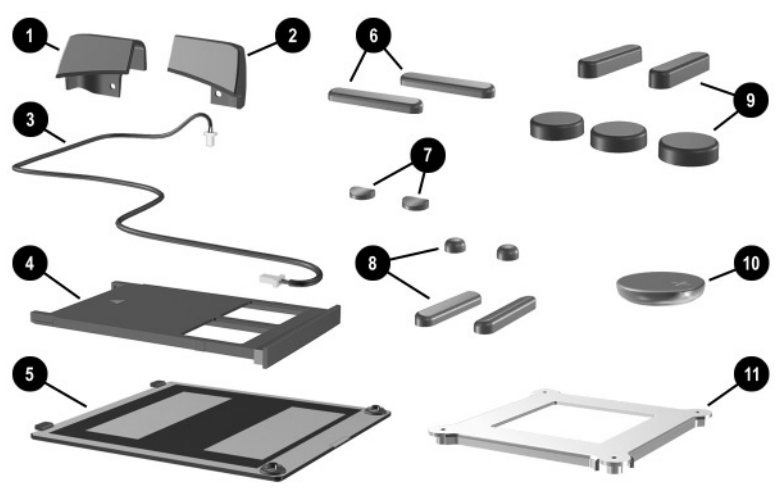

**Figure 3-3. Miscellaneous Plastics/Hardware Kit Components**

#### **Table 3-2 Miscellaneous Plastics/Hardware Kit Components Spare Part Number 310659-001**

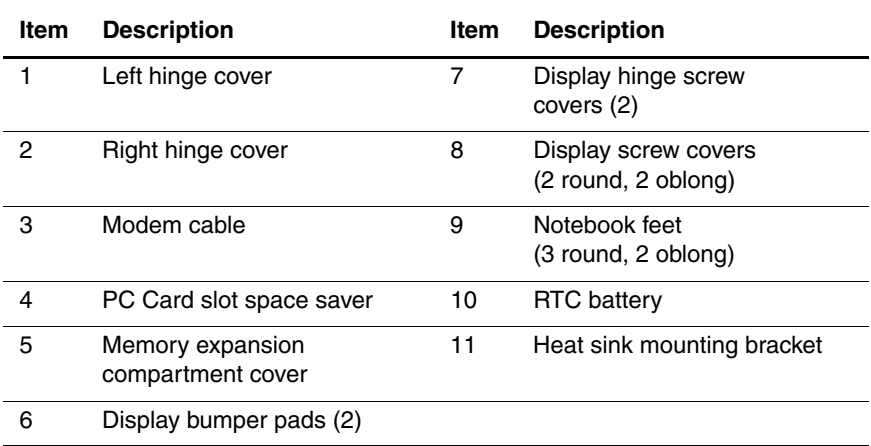

## **3.4 Miscellaneous**

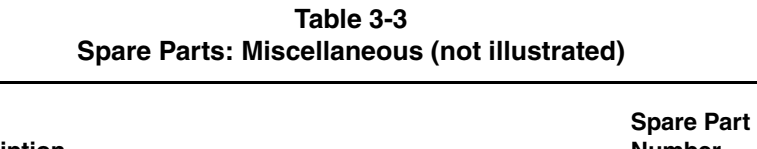

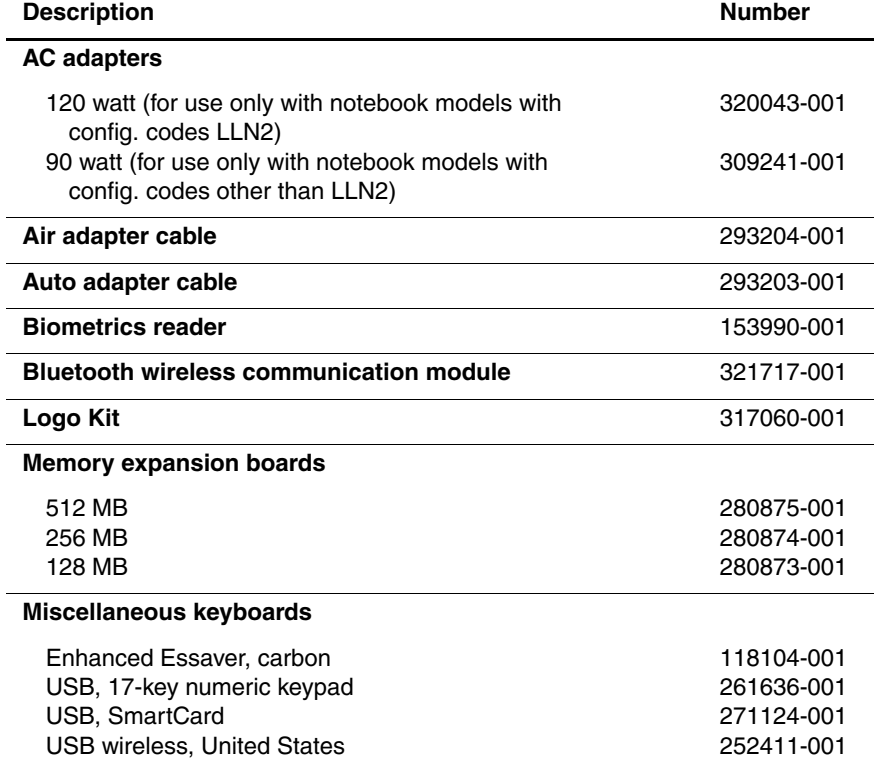

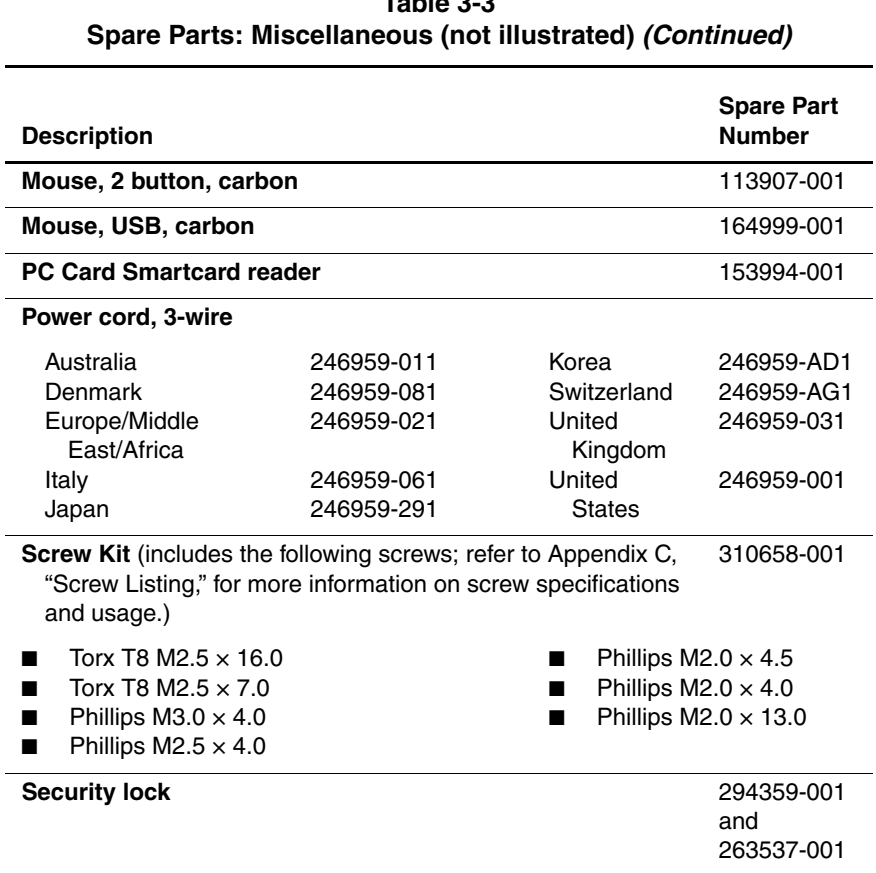

## **Table 3-3**

## **Removal and Replacement Preliminaries**

This chapter provides essential information for proper and safe removal and replacement service.

## **4.1 Tools Required**

You will need the following tools to complete the removal and replacement procedures:

- Magnetic screwdriver
- Phillips P0 screwdriver
- Torx T8 screwdriver
- Tool kit (includes connector removal tool, loopback plugs, and case utility tool)
### **4.2 Service Considerations**

The following sections include some of the considerations that you should keep in mind during disassembly and assembly procedures.

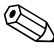

✎As you remove each subassembly from the notebook, place the subassembly (and all accompanying screws) away from the work area to prevent damage.

#### **Plastic Parts**

Using excessive force during disassembly and reassembly can damage plastic parts. Use care when handling the plastic parts. Apply pressure only at the points designated in the maintenance instructions.

#### **Cables and Connectors**

Cables must be handled with extreme care to avoid damage. Apply only the tension required to unseat or seat the cables during removal and insertion. Handle cables by the connector whenever possible. In all cases, avoid bending, twisting, or tearing cables. Ensure that cables are routed in such a way that they cannot be caught or snagged by parts being removed or replaced. Handle flex cables with extreme care; these cables tear easily.

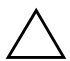

CAUTION: When servicing the notebook, ensure that cables are placed in their proper locations during the reassembly process. Improper cable placement can damage the notebook.

### **4.3 Preventing Damage to Removable Drives**

Removable drives are fragile components that must be handled with care. To prevent damage to the notebook, damage to a removable drive, or loss of information, observe the following precautions:

- Before removing or inserting a hard drive, shut down the notebook. If you are unsure whether the notebook is off or in Hibernation, turn the notebook on, then shut it down.
- Before removing a diskette drive or optical drive, ensure that a diskette or disc is not in the drive. Ensure that the optical drive tray is closed.
- Before handling a drive, ensure that you are discharged of static electricity. While handling a drive, avoid touching the connector.
- Handle drives on surfaces that have at least one inch of shock-proof foam.
- Avoid dropping drives from any height onto any surface.
- After removing a hard drive, CD-ROM drive, or a diskette drive, place it in a static-proof bag.
- Avoid exposing a hard drive to products that have magnetic fields, such as monitors or speakers.
- Avoid exposing a drive to temperature extremes or to liquids.
- If a drive must be mailed, place the drive in a bubble pack mailer or other suitable form of protective packaging and label the package "Fragile: Handle With Care."

### **4.4 Preventing Electrostatic Damage**

Many electronic components are sensitive to electrostatic discharge (ESD). Circuitry design and structure determine the degree of sensitivity. Networks built into many integrated circuits provide some protection, but in many cases the discharge contains enough power to alter device parameters or melt silicon junctions.

A sudden discharge of static electricity from a finger or other conductor can destroy static-sensitive devices or microcircuitry. Often the spark is neither felt nor heard, but damage occurs.

An electronic device exposed to electrostatic discharge may not be affected at all and can work perfectly throughout a normal cycle. Or the device may function normally for a while, then degrade in the internal layers, reducing its life expectancy.

#### **4.5 Packaging and Transporting Precautions**

Use the following grounding precautions when packaging and transporting equipment:

- To avoid hand contact, transport products in static-safe containers, such as tubes, bags, or boxes.
- Protect all electrostatic-sensitive parts and assemblies with conductive or approved containers or packaging.
- $\blacksquare$  Keep electrostatic-sensitive parts in their containers until the parts arrive at static-free workstations.
- Place items on a grounded surface before removing items from their containers.
- Always be properly grounded when touching a sensitive component or assembly.
- Store reusable electrostatic-sensitive parts from assemblies in protective packaging or nonconductive foam.
- Use transporters and conveyors made of antistatic belts and roller bushings. Ensure that mechanized equipment used for moving materials is wired to ground and that proper materials are selected to avoid static charging. When grounding is not possible, use an ionizer to dissipate electric charges.

#### **4.6 Workstation Precautions**

Use the following grounding precautions at workstations:

- Cover the workstation with approved static-dissipative material (refer to Table 4-2).
- Use a wrist strap connected to a properly grounded work surface and use properly grounded tools and equipment.
- Use conductive field service tools, such as cutters, screwdrivers, and vacuums.
- When using fixtures that must directly contact dissipative surfaces, only use fixtures made of static-safe materials.
- Keep the work area free of nonconductive materials, such as ordinary plastic assembly aids and Styrofoam.
- Handle electrostatic-sensitive components, parts, and assemblies by the case or PCM laminate. Handle these items only at static-free workstations.
- Avoid contact with pins, leads, or circuitry.
- Turn off power and input signals before inserting or removing connectors or test equipment.

### **4.7 Grounding Equipment and Methods**

Grounding equipment must include either a wrist strap or a foot strap at a grounded workstation.

- When seated, wear a wrist strap connected to a grounded system. Wrist straps are flexible straps with a minimum of one megohm  $\pm 10\%$  resistance in the ground cords. To provide proper ground, wear a strap snugly against the skin at all times. On grounded mats with banana-plug connectors, connect a wrist strap with alligator clips.
- When standing, use foot straps and a grounded floor mat. Foot straps (heel, toe, or boot straps) can be used at standing workstations and are compatible with most types of shoes or boots. On conductive floors or dissipative floor mats, use foot straps on both feet with a minimum of one-megohm resistance between the operator and ground. To be effective, the conductive strips must be worn in contact with the skin.

Other grounding equipment recommended for use in preventing electrostatic damage includes:

- Antistatic tape
- Antistatic smocks, aprons, and sleeve protectors
- Conductive bins and other assembly or soldering aids
- Nonconductive foam
- Conductive tabletop workstations with ground cords of one-megohm resistance
- Static-dissipative tables or floor mats with hard ties to the ground
- Field service kits
- Static awareness labels
- Material-handling packages
- Nonconductive plastic bags, tubes, or boxes
- Metal tote boxes
- Electrostatic voltage levels and protective materials

Table 4-1 shows how humidity affects the electrostatic voltage levels generated by different activities.

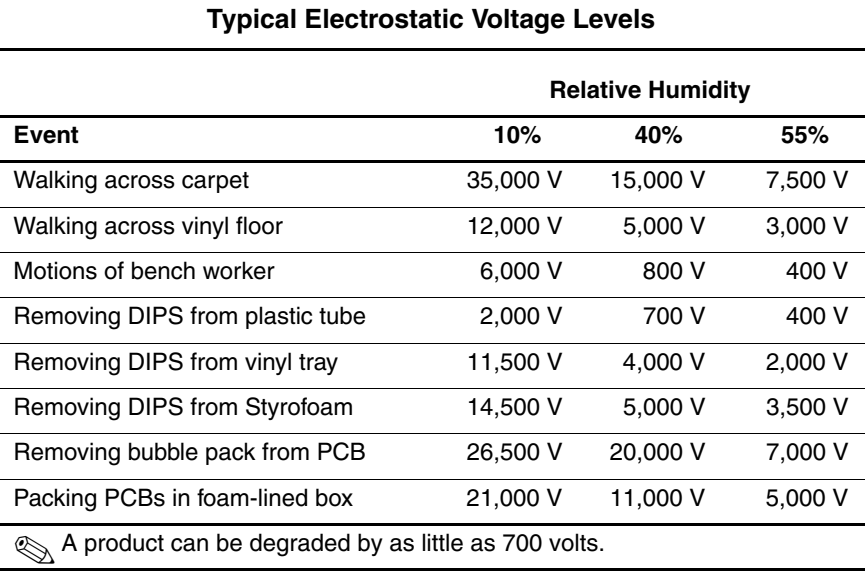

**Table 4-1**

Table 4-2 lists the shielding protection provided by antistatic bags and floor mats.

#### **Table 4-2 Static-Shielding Materials**

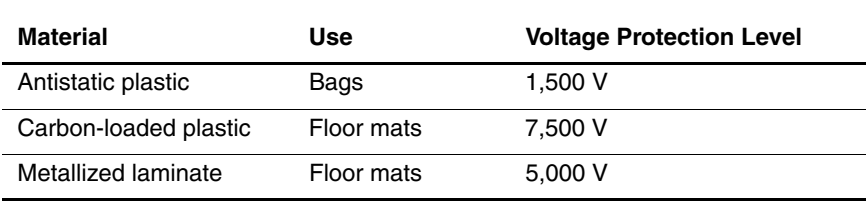

**5**

# **Removal and Replacement Procedures**

This chapter provides removal and replacement procedures.

Torx T8 and Phillips P0 screws are removed during disassembly. There are 54 screws, in 8 different sizes, that must be removed, replaced, and loosened when servicing the notebook. Make special note of each screw size and location during removal and replacement.

Refer to Appendix C, "Screw Listing," for detailed information on screw sizes, locations, and usage.

### **5.1 Serial Number**

Report the notebook serial number to Compaq when requesting information or ordering spare parts. The serial number is located on the bottom of the notebook (Figure 5-1).

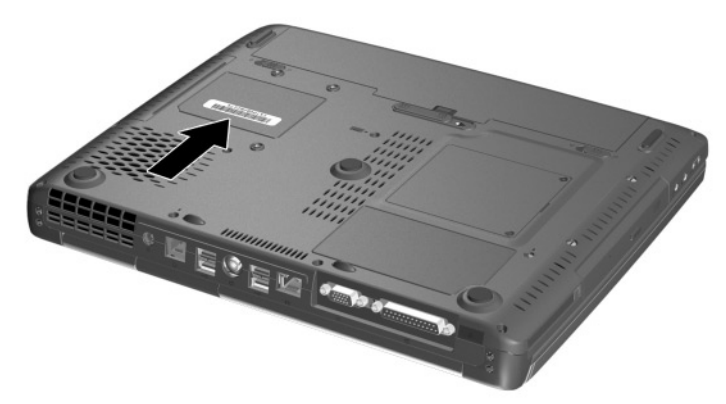

**Figure 5-1. Serial Number Location**

#### **5.2 Disassembly Sequence Chart**

Use the chart below to determine the section number to be referenced when removing notebook components.

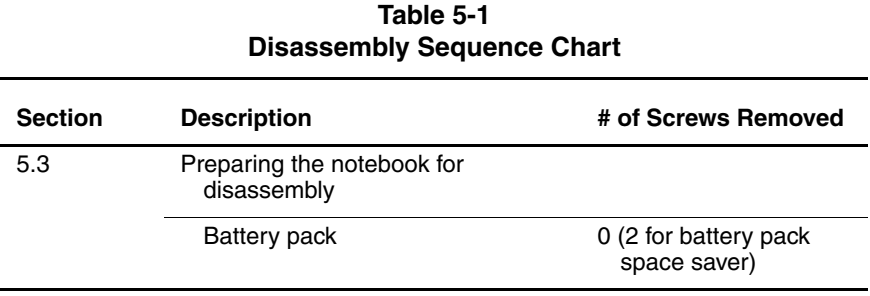

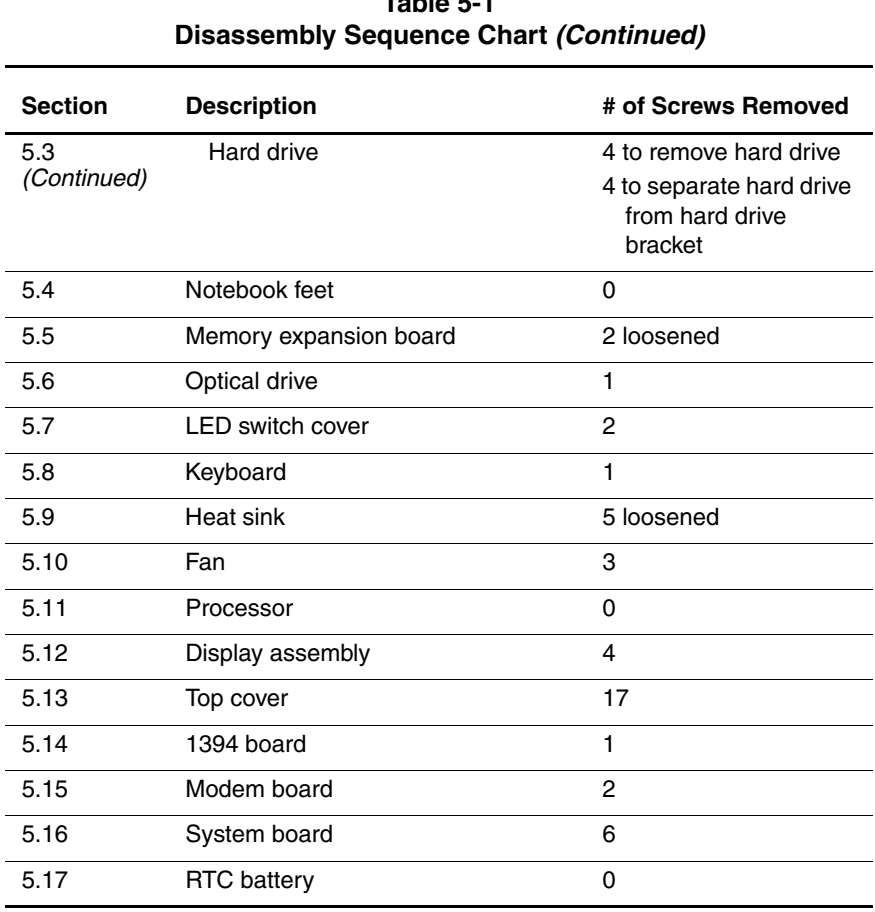

# **Table 5-1**

### **5.3 Preparing the Notebook for Disassembly**

Perform the following steps before disassembling the notebook:

- 1. Turn off the notebook.
- 2. Disconnect the AC adapter and all external devices.
- 3. Remove the battery pack by following these steps:

#### **Battery Pack Spare Part Number Information**

Battery pack, 12 cell, Li ion 310642-001

a. Turn the notebook bottom side up with the rear panel facing you.

- b. Slide the battery pack lock latches  $\bullet$  to the right (Figure 5-2).
- c. Slide and hold the battery pack release latch  $\bullet$  to the right.
- d. Use the notch  $\odot$  in the battery pack to swing the front edge of the battery pack up and back  $\Theta$ .
- e. Remove the battery pack.

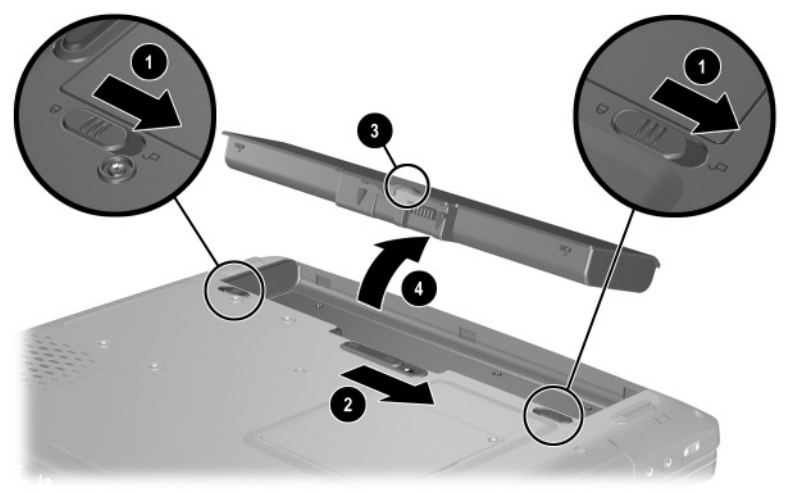

**Figure 5-2. Removing the Battery Pack**

Reverse the preceding procedure to install the battery pack.

4. Remove the battery bay space saver by following these steps:

#### **Battery Bay Space Saver Spare Part Number Information**

For use only with Compaq 800 models 313579-001

a. Turn the notebook bottom side up with the rear panel facing you.

- b. Remove the two TM2.5  $\times$  7.0 screws  $\bullet$  that secure the battery bay space saver to the notebook (Figure 5-3).
- c. Slide the battery pack lock latches  $\bullet$  to the right.
- d. Slide and hold the battery pack release latch  $\Theta$  to the right.
- e. Use the notch  $\bullet$  in the battery bay space saver to swing the front edge of the space saver up and back  $\Theta$ .
- f. Remove the battery bay space saver.

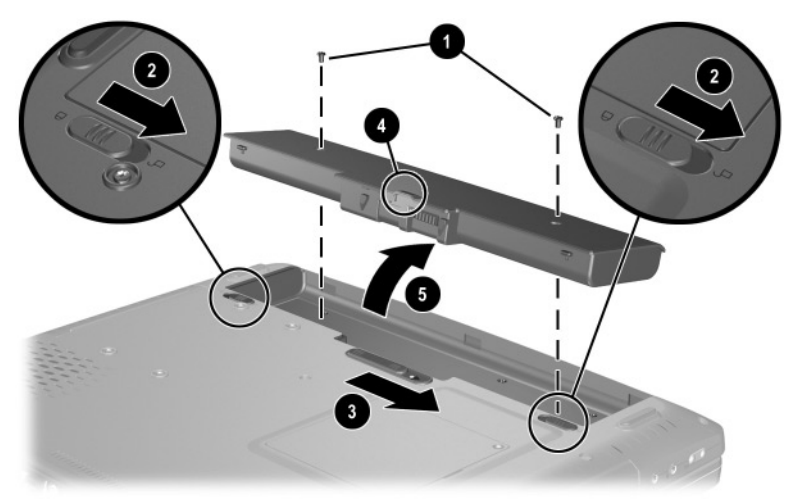

**Figure 5-3. Removing the Battery Bay Space Saver**

Reverse the preceding procedure to install the battery bay space saver.

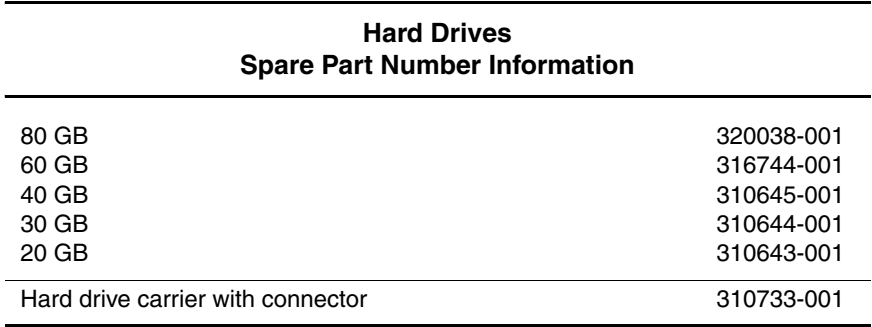

#### 5. Remove the hard drive by following these steps:

- a. Turn the notebook bottom side up with the right side facing you.
- b. Remove the four TM2.5  $\times$  7.0 screws  $\bullet$  that secure the hard drive assembly to the notebook (Figure 5-4).
- c. Slide the hard drive assembly forward  $\bullet$  and remove it from the hard drive bay.

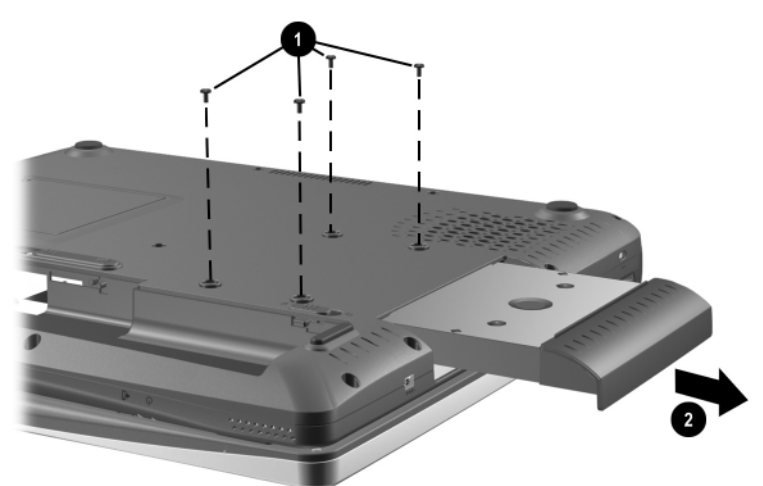

#### **Figure 5-4. Removing the Hard Drive Assembly**

Reverse the preceding procedure to install the hard drive assembly.

- d. Remove the four PM3.0  $\times$  4.0 screws  $\bullet$  that secure the hard drive to the hard drive bracket (Figure 5-5).
- e. Remove the hard drive  $\bullet$  from the hard drive carrier.

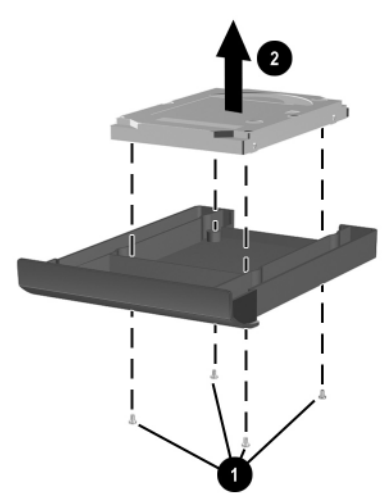

**Figure 5-5. Removing the Hard Drive from the Hard Drive Carrier**

Reverse the preceding procedure to install the hard drive into the hard drive carrier.

#### **5.4 Notebook Feet**

The notebook feet are adhesive-backed rubber pads. The notebook feet are included in the Miscellaneous Plastics/Hardware Kit, spare part number 310659-001. The notebook feet attach to the base enclosure as illustrated in Figure 5-6.

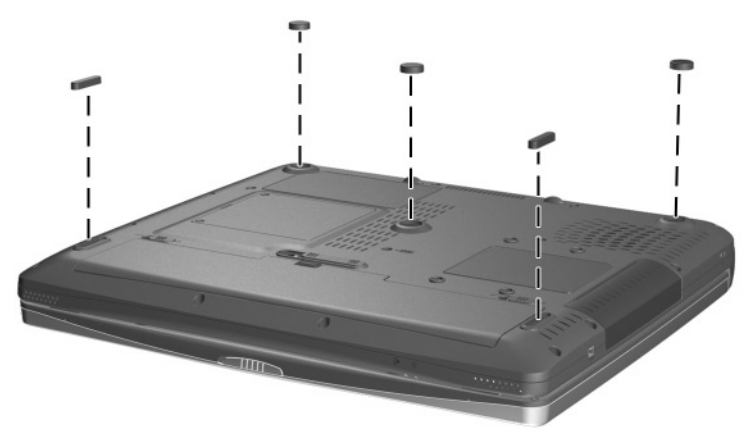

**Figure 5-6. Replacing the Notebook Feet**

#### **5.5 Memory Expansion Board**

#### **Memory Expansion Boards Spare Part Number Information**

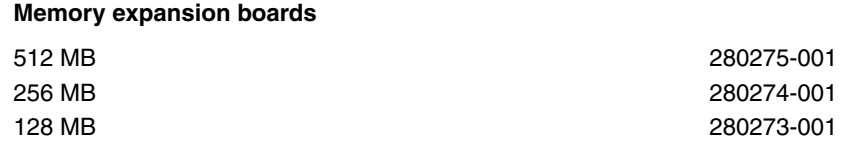

1. Prepare the notebook for disassembly (Section 5.3).

2. Turn the notebook bottom side up with the front facing you.

- 3. Loosen the two PM2.5  $\times$  4.0 screws  $\bullet$  that secure the memory expansion compartment cover to the notebook (Figure 5-7).
- 4. Use the notch on the left side of the cover to lift the cover up and swing it to the right  $\bullet$ .
- 5. Remove the memory expansion compartment cover.

The memory expansion compartment cover is included in the Miscellaneous Plastics/Hardware Kit, spare part number 310359-001.

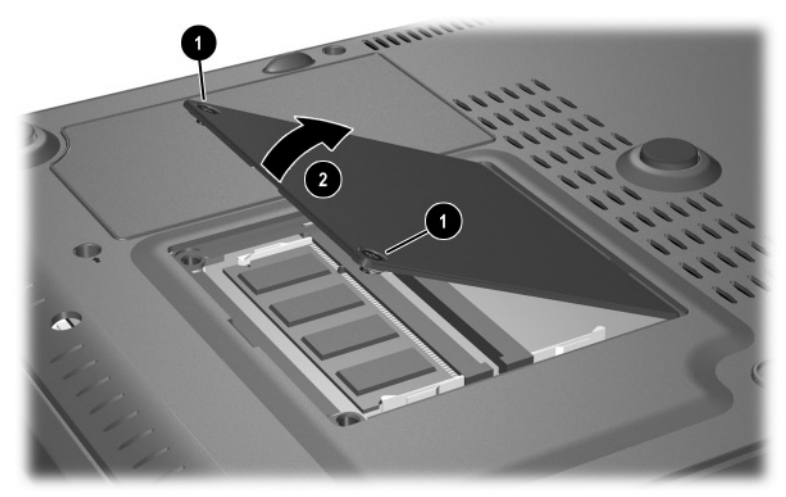

**Figure 5-7. Removing the Memory Expansion Compartment**

- 6. Spread the retaining tabs  $\bullet$  securing the memory expansion board to the system board (Figure 5-8). The memory expansion board rises at a 45-degree angle.
- 7. Pull the memory expansion board away from the connector at a 45-degree angle  $\bullet$ .

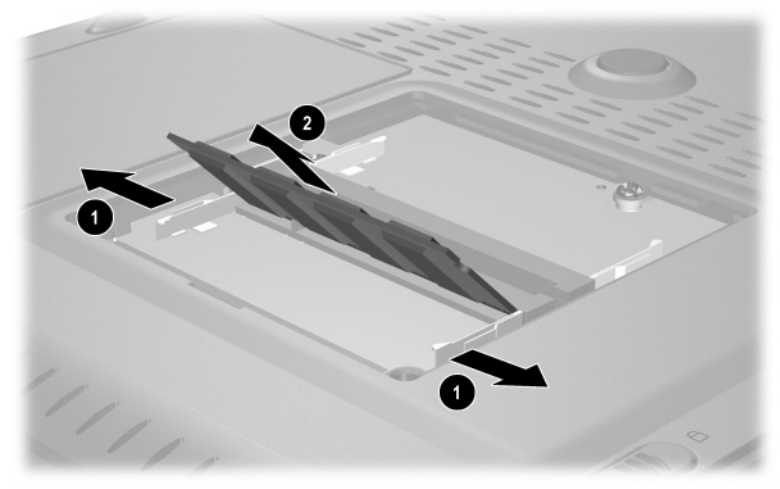

**Figure 5-8. Removing a Memory Expansion Board**

Reverse the preceding procedure to install a memory expansion board and the memory expansion compartment cover.

### **5.6 Optical Drive**

#### **Optical Drive Spare Part Number Information**

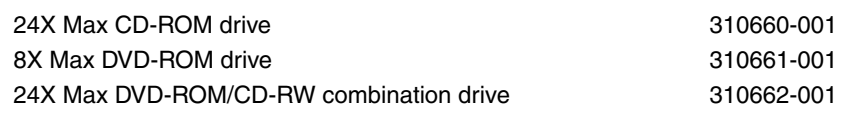

- 1. Prepare the notebook for disassembly (Section 5.3).
- 2. Turn the notebook bottom side up with the left side facing you.
- 3. Remove the memory expansion compartment cover (Section 5.5).
- 4. Remove the TM2.5  $\times$  7.0 screw  $\bullet$  that secures the optical drive to the base enclosure (Figure 5-9).
- 5. Slide the optical drive out of the base enclosure  $\bullet$ .

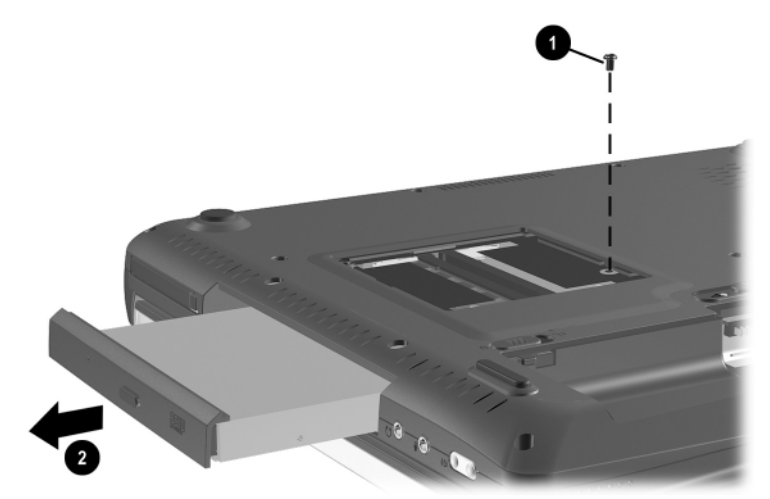

**Figure 5-9. Removing an Optical Drive**

Reverse the preceding procedure to install the optical drive.

#### **5.7 LED Switch Cover**

#### **LED Switch Cover Spare Part Number Information**

LED switch cover 311628-001

- 1. Prepare the notebook for disassembly (Section 5.3).
- 2. Turn the notebook bottom side up with the front facing you.
- 3. Remove the two TM2.5  $\times$  7.0 screws that secure the LED switch cover to the base enclosure (Figure 5-10).

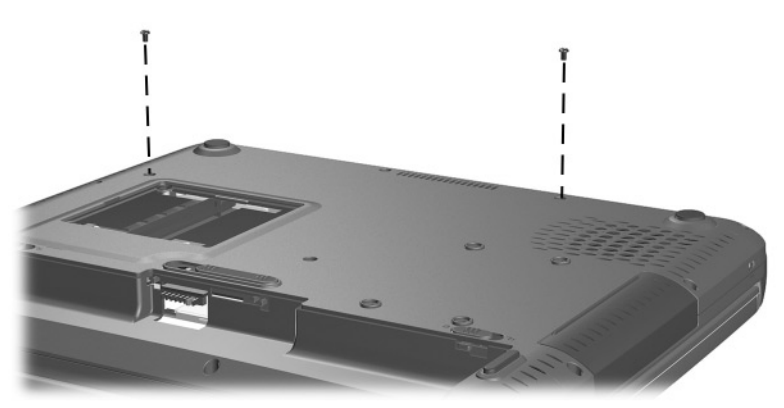

**Figure 5-10. Removing the LED Switch Cover Screws**

- 4. Turn the notebook top side up with the front facing you and open the notebook as far as it will open.
- 5. Lift the right side of the LED switch cover  $\bullet$  to separate it from the base enclosure (Figure 5-11).
- 6. Swing the top edge of the LED switch cover forward  $\bullet$  to separate the cover from the display assembly.

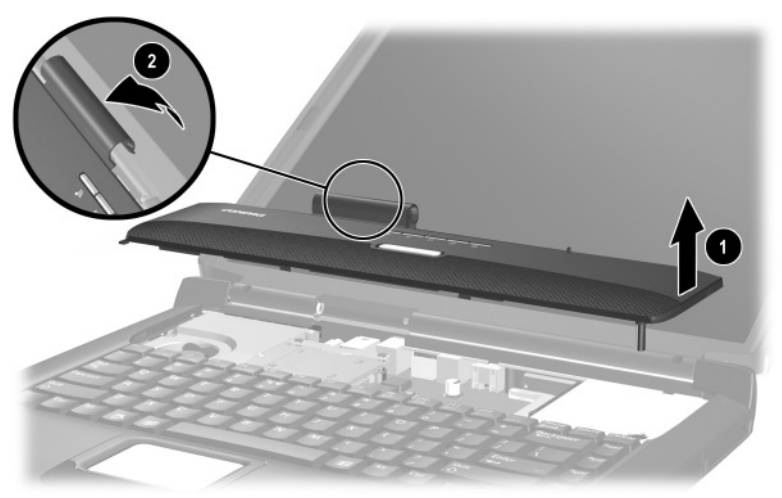

**Figure 5-11. Removing the LED Switch Cover**

Reverse the preceding procedure to install the LED switch cover.

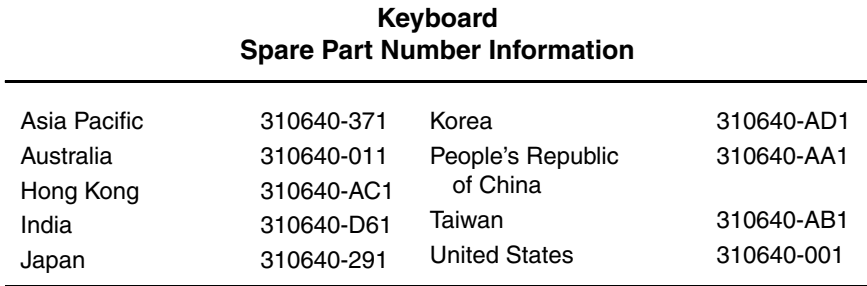

### **5.8 Keyboard**

- 1. Prepare the notebook for disassembly (Section 5.3).
- 2. Remove the LED switch cover (Section 5.7).
- 3. Close the notebook and turn it bottom side up with the front facing you.
- 4. Remove the TM2.5  $\times$  16.0 screw that secures the keyboard to the base enclosure (Figure 5-12).

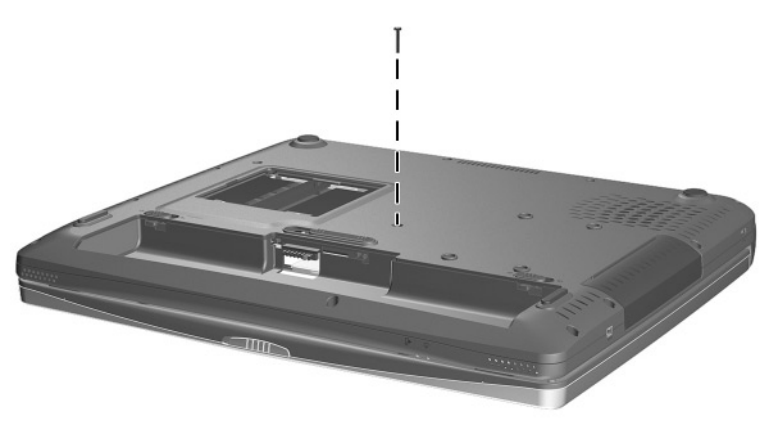

**Figure 5-12. Removing the Keyboard Screw**

- 5. Turn the notebook top side up with the front facing you and open the notebook.
- 6. Lift the back edge of the keyboard  $\bullet$  until it rests at a 45-degree angle (Figure 5-13).
- 7. Slide the keyboard toward the back of the notebook  $\Theta$  until the tabs on the front edge of the keyboard are removed from the slots in the base enclosure.
- 8. Swing the back edge of the keyboard up and forward  $\bullet$  and rest the keyboard on the palm rest.

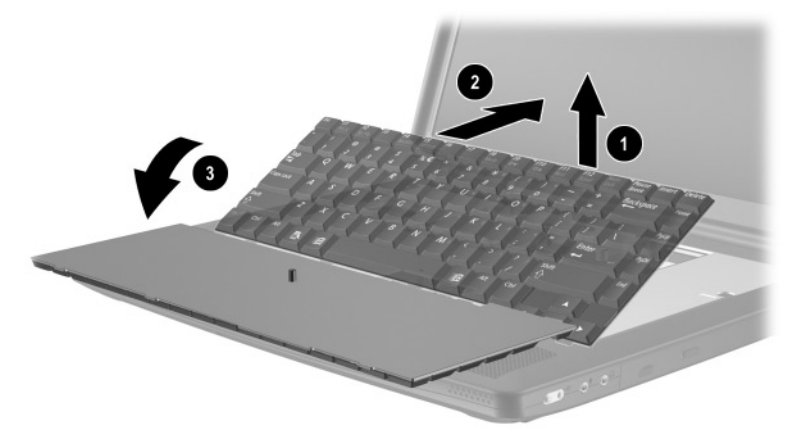

**Figure 5-13. Releasing the Keyboard**

- 9. Release the ZIF connector  $\bullet$  to which the keyboard cable is attached and disconnect the keyboard cable  $\bullet$  from the system board (Figure 5-14).
- 10. Remove the keyboard  $\bullet$ .

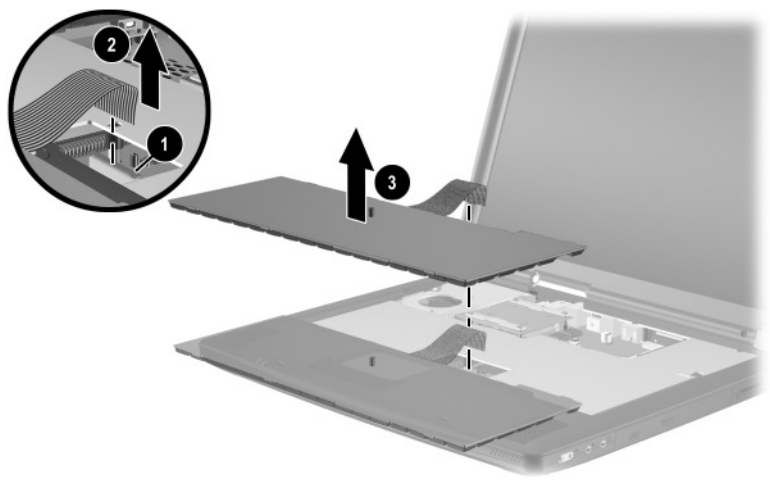

**Figure 5-14. Removing the Keyboard**

Reverse the preceding procedure to install the keyboard and keyboard retainer.

### **5.9 Heat Sink**

#### **Heat Sink Spare Part Number Information**

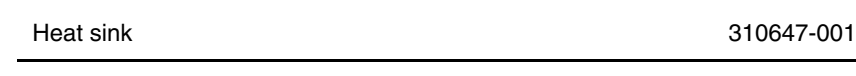

- 1. Prepare the notebook for disassembly (Section 5.3).
- 2. Remove the LED switch cover (Section 5.7).
- 3. Remove the keyboard (Section 5.8).
- 4. Disconnect the fan cable  $\bullet$  from the system board (Figure 5-15).
- 5. Loosen the four PM2.0  $\times$  20.0 shoulder screws  $\odot$  that secure the heat sink to the processor mounting bracket.
- 6. Loosen the PM2.0  $\times$  16.0 shoulder screw  $\odot$  that secures the heat sink to the base enclosure.

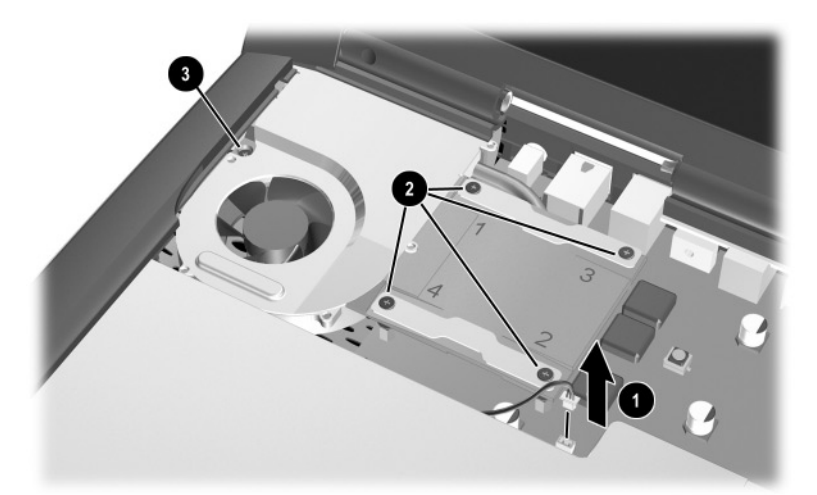

**Figure 5-15. Disconnecting the Fan Cable and Loosening the Heat Sink Screws**

- 7. Lift the front edge of the heat sink  $\bullet$  until it clears the top cover (Figure 5-16).
- 8. Slide the heat sink forward  $\bullet$  until the back of the heat sink clears the top cover.
- 9. Remove the heat sink.

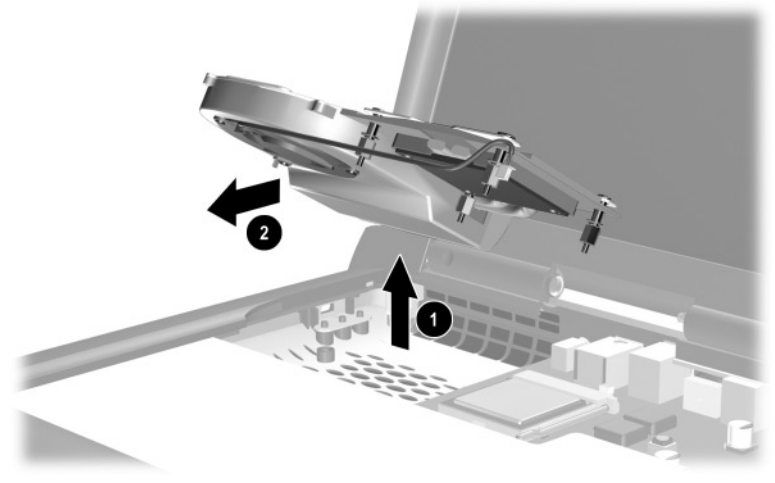

**Figure 5-16. Removing the Heat Sink**

The heat sink screws should be loosened and tightened in the screws of annual into the heat sink metal. The scr **0, 0, 6, 4** sequence stamped into the heat sink metal. The screw 5 next to the fan should be loosened and tightened last (Figure 5-17).

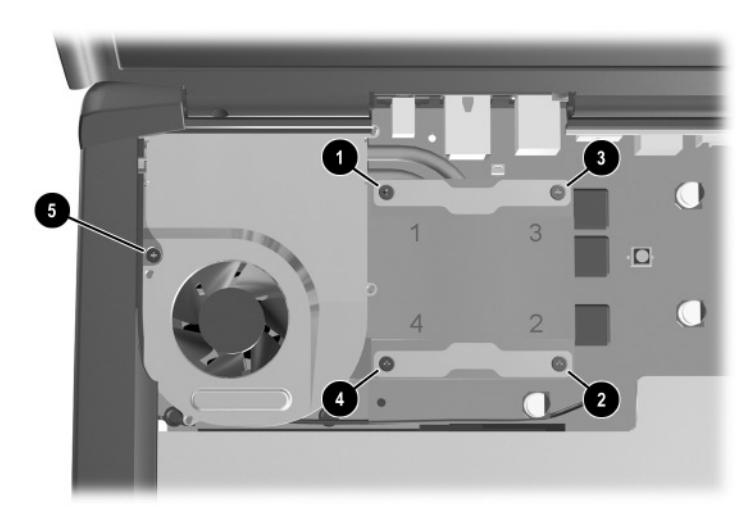

**Figure 5-17. Heat Sink Screw Tightening Sequence**

Reverse the preceding procedure to install the heat sink.

#### **5.10 Fan**

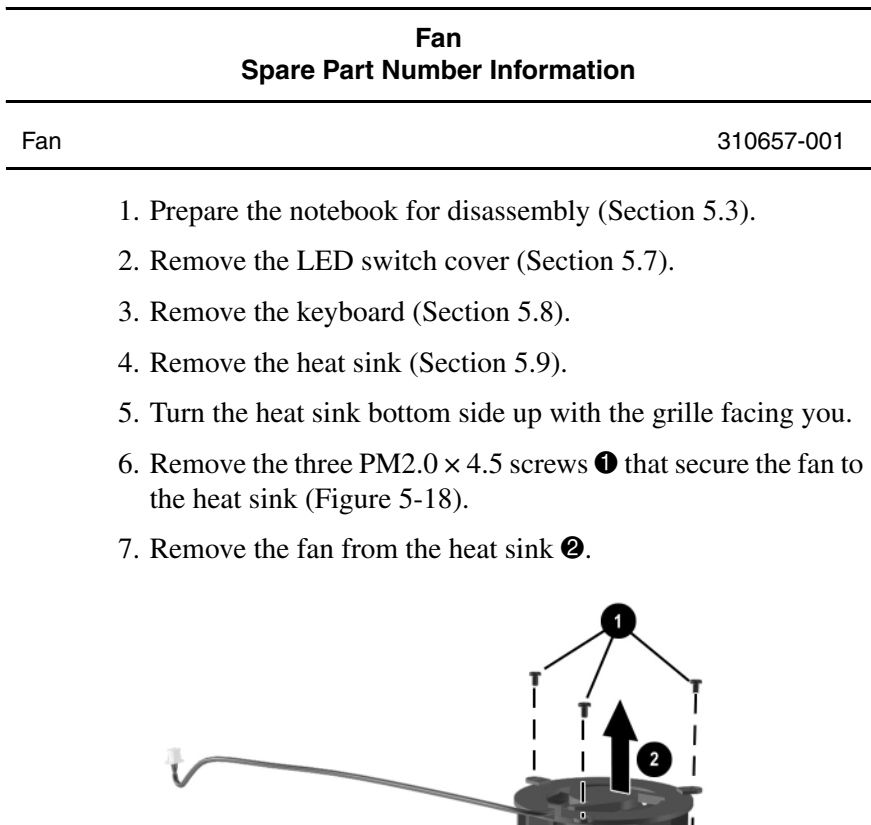

**Figure 5-18. Removing the Fan**

Reverse the preceding procedure to install the fan.

### **5.11 Processor**

#### **Processor Spare Part Number Information**

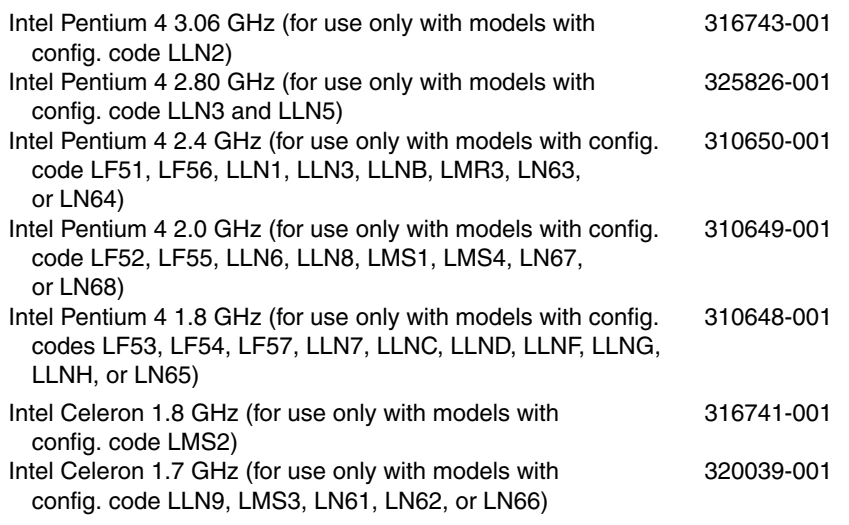

Ä**CAUTION:** Before removing the processor, make special note of the orientation of the printing on the processor. The gold triangle should be in the upper right corner when installing the processor. The processor must be installed in the same orientation in which it was removed.

- 1. Prepare the notebook for disassembly (Section 5.3).
- 2. Remove the LED switch cover (Section 5.7).
- 3. Remove the keyboard (Section 5.8).
- 4. Remove the heat sink (Section 5.9).
- 5. Slide the front end of the processor release bar slightly to the right  $\bullet$  (Figure 5-19).
- 6. Swing the bar up and to the back  $\bullet$ .
- 7. Lift the processor straight up  $\bullet$  to remove it.

When installing the processor, make sure the gold triangle  $\bullet$  is located in the upper right corner.

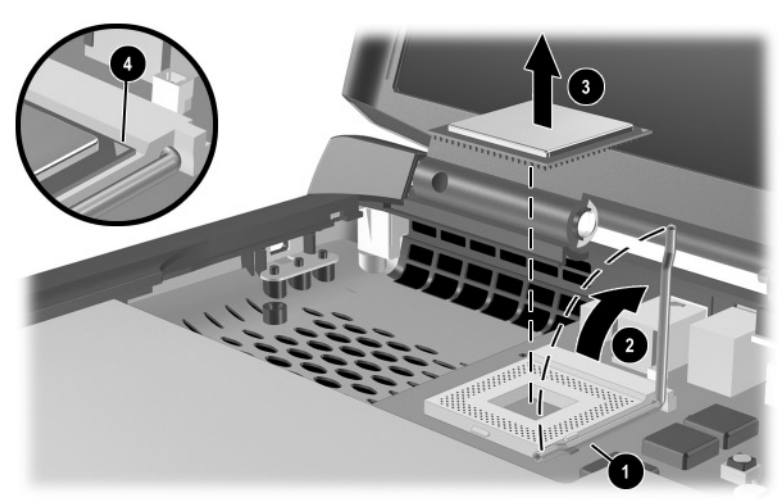

**Figure 5-19. Removing the Processor**

Reverse the preceding procedure to install the processor.

# **5.12 Display Assembly**

#### **Display Assembly Spare Part Number Information**

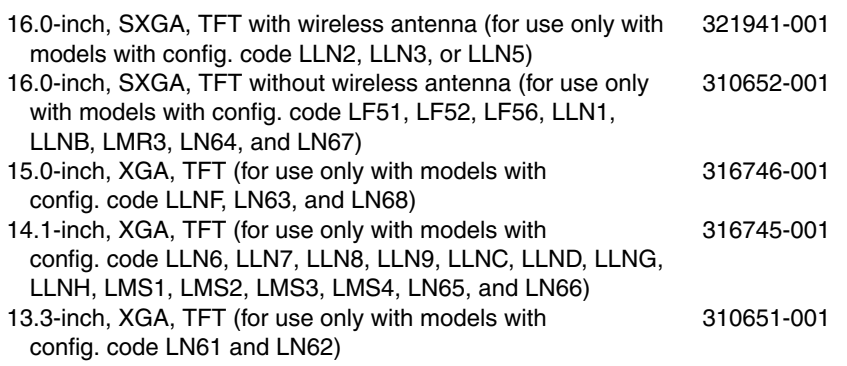

1. Prepare the notebook for disassembly (Section 5.3).

2. Remove the LED switch cover (Section 5.7).

- 3. Disconnect the display cable  $\bullet$  from the system board (Figure 5-20).
- 4. Route the display cable out of the retention clip  $\bullet$  in the top cover.

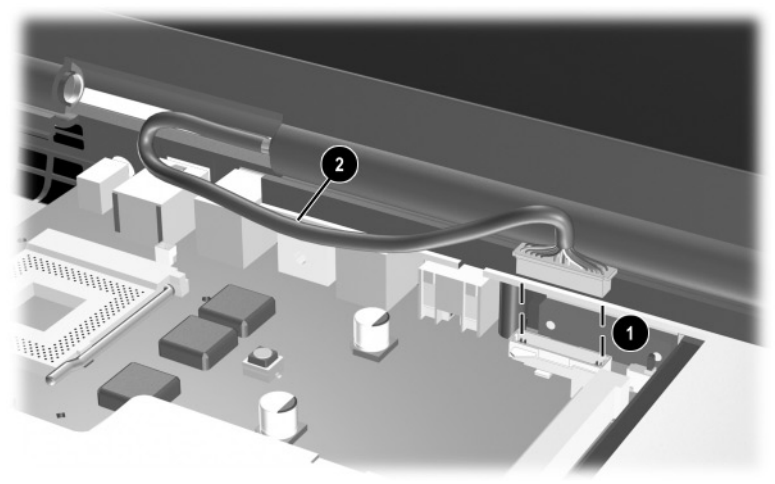

**Figure 5-20. Disconnecting the Display Cable**

- 5. Position the notebook so the rear panel is facing you.
- 6. Remove the four TM2.5  $\times$  7.0 screws  $\bullet$  that secure the left and right hinge covers to the base enclosure (Figure 5-21).
- 7. Remove the left  $\bullet$  and right  $\bullet$  hinge covers by sliding them toward the outside of the notebook.

✎The hinge covers are included in the Miscellaneous Plastics/Hardware Kit, spare part number 310359-001.

8. Lift the display straight up  $\bullet$  to remove it from the notebook.

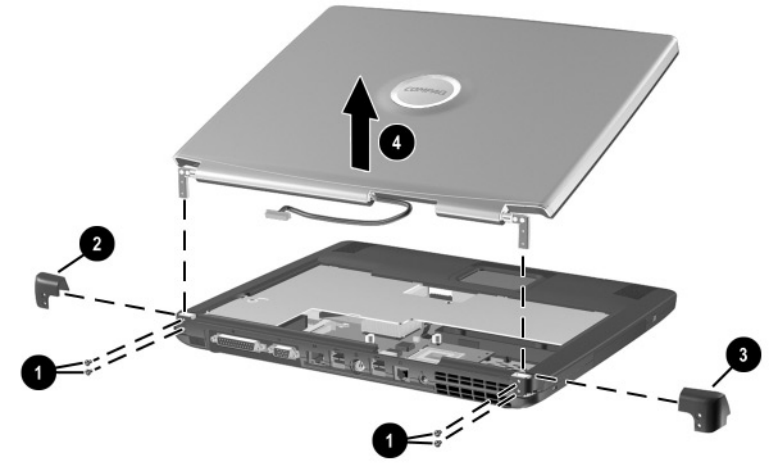

**Figure 5-21. Removing the Display Assembly**

Reverse the preceding procedure to install the display assembly.

### **5.13 Top Cover**

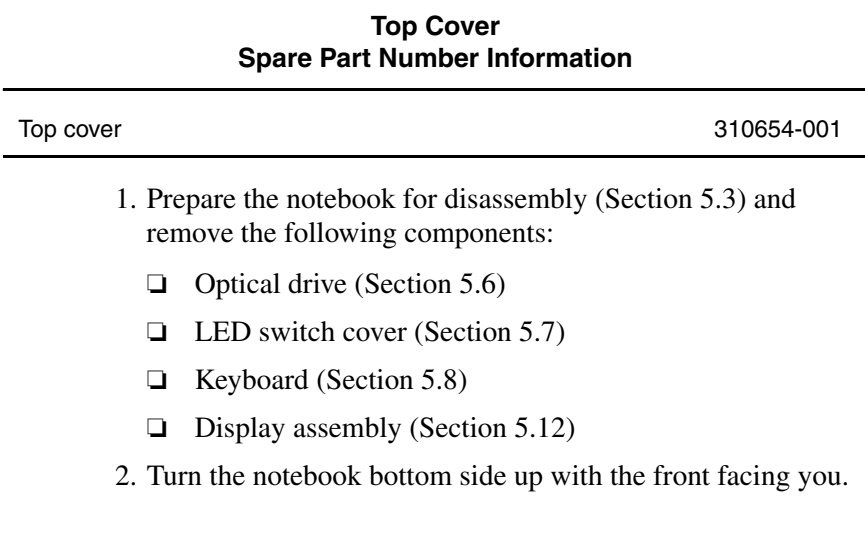

- 3. Remove the following TM2.5  $\times$  7.0 screws (Figure 5-22):
	- $\Box$  Four screws along the notebook front edge  $\Box$
	- $\Box$  Two screws on each side of the hard drive bay  $\odot$
	- $\Box$  Three screws on the rear edge of the notebook  $\bigcirc$
	- $\Box$  One screw in the memory expansion compartment  $\Theta$
	- $\Box$  One screw near the fan vent  $\Theta$

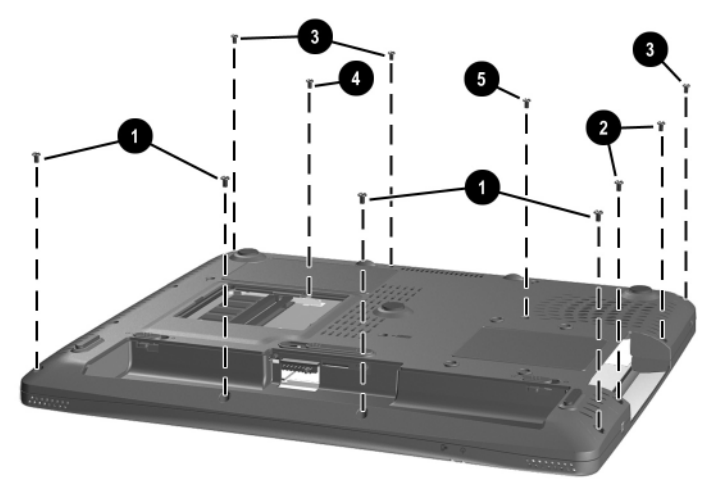

**Figure 5-22. Removing the Top Cover Screws**

- 4. Remove the following PM2.5  $\times$  4.0 screws (Figure 5-23):
	- $\Box$  Four screws in the battery bay  $\Box$
	- $\Box$  Two screws in the optical drive bay  $\odot$

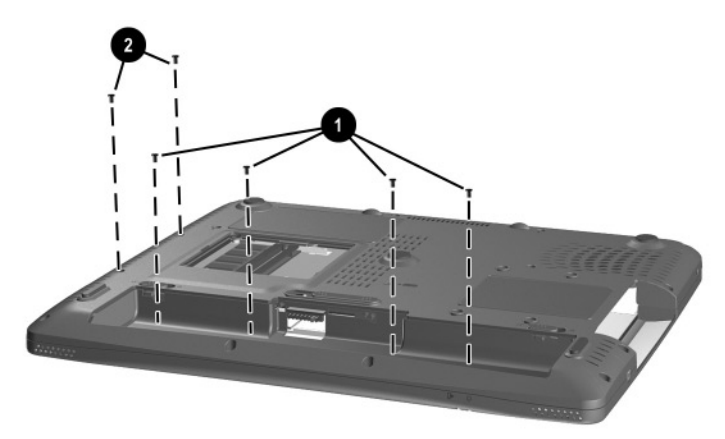

**Figure 5-23. Removing the Top Cover Screws (Continued)**

- 5. Turn the notebook top side up with the front facing you.
- 6. Release the ZIF connector  $\bullet$  to which the TouchPad cable is connected and disconnect the TouchPad cable  $\bullet$  from the system board (Figure 5-24).
- 7. Disconnect the following cables:
	- ❏ TouchPad button 3
	- ❏ Left speaker 4
	- $\Box$  Right speaker  $\Theta$

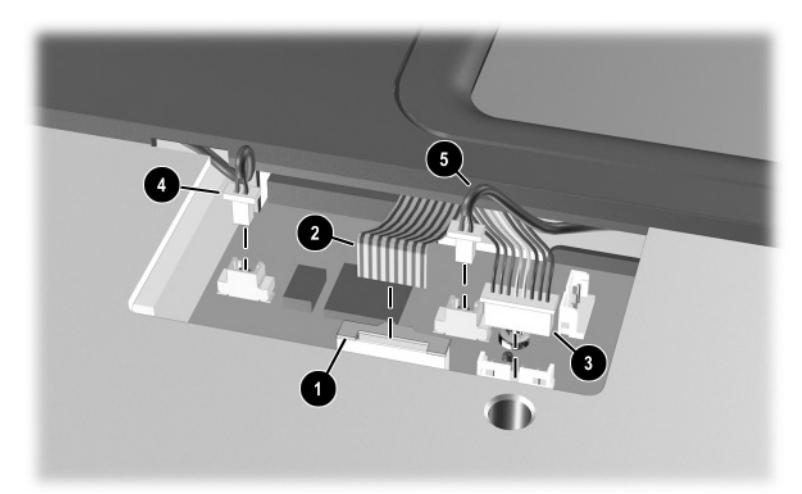

**Figure 5-24. Disconnecting the Top Cover Cables**
8. Lift the top cover straight up to remove it from the base enclosure (Figure 5-25).

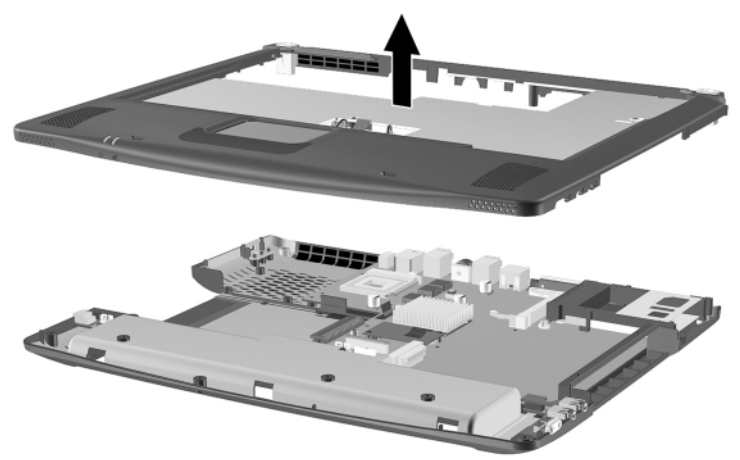

#### **Figure 5-25. Removing the Top Cover**

Reverse the preceding procedure to install the top cover.

## **5.14 1394 Board**

#### **1394 Board Spare Part Number Information**

1394 board, includes cable 310656-001

- 1. Prepare the notebook for disassembly (Section 5.3) and remove the following components:
	- ❏ Optical drive (Section 5.6)
	- ❏ LED switch cover (Section 5.7)
	- ❏ Keyboard (Section 5.8)
	- ❏ Display assembly (Section 5.12)
	- ❏ Top cover (Section 5.13)
- 2. Remove the tape  $\bullet$  that secures the 1394 board cable to the base enclosure (Figure 5-26).
- 3. Disconnect the 1394 board cable from the system board  $\odot$ .
- 4. Remove the PM2.5  $\times$  4.0 screw <sup> $\odot$ </sup> that secures the 1394 board to the base enclosure.
- 5. Remove the 1394 board  $\bullet$ .

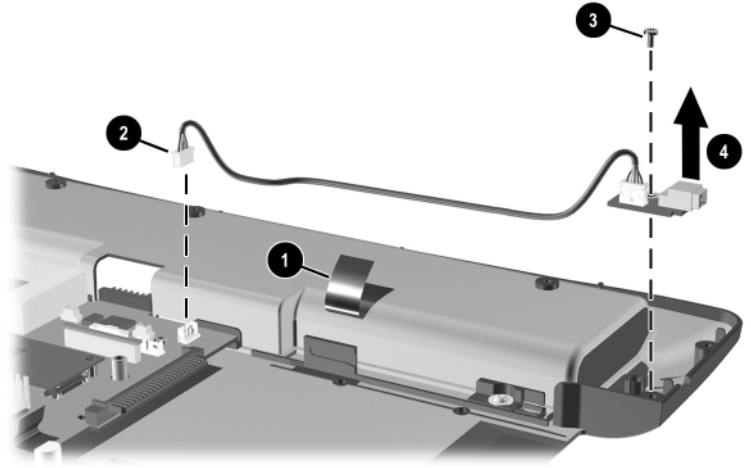

**Figure 5-26. Removing the 1394 Board**

Reverse the preceding procedure to install the 1394 board.

## **5.15 Modem Board**

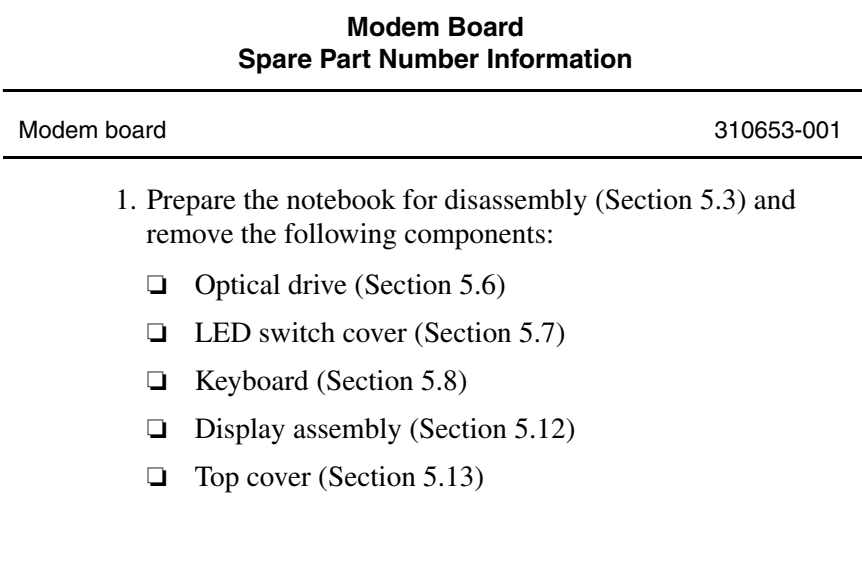

- 2. Remove the tape  $\bullet$  that secures the modem board cable to the system board (Figure 5-27).
- 3. Disconnect the modem board cable from the system board  $\odot$ .
- 4. Remove the two PM2.0  $\times$  4.5 screws  $\bullet$  that secure the modem board to the system board.
- 5. Remove the modem board  $\bullet$  from the system board.

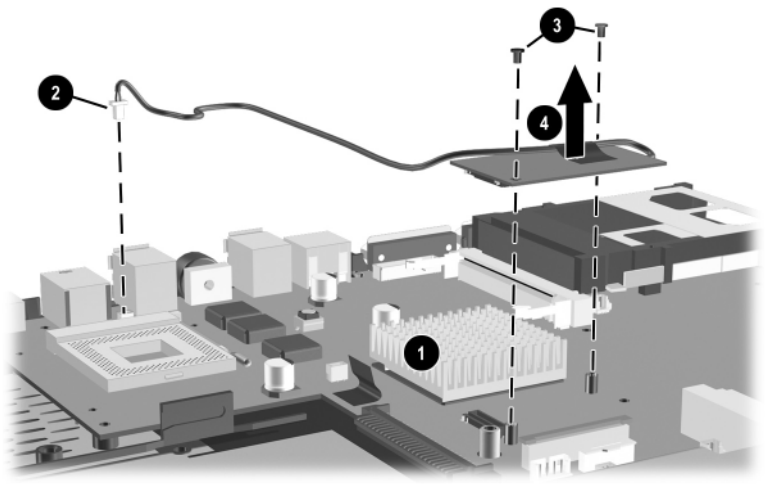

**Figure 5-27. Removing the Modem Board**

✎The modem cable is included in the Miscellaneous Plastics/Hardware Kit, spare part number 310359-001.

Reverse the preceding procedure to install the modem board.

## **5.16 System Board**

#### **System Board Spare Part Number Information**

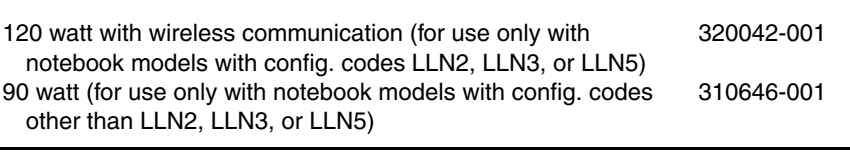

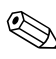

✎ When replacing the system board, ensure that the following components are removed from the old system board and installed on the new system board:

- Memory expansion boards (Section 5.5)
- Processor (Section 5.11)
- Modem (Section 5.15)
- RTC battery (Section 5.17)
	- 1. Prepare the notebook for disassembly (Section 5.3) and remove the following components:
		- ❏ Optical drive (Section 5.6)
		- ❏ LED switch cover (Section 5.7)
		- ❏ Keyboard (Section 5.8)
		- ❏ Display assembly (Section 5.12)
		- ❏ Top cover (Section 5.13)
	- 2. Disconnect the 1394 board cable from the system board (Section 5.14).
- 3. Remove the four PM2.5  $\times$  4.0 screws  $\bullet$  that secure the system board to the base enclosure (Figure 5-28).
- 4. Remove the two PM2.0  $\times$  13.0 screws  $\bullet$  on each side of the PC Card assembly that secure the system board to the base enclosure.
- 5. Use the hard drive connector  $\Theta$  to lift the left side of the system board until it rests at an angle.
- 6. Slide the system board to the left at an angle  $\Theta$  and remove it from the base enclosure.

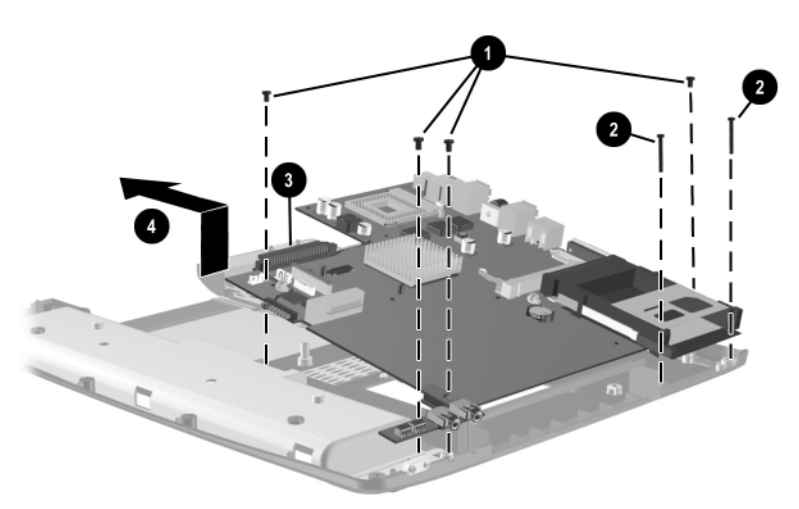

**Figure 5-28. Removing the System Board**

Reverse the preceding procedure to install the system board.

When the system board is removed, the heat sink mounting bracket may be loose in the base enclosure. Make sure this bracket is aligned correctly when installing the heat sink on the system board. The heat sink mounting bracket is included in the Miscellaneous Plastics/Hardware Kit, spare part number 310359-001.

## **5.17 Real Time Clock (RTC) Battery**

✎The RTC battery is included in the Miscellaneous Plastics/Hardware Kit, spare part number 310359-001.

- 1. Prepare the notebook for disassembly (Section 5.3) and remove the following components:
	- ❏ Optical drive (Section 5.6)
	- ❏ LED switch cover (Section 5.7)
	- ❏ Keyboard (Section 5.8)
	- ❏ Display assembly (Section 5.12)
	- ❏ Top cover (Section 5.13)
	- ❏ System board (Section 5.16)

2. Remove the RTC battery from the socket on the system board (Figure 5-29).

**EXAMPLE 1989** The notebook uses a BR1225 disk cell battery. The RTC battery should be installed with the "+" facing up.

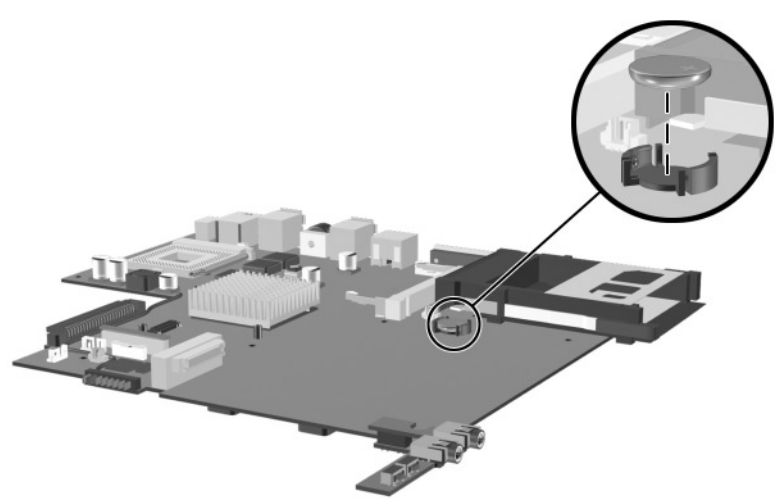

**Figure 5-29. Removing the RTC Battery**

Reverse the preceding procedure to install the RTC battery.

# **Specifications**

This chapter provides physical and performance specifications.

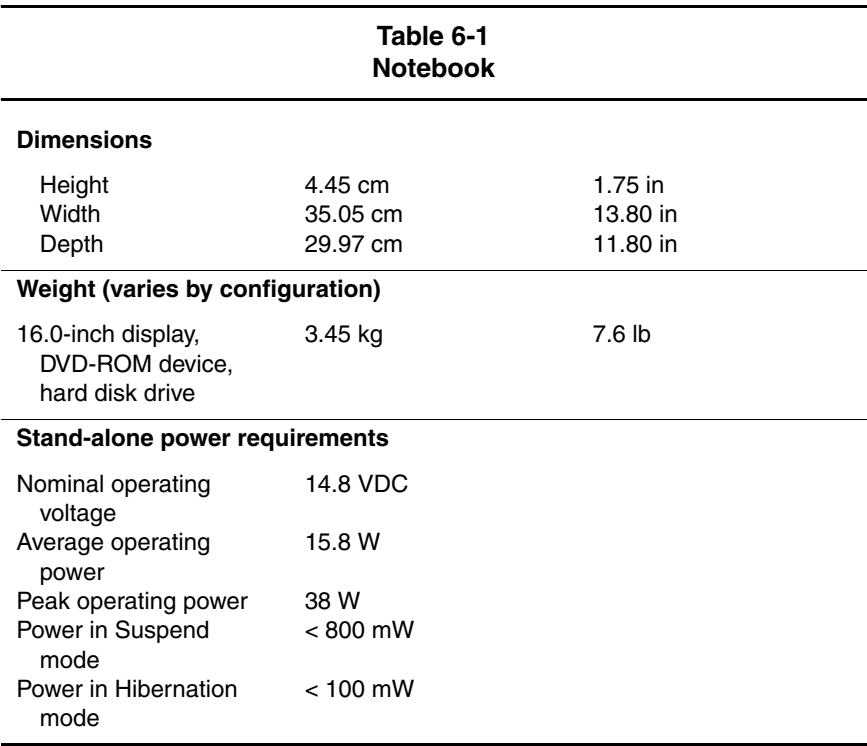

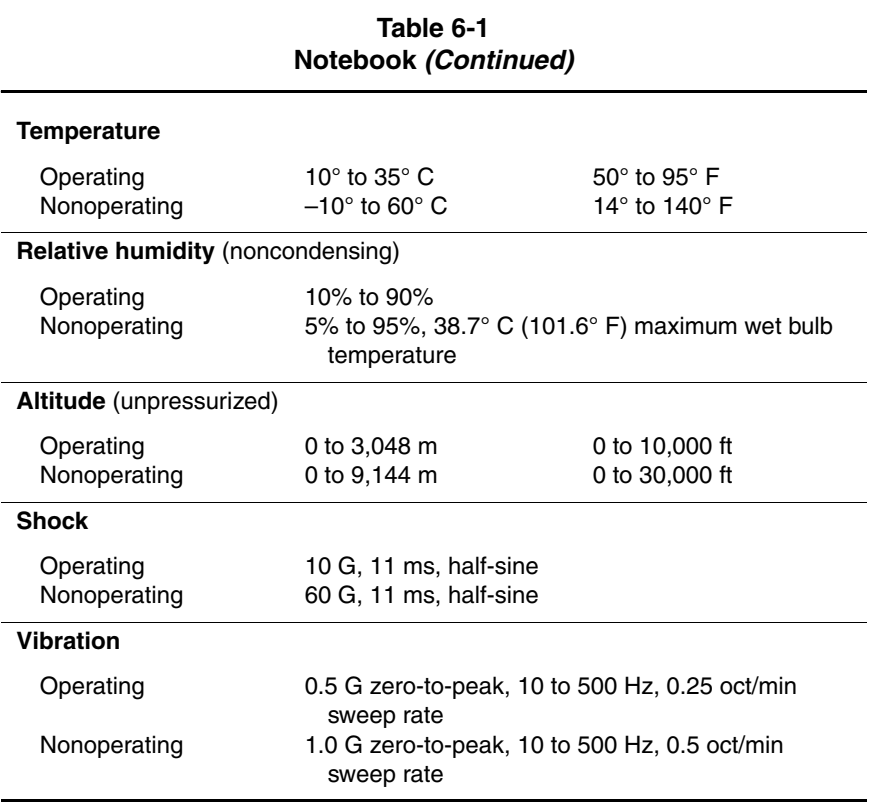

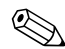

**EXAPPLICABLE product safety standards specify thermal limits for Applicable product safety standards specify thermal limits for Applicable Specify the notebook operates well within this range.** plastic surfaces. The notebook operates well within this range of temperatures.

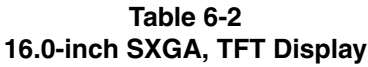

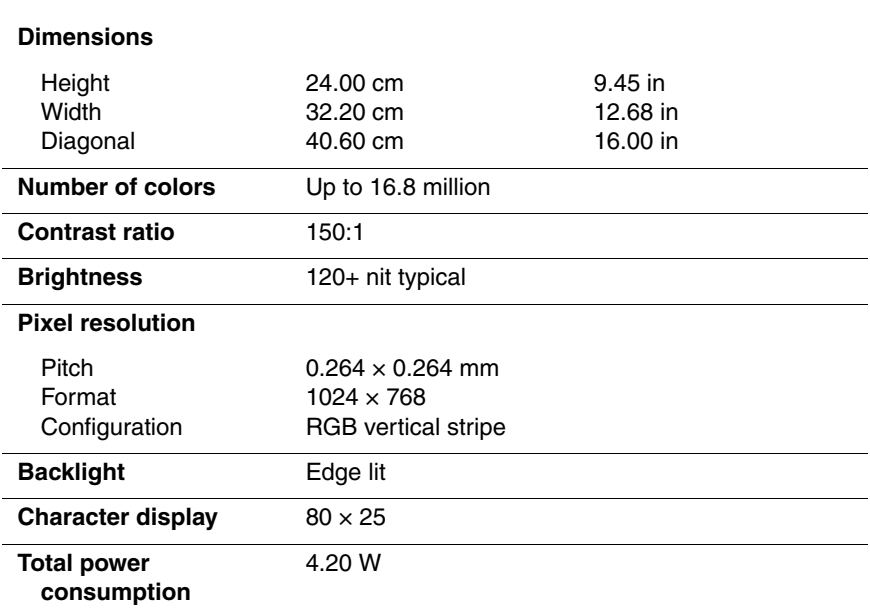

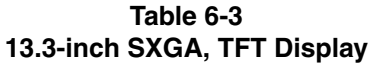

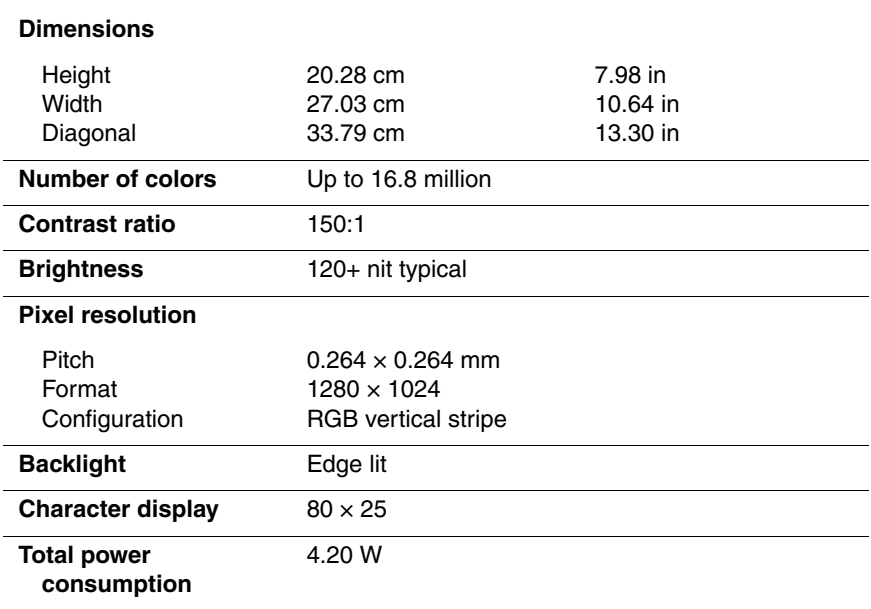

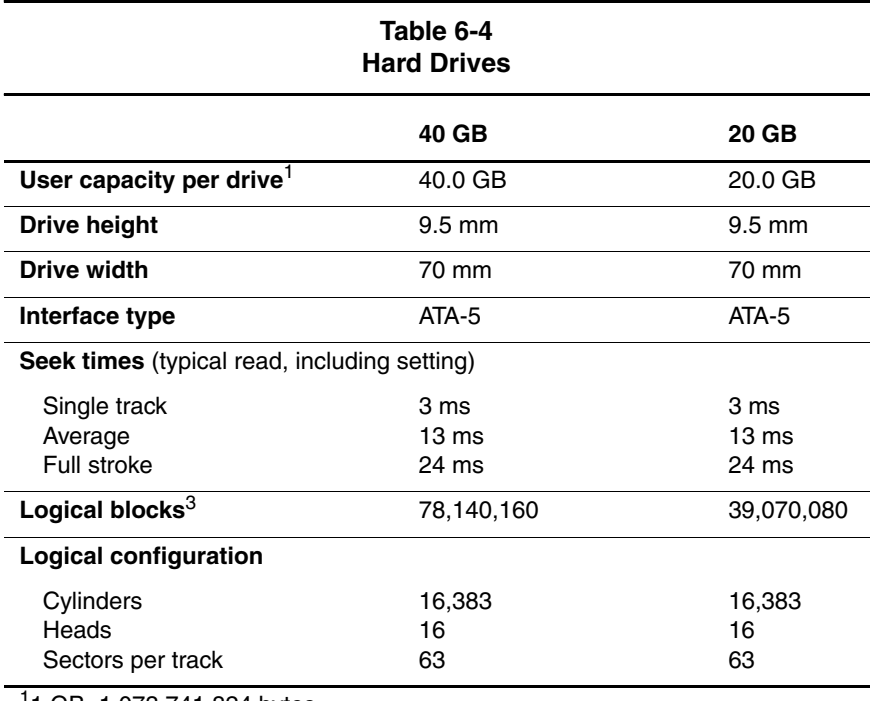

<sup>1</sup>1 GB=1,073,741,824 bytes.

2System capability may differ.

3Actual drive specifications may differ slightly.

Certain restrictions and exclusions apply. Consult the Compaq Customer Support Center for details.

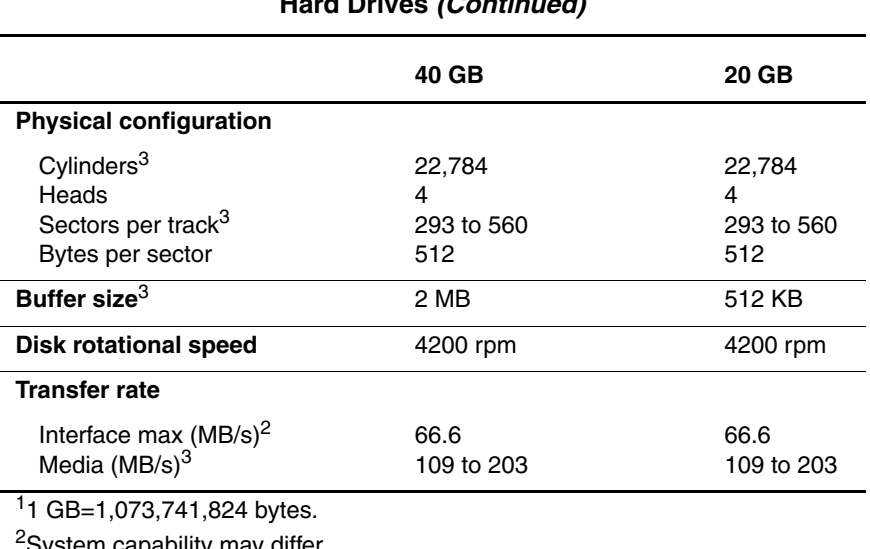

**Table 6-4 Hard Drives (Continued)**

System capability may differ.

3Actual drive specifications may differ slightly.

Certain restrictions and exclusions apply. Consult the Compaq Customer Support Center for details.

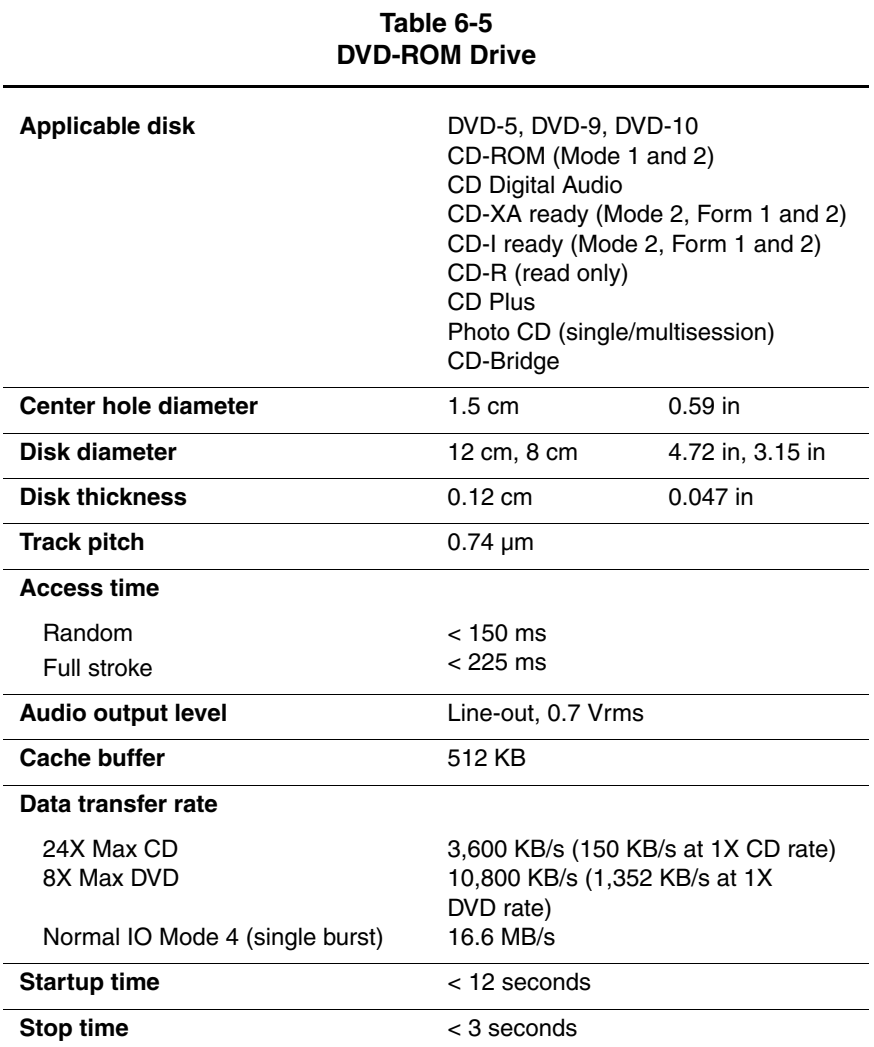

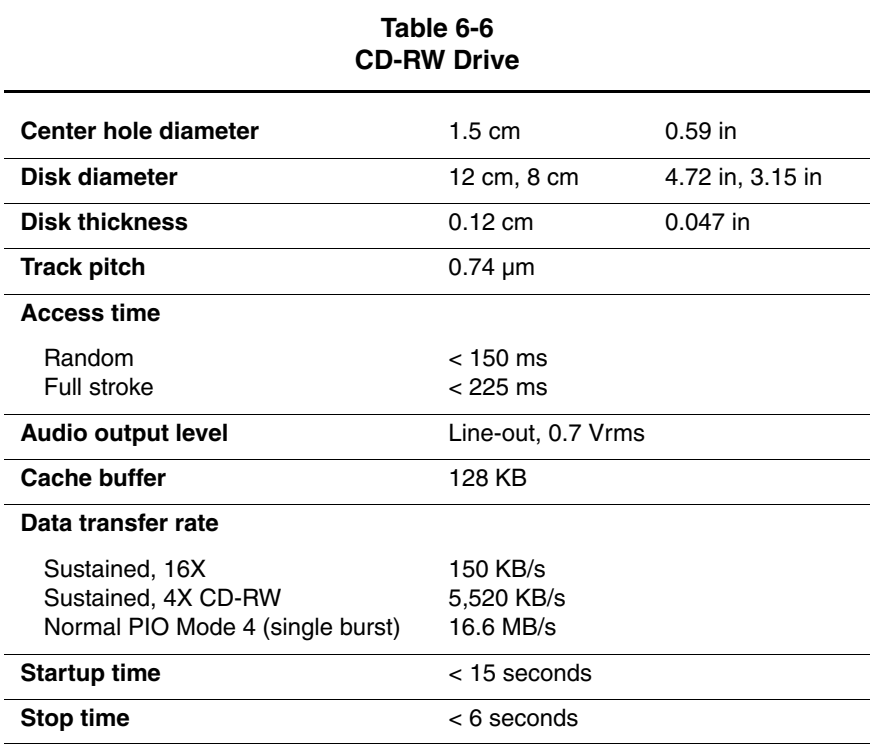

#### **Table 6-7 System DMA**

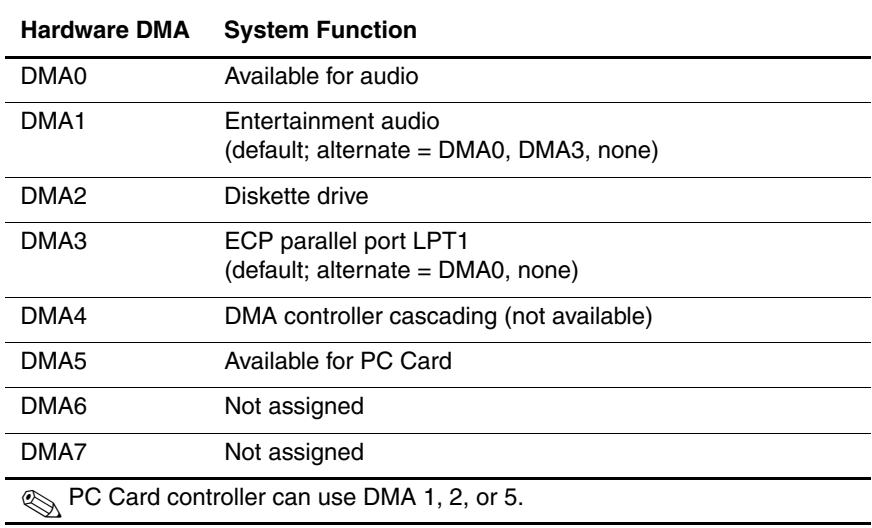

#### **Table 6-8 System Interrupts**

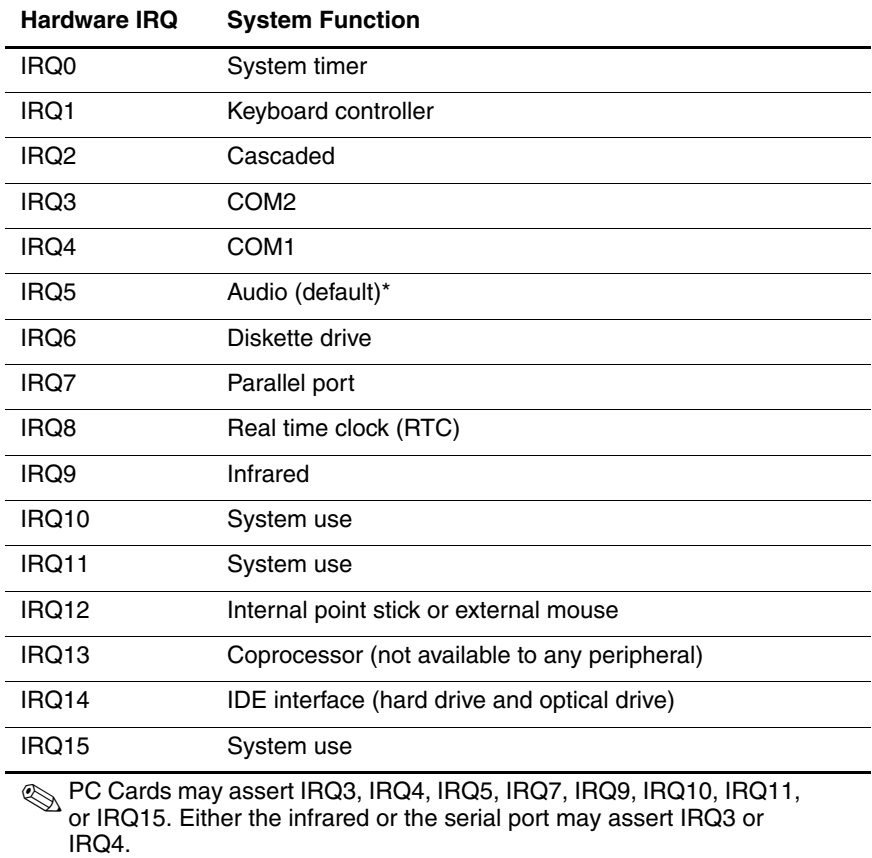

\*Default configuration; audio possible configurations are IRQ5, IRQ7, IRQ9, IRQ10, or none.

#### **Table 6-9 System I/O Addresses**

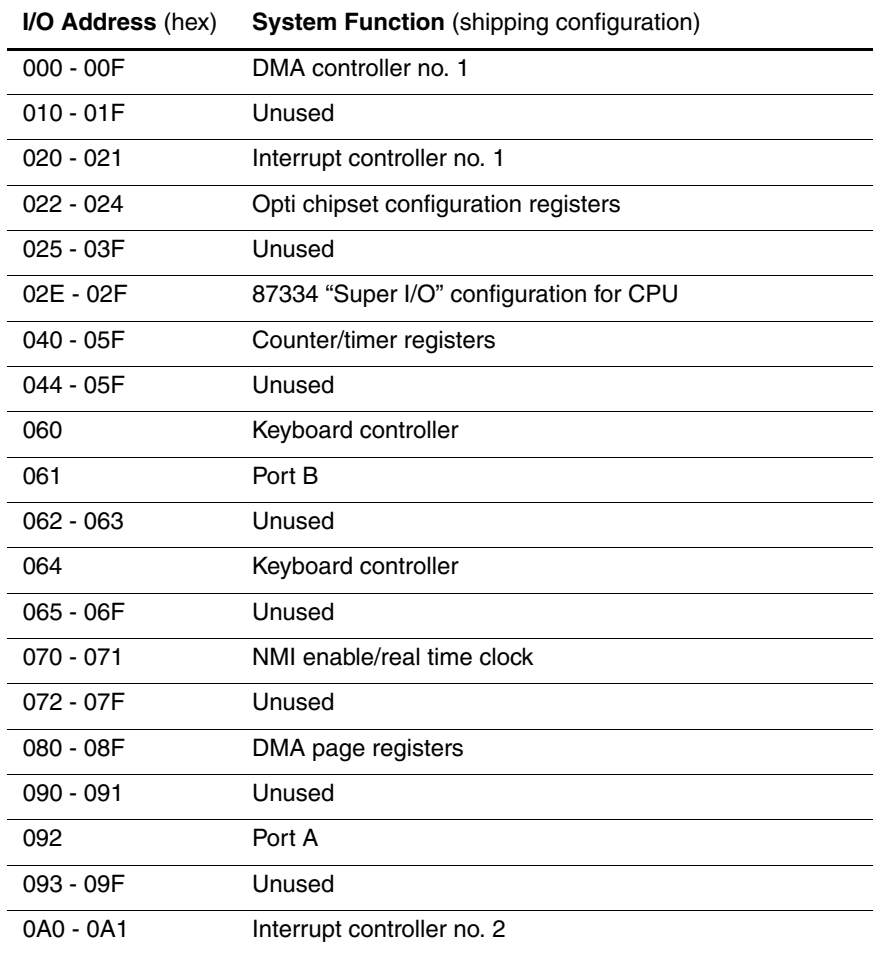

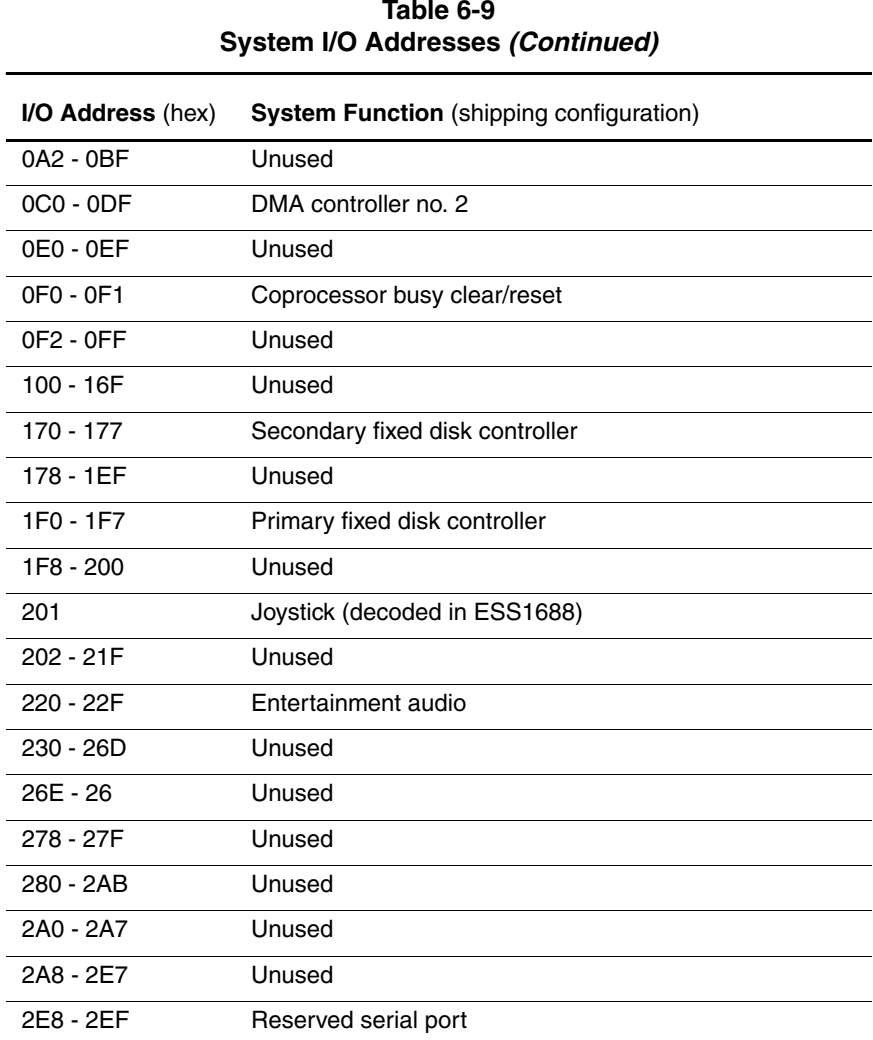

# **Table 6-9**

#### **Table 6-9 System I/O Addresses (Continued)**

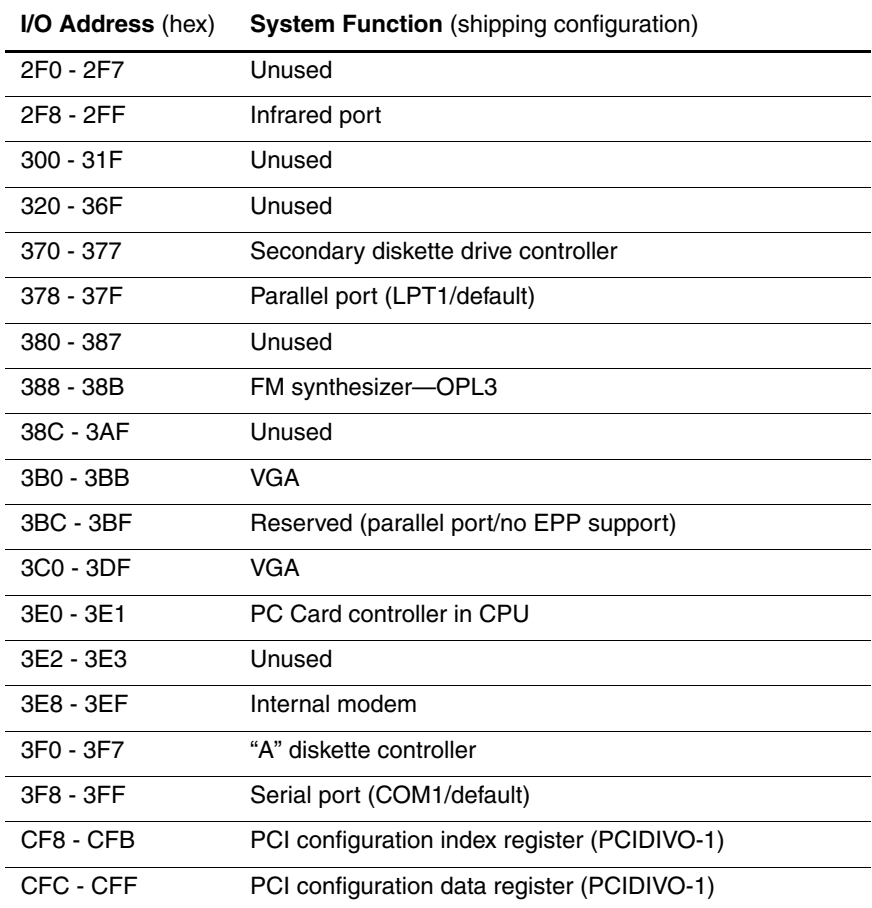

#### **Table 6-10 System Memory Map**

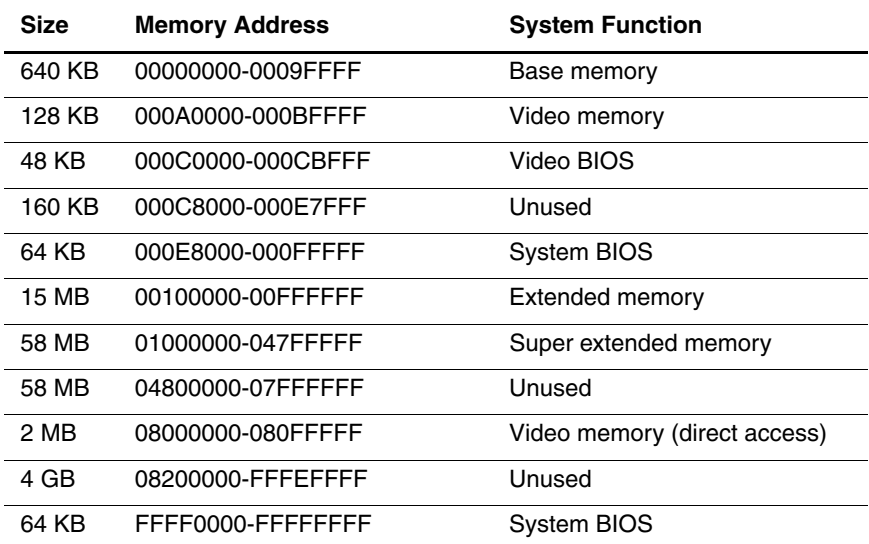

**A**

# **Connector Pin Assignments**

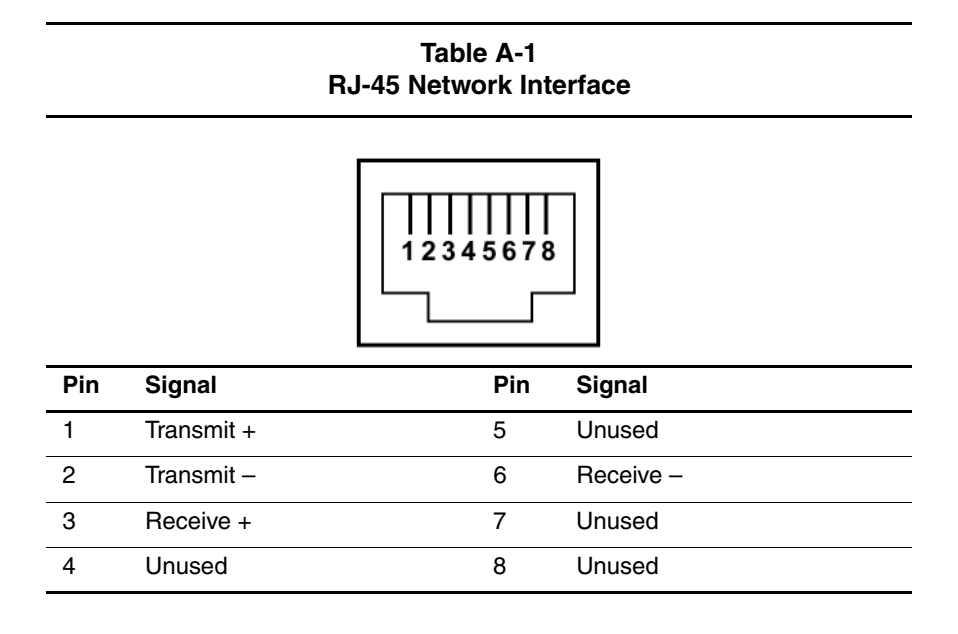

**Table A-2 RJ-11 Modem**

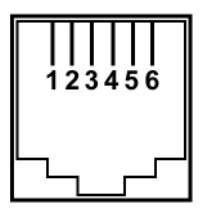

| Pin | Signal | Pin | Signal |
|-----|--------|-----|--------|
|     | Unused |     | Unused |
| 2   | Tip    | 5   | Unused |
| 3   | Ring   | 6   | Unused |

**Table A-3 Universal Serial Bus**

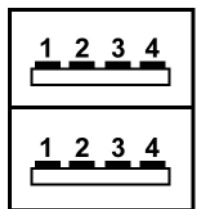

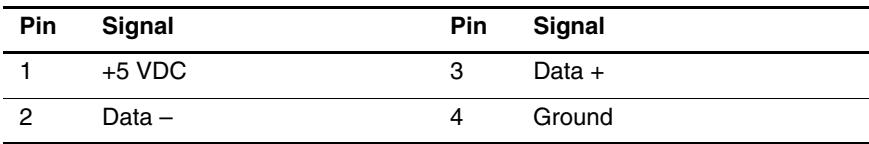

#### **Table A-4 Parallel**

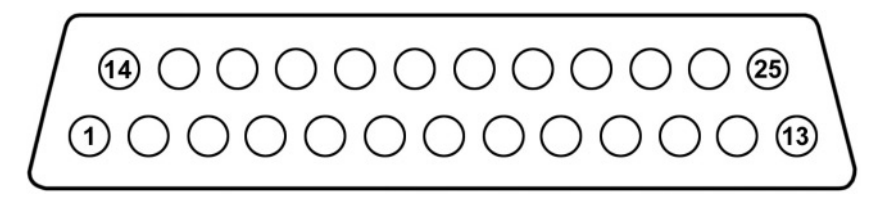

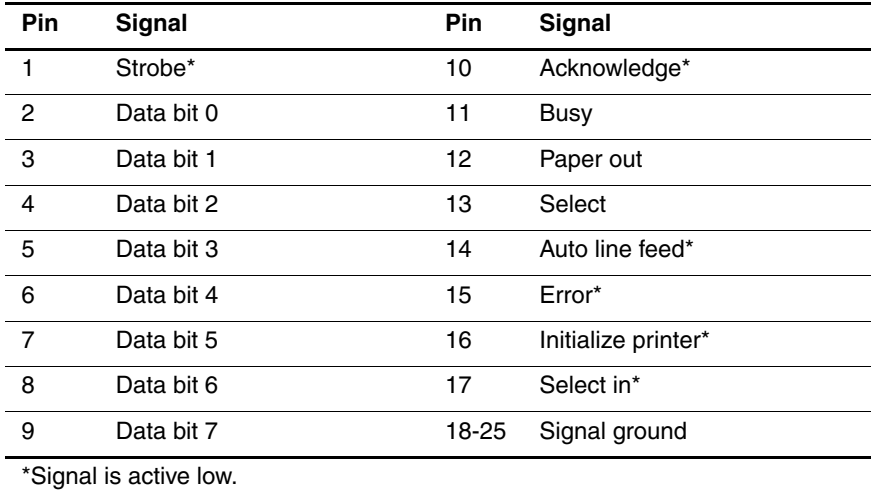

#### **Table A-5 External Monitor**

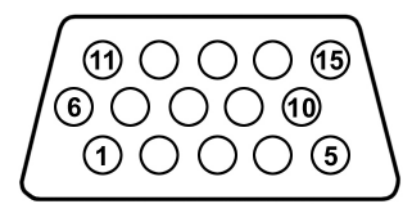

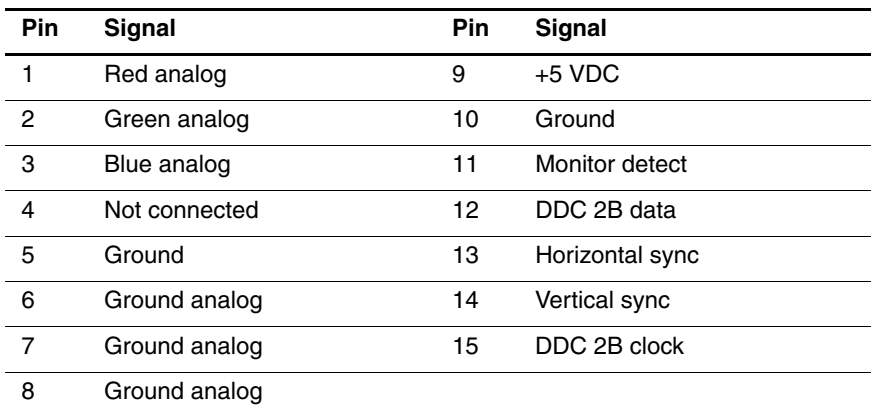

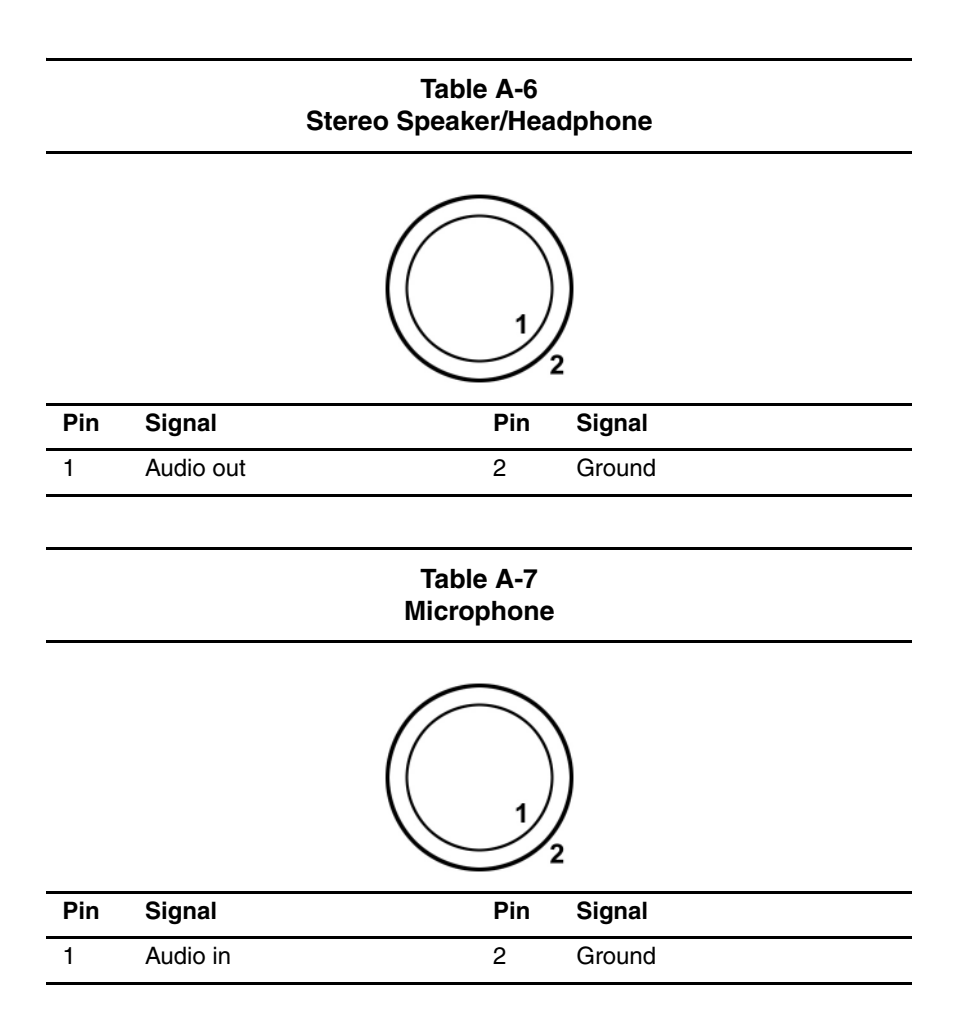

**B**

# **Power Cord Set Requirements**

## **3-Conductor Power Cord Set**

The wide range input feature of the notebook permits it to operate from any line voltage from 100 to 120 or 220 to 240 volts AC.

The power cord set received with the notebook meets the requirements for use in the country where the equipment is purchased.

Power cord sets for use in other countries must meet the requirements of the country where the notebook is used. For more information on power cord set requirements, contact a Compaq authorized reseller or service provider.

### **General Requirements**

The requirements listed below are applicable to all countries:

- The length of the power cord set must be at least 1.5 meters (5.00 feet) and a maximum of 2.0 meters (6.56 feet).
- All power cord sets must be approved by an acceptable accredited agency responsible for evaluation in the country where the power cord set will be used.
- The power cord set must have a minimum current capacity of 10 amps and a nominal voltage rating of 125 or 250 volts AC, as required by each country's power system.
- The appliance coupler must meet the mechanical configuration of an EN 60 320/IEC 320 Standard Sheet C13 connector, for mating with the appliance inlet on the back of the notebook.

## **Country-Specific Requirements**

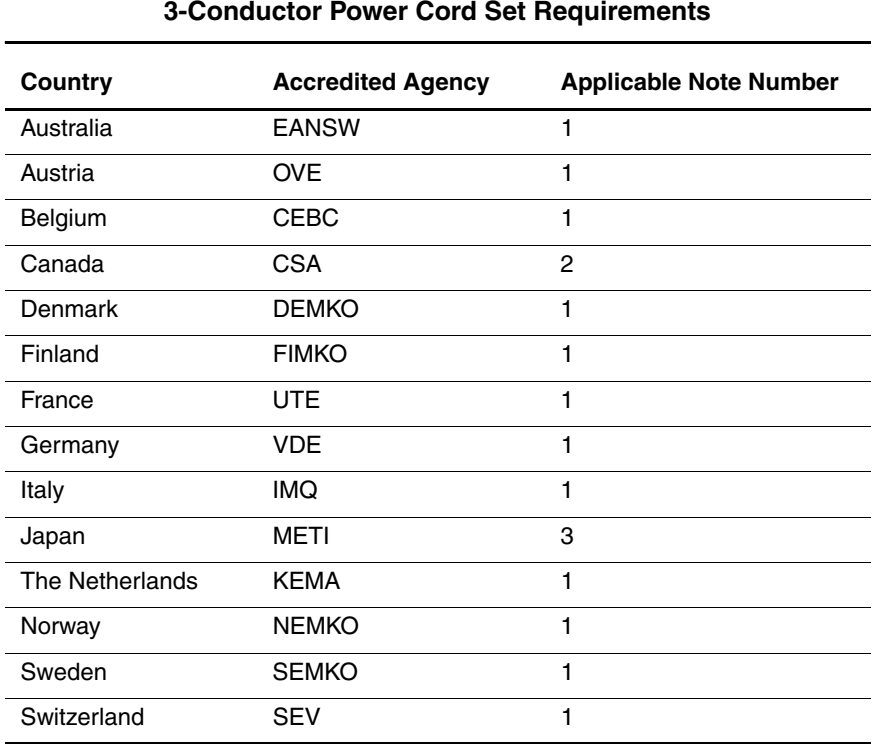

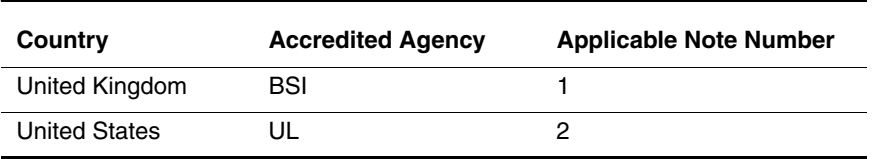

#### **3-Conductor Power Cord Set Requirements**

#### **Notes**

1. The flexible cord must be <HAR> Type HO5VV-F, 3-conductor, 1.0 mm2 conductor size. The power cord set fittings (appliance coupler and wall plug) must bear the certification mark of the agency responsible for evaluation in the country where they will be used.

- 2. The flexible cord must be Type SPT-3 or equivalent, No. 18 AWG, 3-conductor. The wall plug must be a two-pole grounding type with a NEMA 5-15P (15 A, 125 V) or NEMA 6-15P (15 A, 250 V) configuration.
- 3. The appliance coupler, flexible cord, and wall plug must bear a "T" mark and registration number in accordance with the Japanese Dentori Law. The flexible cord must be Type VCT or VCTF, 3-conductor, 1.00 mm2 conductor size. The wall plug must be a two-pole grounding type with a Japanese Industrial Standard C8303 (7 A, 125 V) configuration.

# **C**

# **Screw Listing**

This appendix provides specification and reference information for the screws used in the notebook. All screws listed in this appendix are available in the Miscellaneous Screw Kit, spare part number 310658-001.

| Table C-1<br>Torx T8 M2.5 $\times$ 7.0 Screw                                                                                                    |              |      |                  |                  |                  |  |  |  |
|----------------------------------------------------------------------------------------------------|--------------|------|------------------|------------------|------------------|--|--|--|
|                                                                                                    | Color        | Qty. | Length           | Thread           | Head<br>Width    |  |  |  |
|                                                                                                    | <b>Black</b> | 24   | $7.0 \text{ mm}$ | $2.5 \text{ mm}$ | $5.0 \text{ mm}$ |  |  |  |
| Where used:                                                                                                    |              |      |                  |                  |                  |  |  |  |
| <b>T</b> Two screws that secure the battery bay space saver to the notebook<br>(documented in Section 5.3)<br><b>2</b> Four screws that secure the hard drive to the notebook<br>(documented in Section 5.3)<br><b>♦ One screw that secures the optical drive to the notebook</b><br>(documented in Section 5.6)<br><b>4</b> Two screws that secure the LED switch cover to the notebook<br>(documented in Section 5.7) |              |      |                  |                  |                  |  |  |  |
|                                                                                                    |              |      |                  |                  |                  |  |  |  |

**Table C-1**

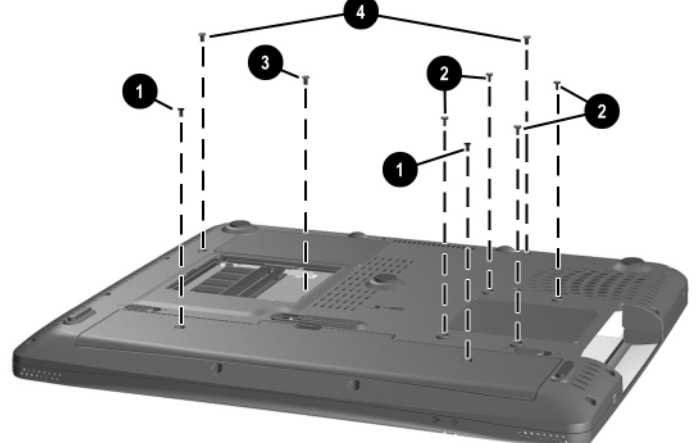

**Figure C-1. Torx T8 M2.5 × 7.0 Screw Location**

l,

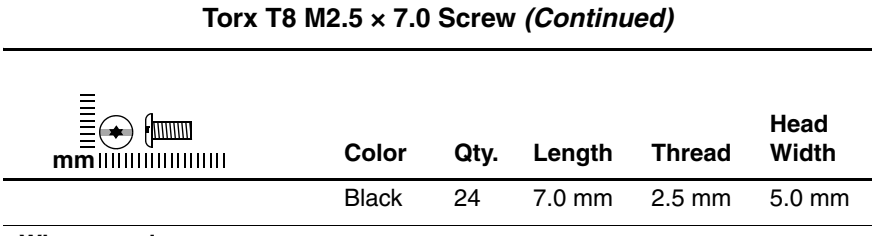

# **Table C-1**

#### **Where used:**

Four screws that secure the display assembly to the notebook (documented in Section 5.12)

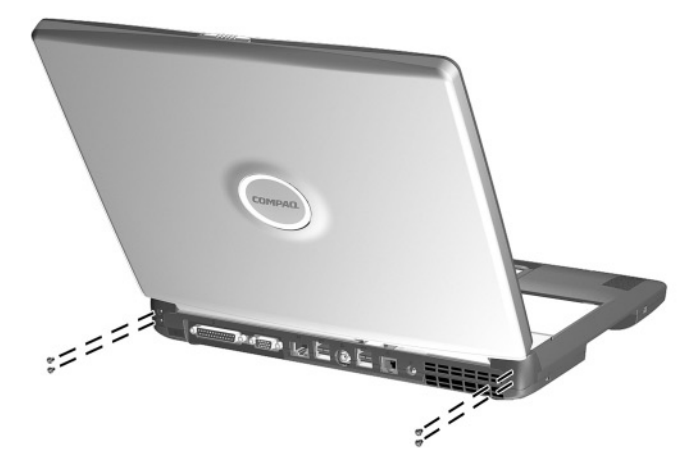

**Figure C-2. Torx T8 M2.5 × 7.0 Screw Locations**

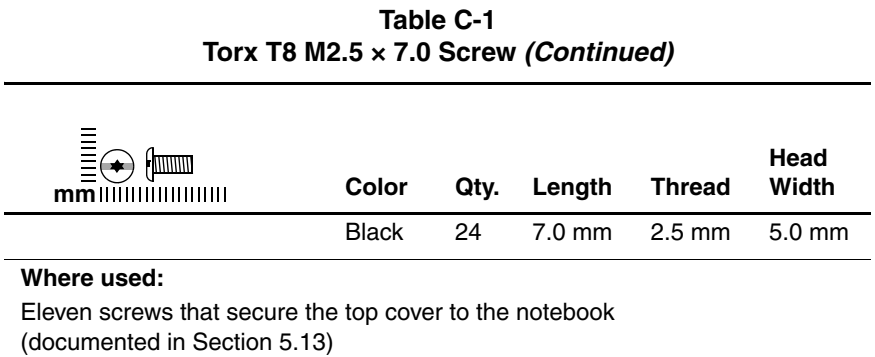

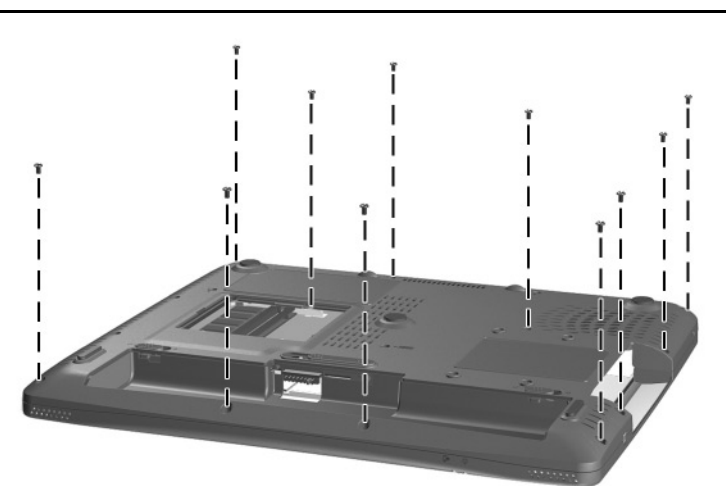

**Figure C-3. Torx T8 M2.5 × 7.0 Screw Location**

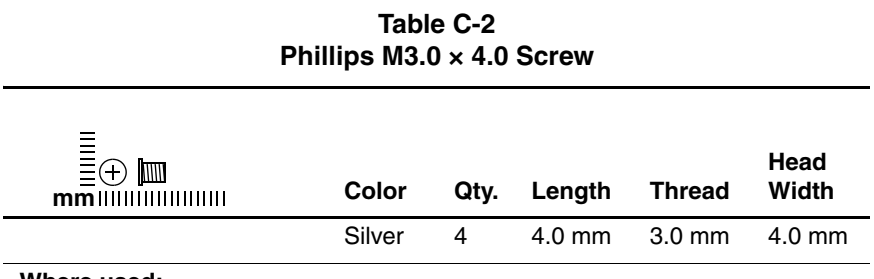

#### **Where used:**

Four screws that secure the hard drive to the hard drive bracket (documented in Section 5.3)

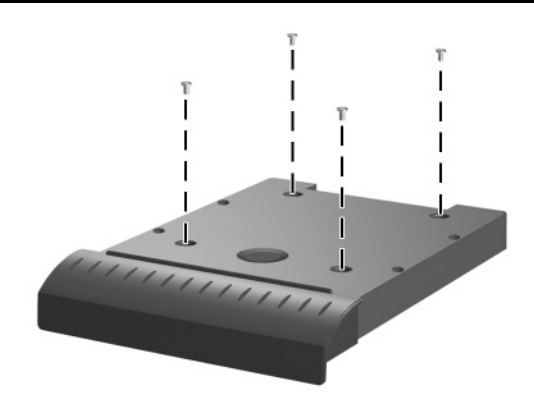

**Figure C-4. Phillips M3.0 × 4.0 Screw Locations**
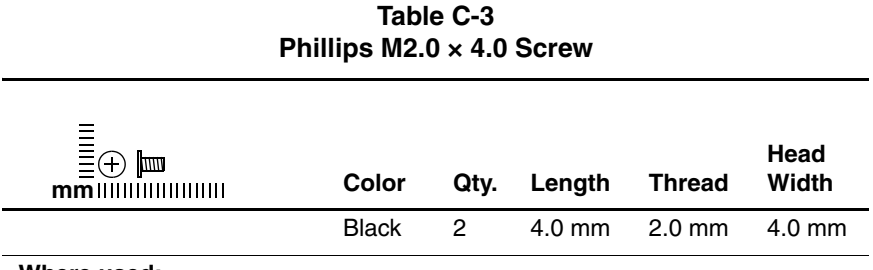

#### **Where used:**

Two screws that secure the memory expansion compartment cover to the notebook (documented in Section 5.5)

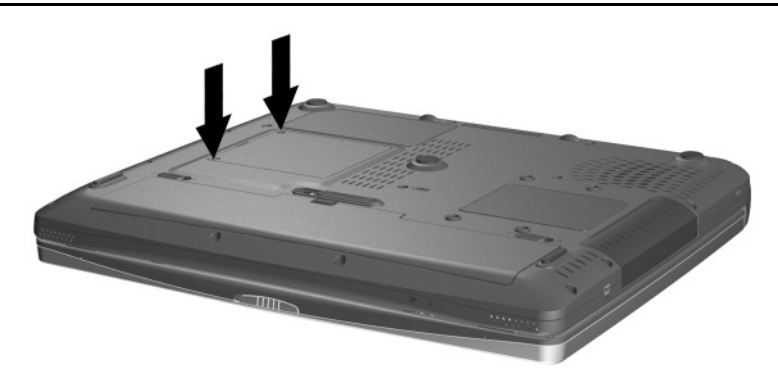

**Figure C-5. Phillips M2.5 × 4.0 Screw Locations**

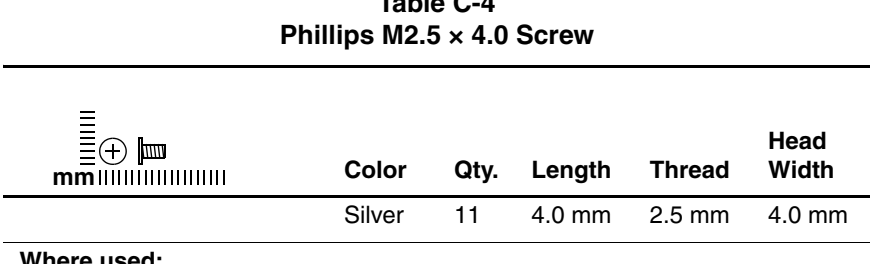

#### **Where used:**

 $\bullet$  Four screws that secure the top cover to the base enclosure in the battery bay (documented in Section 5.13)

2 Two screws that secure the top cover to the base enclosure in the optical drive bay (documented in Section 5.13)

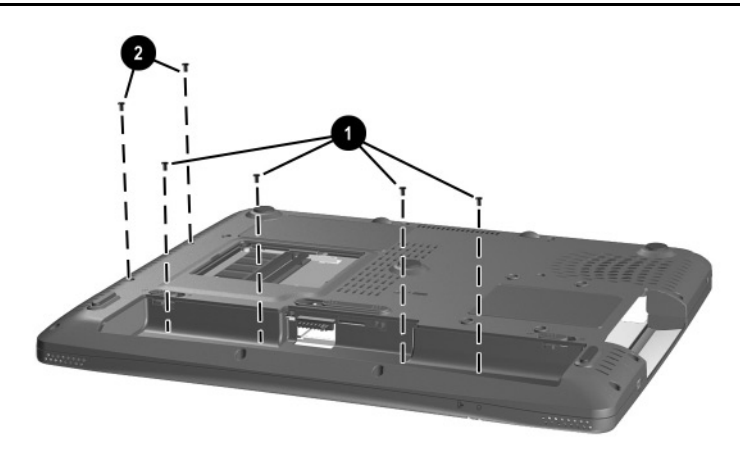

**Figure C-6. Phillips M2.5 × 4.0 Screw Locations**

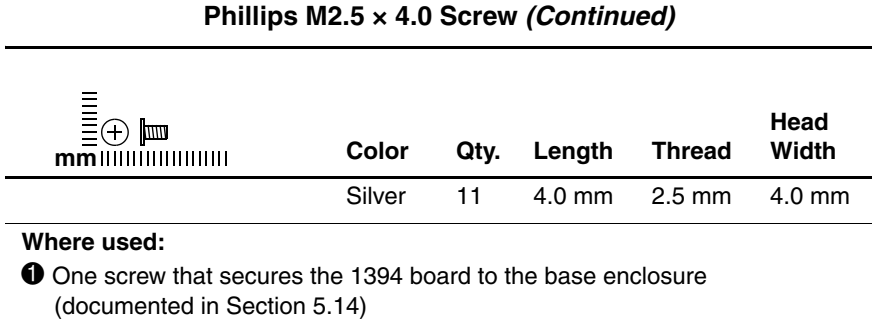

2 Four screws that secure the system board to the base enclosure (documented in Section 5.16)

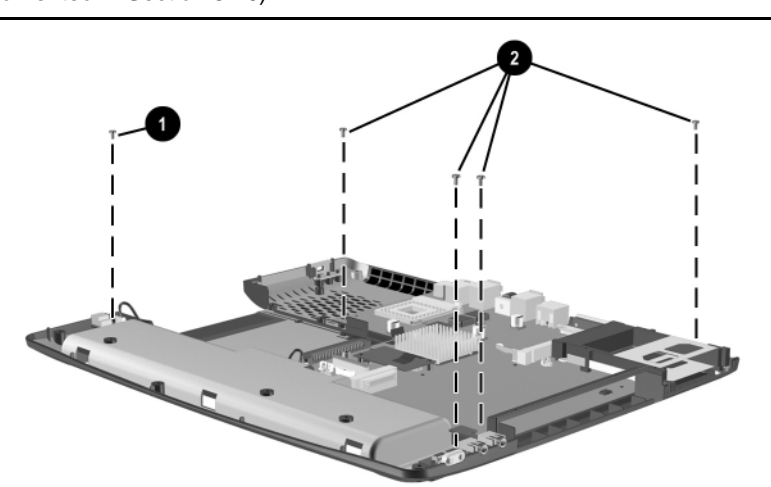

**Figure C-7. Phillips M2.5 × 4.0 Screw Locations**

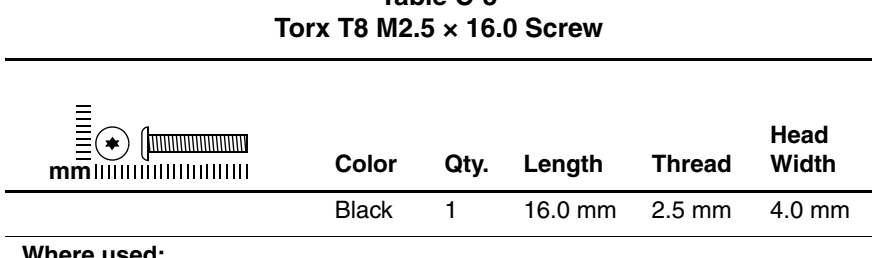

#### **Where used:**

One screw that secures the keyboard to the notebook (documented in Section 5.8)

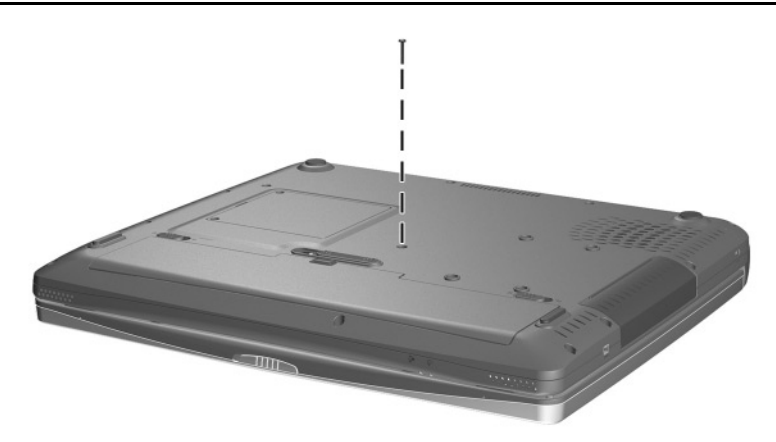

**Figure C-8. Torx T8 M2.5 × 16.0 Screw Locations**

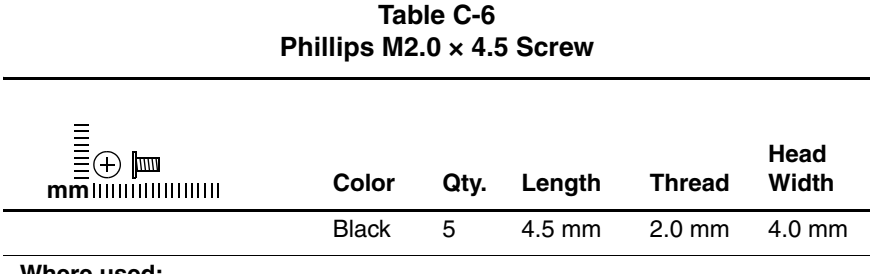

#### **Where used:**

Three screws that secure the fan to the heat sink (documented in Section 5.10)

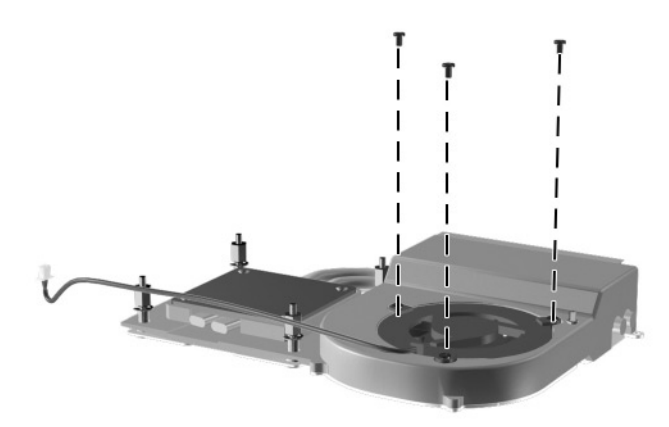

**Figure C-9. Phillips M2.0 × 4.5 Screw Locations**

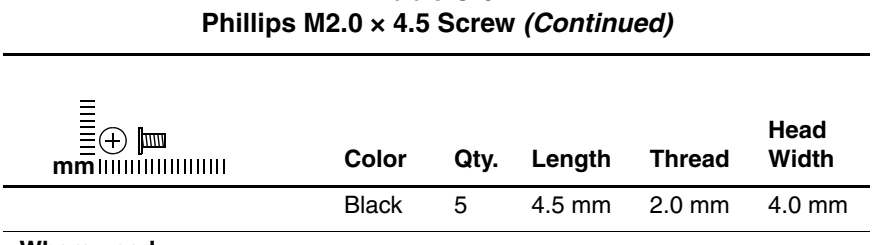

#### **Where used:**

Two screws that secure the modem board to the system board (documented in Section 5.11)

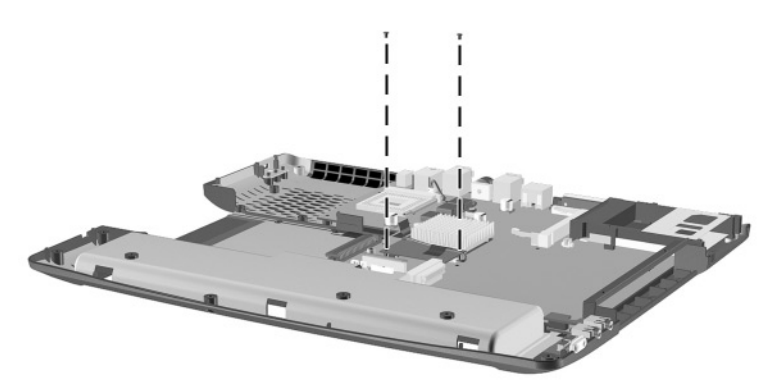

**Figure C-10. Phillips M2.0 × 4.5 Screw Locations**

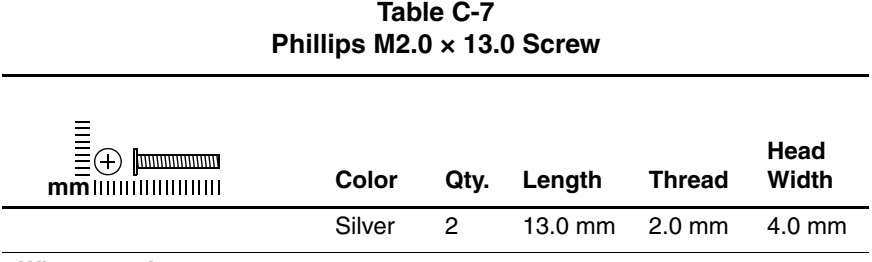

#### **Where used:**

Two screws that secure the system board to the base enclosure on each side of the PC Card assembly (documented in Section 5.16)

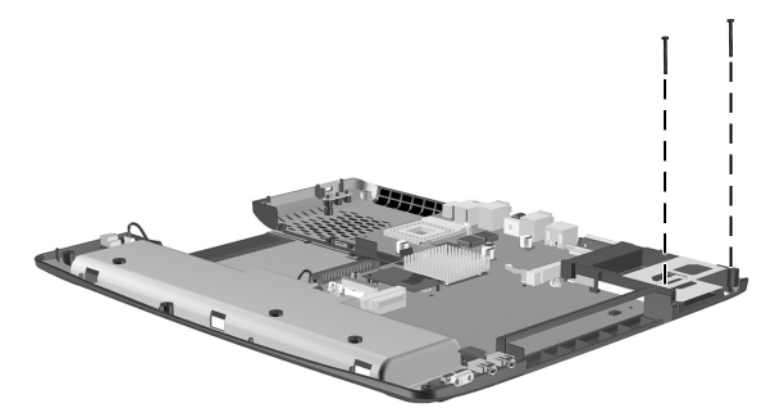

**Figure C-11. Phillips M2.0 × 13.0 Screw Locations**

# **Index**

1394 board illustrated 3–6, 3–8 removal 5–32 spare part number 3–9, 5–32 1394 board cable 5–32 1394 connector 1–17

# **A**

AC adapter, spare part number 3–12 air adapter cable, spare part number 3–12 Application key 1–19 audio troubleshooting 2–24 auto adapter cable, spare part number 3–12

# **B**

base enclosure, spare part number 3–9 battery bay 1–23 battery bay space saver illustrated 3–6, 3–8 removal 5–5 spare part number 3–9, 5–5 battery light  $1-15$ ,  $1-21$ battery pack illustrated 3–6, 3–8 removal 5–4 spare part number 3–9, 5–4 battery pack lock latches 1–23 battery pack release latch 1–23 biometrics reader, spare part number 3–12 bottom components 1–22

# **C**

cables, service considerations  $4 - 2$ caps lock light 1–21 CD-ROM drive, OS loading problems 2–23 CD-RW drive, specifications 6–8 Compaq Diagnostics 2–1, 2–7 components bottom 1–22 front 1–14 keyboard 1–18 left side 1–16 real panel 1–16 rear panel 1–16 right side 1–14 top 1–20 Computer Setup Advanced Menu 2–5 File Menu 2–3 overview 2–1 Security Menu 2–4

connector pin assignments external monitor connector  $A-4$ headphone jack A–5 microphone jack A–5 modem jack A–2 monitor connector A–4 network jack A–1 parallel connector A–3 RJ-11 jack A–2 RJ-45 jack A–1 speaker jack A–5 USB connector A–2 connectors, service considerations 4–2 cursor control keys 1–19

## **D**

DC power connector 1–17 design overview 1–24 diagnostics configuration information  $2 - 7$ test information 2–8 disassembly sequence chart 5–2 display illustrated 3–2 removal 5–24 spare part numbers 3–3, 5–24 specifications 6–3, 6–4 display bumper pads 3–10 display hinge screw covers  $3 - 10$ 

display lid switch 1–21 display release latch 1–14 display screw covers 3–10 DMA specifications 6–9 docking station, troubleshooting 2–18 drive indicator light 1–21 drives, preventing damage 4–3 DVD-ROM drive OS loading problems 2–23 specifications 6–7

### **E**

electrostatic discharge 4–4,  $4 - 7$ embedded numeric keypad 1–19 external monitor connector location 1–16 pin assignments A–4

# **F**

fan illustrated 3–4 removal 5–21 spare part number 3–7, 5–21 features 1–10 feet illustrated 3–10 locations 5–9 Fn key 1–19 front components 1–14 function keys 1–18

# **G**

grounding equipment and methods 4–6

# **H**

hard drive illustrated 3–4 OS loading problems 2–20 removal 5–7 spare part numbers 3–5, 5–7 specifications 6–5 hard drive bay 1–17, 1–22 hard drive carrier illustrated 3–4 removal 5–8 spare part number 3–5, 5–7 headphone jack location 1–15 pin assignments A–5 heat sink illustrated 3–4 removal 5–18 spare part number 3–7, 5–18 hinge covers illustrated 3–2, 3–10 removal 5–26

### **I**

I/O address specifications 6–11 illustrated parts catalog 3–1 infrared port 1–16 interrupt specifications 6–10

#### **K**

keyboard illustrated 3–2 removal 5–15 spare part numbers 3–5, 5–15 troubleshooting 2–27 keyboard (external), spare part numbers 3–12 keyboard components 1–18

# **L**

LED switch cover illustrated 3–2 removal 5–13 spare part number 3–3, 5–13 left side components 1–16 Logo Kit, spare part number 3–12

#### **M**

memory expansion board removal 5–9 spare part numbers 3–12, 5–9 memory expansion compartment 1–23 memory expansion compartment cover illustrated 3–2, 3–10 removal 5–10 memory map specifications 6–14

microphone jack location 1–15 pin assignments A–5 Miscellaneous Plastics/Hardware Kit components 3–3, 3–10 spare part number 3–3, 3–11 models 1–2 modem board illustrated 3–6, 3–8 removal 5–34 spare part number 3–9, 5–34 modem board cable 5–34 modem cable 3–2, 3–10 modem jack location 1–17 pin assignments A–2 modem, troubleshooting 2–29 monitor connector location 1–16 pin assignments A–4 mouse, spare part number 3–13

#### **N**

network connection lights 1–17 network jack location 1–17 pin assignment A–1 network, troubleshooting 2–29 nonfunctioning device, troubleshooting 2–18, 2–26 notebook specifications 6–1

num lock key 1–18 num lock light 1–21 numeric keypad 1–19

# **O**

operating system loading, troubleshooting 2–19 optical drive 1–15 illustrated 3–4 removal 5–12 spare part numbers 3–5, 5–12 optical drive bay 1–23

# **P**

packing precautions 4–4 parallel connector location 1–16 pin assignments A–3 parts catalog 3–1 password, clearing 1–12 PC Card eject button 1–15 PC Card slot 1–15 PC Card slot space saver 3–2,  $3 - 10$ PC Card Smartcard reader, spare part number 3–13 plastic parts 4–2 pointing device, troubleshooting 2–28 power button 1–20 power cord, spare part numbers 3–13 power light  $1-14$ ,  $1-21$ power management features 1–13

power, troubleshooting 2–12 processor illustrated 3–4 removal 5–22 spare part numbers 3–7, 5–22

# **R**

real time clock (RTC) battery illustrated 3–6, 3–8 rear panel components 1–16 removal and replacement preliminaries 4–1 procedures 5–1 right side components 1–14 RJ-11 jack location 1–17 pin assignments A–2 RJ-45 jack location 1–17 pin assignments A–1

### **S**

Screw Kit, spare part number 3–13 security cable slot 1–17 security lock, spare part numbers 3–13 serial number 3–1, 5–2 service considerations 4–2 speaker jack location 1–15 pin assignments A–5 speakers 1–21

specifications CD-RW drive 6–8 display 6–3, 6–4 DMA 6–9 DVD-ROM drive 6–7 hard drive 6–5 I/O addresses 6–11 interrupts 6–10 memory map 6–14 notebook 6–1 Standby light 1–14, 1–21 static shielding materials 4–7 stereo speaker jack location 1–15 pin assignments A–5 stereo speakers 1–21 system board illustrated 3–6, 3–8 removal 5–36 spare part numbers 3–9, 5–36 system memory map 6–14

# **T**

tools required 4–1 top components 1–20 top cover illustrated 3–4 removal 5–27 spare part number 3–5, 5–27 TouchPad 1–21 TouchPad buttons 1–21 transporting precautions 4–4 troubleshooting audio 2–24 Compaq Diagnostics 2–7 Computer Setup 2–2 docking station 2–18 flowcharts 2–10 keyboard 2–27 modem 2–29 network 2–29 nonfunctioning device 2–18, 2–26 operating system loading 2–19 overview 2–1 pointing device 2–28 power 2–12 video 2–16 TV out connector 1–17

#### **U**

universal serial bus (USB) connector location 1–17 pin assignments A–2

### **V**

vent 1–22 video troubleshooting 2–16 volume control buttons 1–15

### **W**

Windows logo key 1–19 wireless LAN activity light 1–20 workstation precautions 4–5